# **APRENDIZAGEM E FERRAMENTAS APRENDIZAGEM E FERRAMENTAS COLABORATIVAS NA SAÚDE COLABORATIVAS NA SAÚDE**

#### **ORGANIZADORAS**

Francini Lube Guizardi Evelyn de Britto Dutra Maria Fabiana Damásio Passos

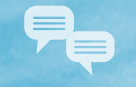

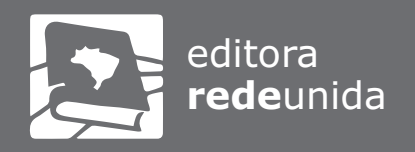

С

 $\Omega$ 

 $\overline{(\overline{\mathcal{C}})}$ 

# **3. Mapeamento de ferramentas para atividades colaborativas: aplicação no âmbito da saúde**

**Janaína Angelina Teixeira Danielle Xabregas Pamplona Nogueira Karina Fernandes dos Santos**

Com a dimensão on-line e as Tecnologias Digitais da Informação e da Comunicação (TDICs), passamos a dispor de um universo cada vez mais fluido e dinâmico para as relações como um todo. Além dos computadores,

> a chegada das tecnologias móveis à sala de aula traz tensões, novas possibilidades e grandes desafios. São cada vez mais fáceis de usar, permitem a colaboração entre pessoas próximas e distantes, ampliam a noção de espaço escolar, integrando os alunos e professores de países, línguas e culturas diferentes. E todos, além da aprendizagem formal, têm a oportunidade de se engajar, aprender e desenvolver relações duradouras para suas vidas. (Moran, 2018, p.02).

Partindo dessa perspectiva, este mapeamento consiste em uma sistematização de ferramentas web para a proposição de atividades colaborativas, por meio de sequências didáticas com atividades colaborativas para a área da saúde. Foram mapeadas 74 ferramentas. Como algumas delas possuem usos múltiplos, a distribuição foi de 83 ferramentas em 25 objetivos de aplicação, de acordo com uma finalidade principal de uso, como exemplo, ferramentas para produção de texto colaborativo, ferramentas para geolocalização, ferramentas para produção de linha do tempo, entre outras. Tal sistematização também se propõe a ser insumo e recurso de apoio pedagógico na elaboração de propostas para atividades em grupo, em processos colaborativos. Para tanto, compreende-se que essas atividades presumem um cenário de grupo onde ocorre interação entre seus membros que, trabalhando mutuamente e partindo de um objetivo compartilhado, desenvolverão processos e produtos coletivos.

A área da saúde é um contexto em que o aspecto relacional se destaca, principalmente na ação em equipe, pois a Educação Permanente em Saúde ressalta o valor de processos significativos, vinculados com a prática profissional como ponto propulsor da própria aprendizagem. Nesse sentido, ações educacionais que favorecem o trabalho em conjunto nas experiências de formação são positivas para a qualificação dos profissionais de saúde.

#### *QUAIS E COMO AS TECNOLOGIAS PODEM CONTRIBUIR EFETIVAMENTE NO CONTEX-TO DA SAÚDE?*

**A** INÍCIO

*QUAIS EXPERIÊNCIAS, AO COMPARTILHAREM SABERES PELA SUA PRÁTICA, PODEM SINALIZAR POTENCIAIS E DIFICULDADES QUE SE COLOCAM COMO RESPOSTA PARA A PRIMEIRA QUESTÃO?* 

Este mapeamento permitirá a aproximação de informações sobre as ferramentas que poderiam promover ações colaborativas pela perspectiva do uso, da prática. Isto posto, o mapeamento se apresenta como insumo no contexto de ações colaborativas. Inicialmente, o objetivo central consistia em mapear "ferramentas colaborativas", tendo este termo como base principal da busca web. Com o amadurecimento dos estudos sobre colaboração e compreendendo que a colaboração não se explicita na ferramenta em si, mas sim no uso que se faz dela, optou-se por ampliar o leque para a seleção de ferramentas, considerando "Ferramentas web para prática de atividades colaborativas". Espera-se que tal mapeamento sirva como recurso de apoio para atividades que presumam colocar um grupo em situação de produção compartilhada.

#### **QUAIS FERRAMENTAS PODERIAM SER MAIS VIÁVEIS A ESSA INTENÇÃO?**

Para responder a essa questão, precisam ser considerados outros elementos além das ferramentas, embora conhecer opções seja positivo para aqueles que queiram experimentar outras formas de operacionalizar ações em equipe. Por isso, alguns textos reflexivos também compõem este documento enquanto recurso didático-pedagógico. Além disso, por meio de busca web exploratória, o mapeamento resultou na sistematização de 74 ferramentas web com uso potencial em atividades colaborativas. As ferramentas permitem utilização gratuita ou parcialmente gratuita, a depender do grau de manipulação que se deseja fazer. A descrição detalhada de cada ferramenta apresenta esse tipo de informação. Para melhor direcionamento do mapeamento, as ferramentas encontram-se agrupadas de acordo com objetivo de uso e analisadas segundo critério de interação do grupo com a ferramenta.

Este capítulo está estruturado nos seguintes tópicos: O primeiro tópico, "*1. Introdução*", que faz uma breve contextualização do trabalho realizado, seguido pelo tópico "*2. Vamos falar de práticas colaborativas com o suporte das TDICS?*", ambos como insumos teóricos para uma reflexão sobre a aplicação das ferramentas em cenários/propostas que visam o aspecto colaborativo. *3. Metodologia*, onde a seleção das ferramentas é descrita, bem como o modo de organização das ferramentas e seus respectivos agrupamentos. Em seguida, o tópico "*4. Mapeamento de Ferramentas web para atividades colaborativas*", é apresentado em formato de quadro com os dados: categoria

de análise, ferramenta, classificação quanto ao objetivo, descrição, site de acesso, disponibilidade (off-line ou on-line), tipo de licença de uso, tutoriais de uso. Por fim, o item "*5. Sequências Didáticas com atividades colaborativas para a área da saúde*", com exemplos de aplicação das ferramentas mapeadas.

#### **VAMOS FALAR DE PRÁTICAS COLABORATIVAS COM SUPORTE DAS TDICS?**

Quando falamos em práticas colaborativas com o suporte de TDICS, logo nos questionamos sobre os desafios que envolvem essas práticas. Se proporcionar atividades colaborativas no ensino presencial já é um desafio, no contexto on-line o desafio é ampliado. Precisamos ser professores altamente tecnológicos? Conhecedores de todas as ferramentas? Temos que saber manusear todas as novidades tecnológicas com destreza para que nossos estudantes possam aprender de maneira significativa? Pois bem, vamos começar esclarecendo o que de fato significa "prática colaborativa", para que então possamos quebrar o paradigma do "professor altamente tecnológico" e refletir sobre o uso de ferramentas tecnológicas com suporte a práticas colaborativas.

#### *EM QUE CONSISTE UMA PRÁTICA COLABORATIVA?*

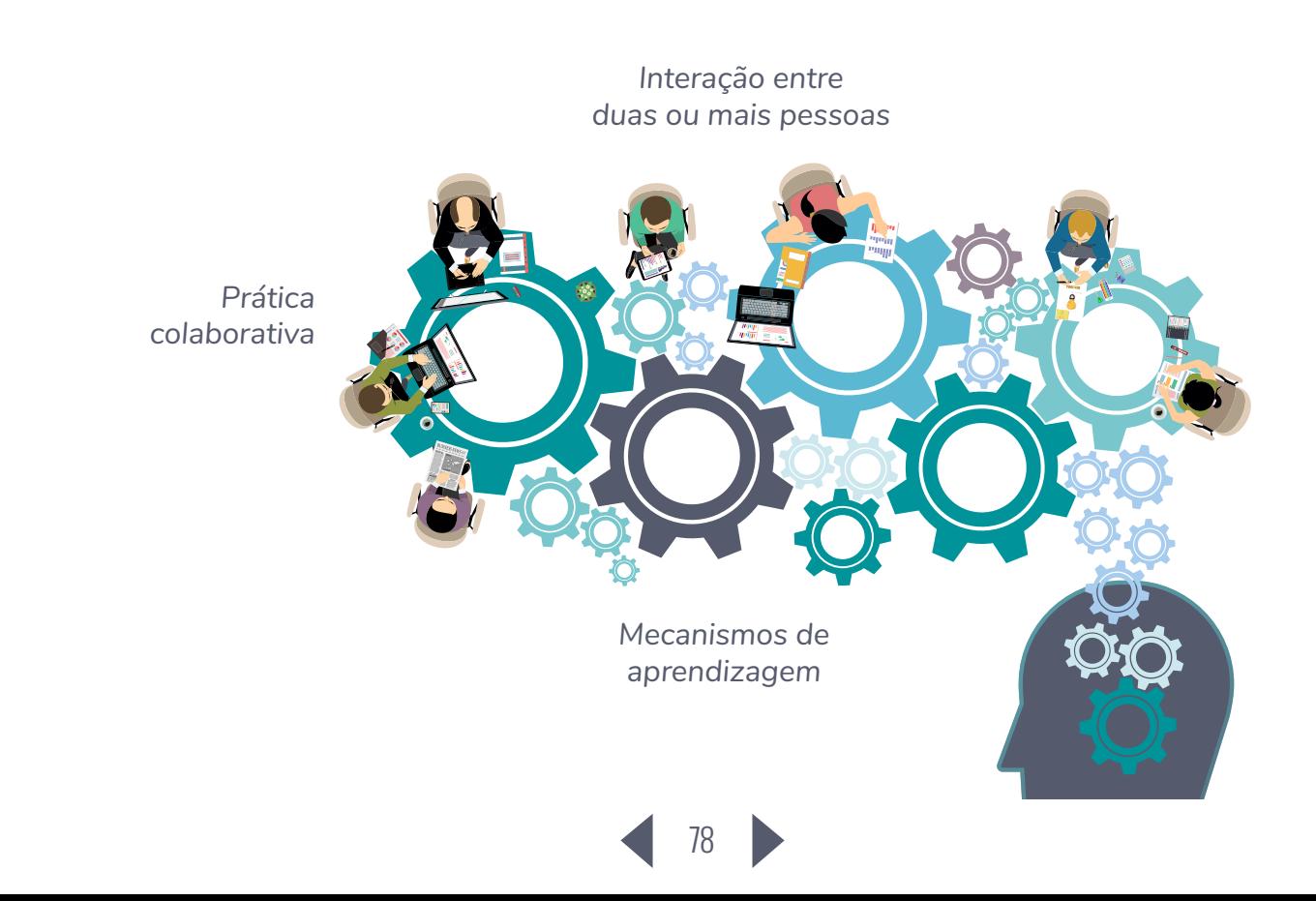

Podemos considerar, em suma, que a perspectiva colaborativa faz parte de uma compreensão e de opção metodológica que se caracteriza pela produção de algo resultante da interação entre duas ou mais pessoas. Em sua execução, tal perspectiva tem como fundamento a colaboração que, por sua vez, busca articular aspectos relacionais para promover um processo de produção oriundo de um objetivo coletivo compartilhado. A ação colaborativa, na prática, apresenta-se bastante desafiadora e significativa para os processos que visam realizar-se de modo coletivo. Portanto, mecanismos e recursos que apoiam a abordagem colaborativa contribuem significativamente para o seu aprimoramento.

**ZINÍCIO** 

#### **QUAIS ELEMENTOS PODERIAM CONTRIBUIR PARA ESSA PRÁTICA COMPARTILHA-DA?**

O elemento central da aprendizagem colaborativa é o trabalho colaborativo versus o trabalho individual — nesse sentido. a cooperação influencia os resultados da aprendizagem (Prince, 2004).

A cooperação pode ser definida a partir de cinco elementos essenciais (Johnson; Johnson, 1999):

I. interdependência positiva: que consiste na percepção de que estamos conectados uns aos outros e só poderemos ter sucesso conjuntamente, assim a interdependência de metas deve ser estabelecida através de objetivos de aprendizagem mútua;

II. responsabilidade individual: ocorre quando o desempenho de cada aluno é avaliado e os resultados são devolvidos ao grupo e ao indivíduo;

III. interação promovida face a face: os indivíduos promovem o sucesso uns dos outros, apoiando, ajudando, incentivando e elogiando os esforços de cada um;

IV. Habilidades interpessoais em grupo (sociais): para além das capacidades acadêmicas, temos as habilidades interpessoais, assim a liderança deve ser ensinada aos indivíduos, bem como a tomada de decisões, a construção da confiança, a comunicação e as habilidades para gerenciar conflitos. Situada no

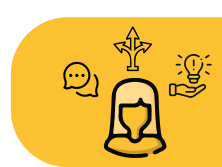

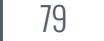

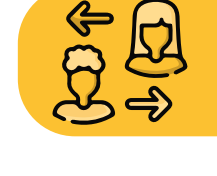

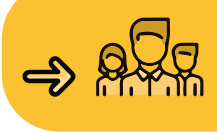

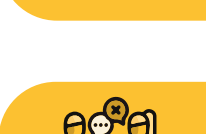

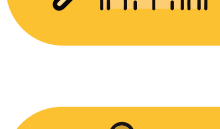

campo das relações, a dimensão interpessoal, que "tem a capacidade de criar vínculos, sendo estes os determinantes de qualidade da colaboração", haja vista que "possibilitam a construção da confiança, do respeito e da abertura da comunicação com o outro". (Baldwin, 2012 apud Arruda & Moreira, 2017, p. 202); e a

V. Autoanálise em grupo: refere-se à discussão entre os membros do grupo a respeito do alcance dos objetivos traçados e manutenção das relações de trabalho de maneira eficaz. Os grupos devem se engajar no processamento em grupo, trabalhando juntos de maneira eficaz para, quando necessário, definirem e resolverem problemas.

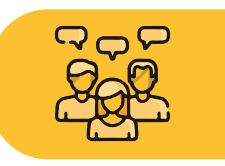

Assim, compreender esses cinco elementos e desenvolver habilidades capazes de estruturá-los permite ao professor a adaptação da aprendizagem colaborativa às circunstâncias e necessidades dos estudantes, o aprimoramento de suas habilidades permitindo o desenvolvimento de comunicação em grupo, melhorando sua autoconfiança e sua capacidade de identificar e resolver problemas (Criado, Salgado e Durán, 2010; Johnson e Johnson, 1999).

Nesse contexto, a dimensão relacional suscita elementos do campo interpessoal e intersubjetivo, por natureza, como base da colaboração. Estabelece-se a ação compartilhada, pela qual fica perceptível a manifestação de questões individuais e coletivas em meio à construção coletiva. Quando se fala da qualidade da interação (Zhang & Cui, 2018, p. 379), compreende-se que um processo colaborativo bem-sucedido se dá pela fluidez, principalmente, da dimensão relacional que emerge de uma produção coletivamente compartilhada.

Dentre os mecanismos que podem contribuir para que a interação ocorra, citamos:

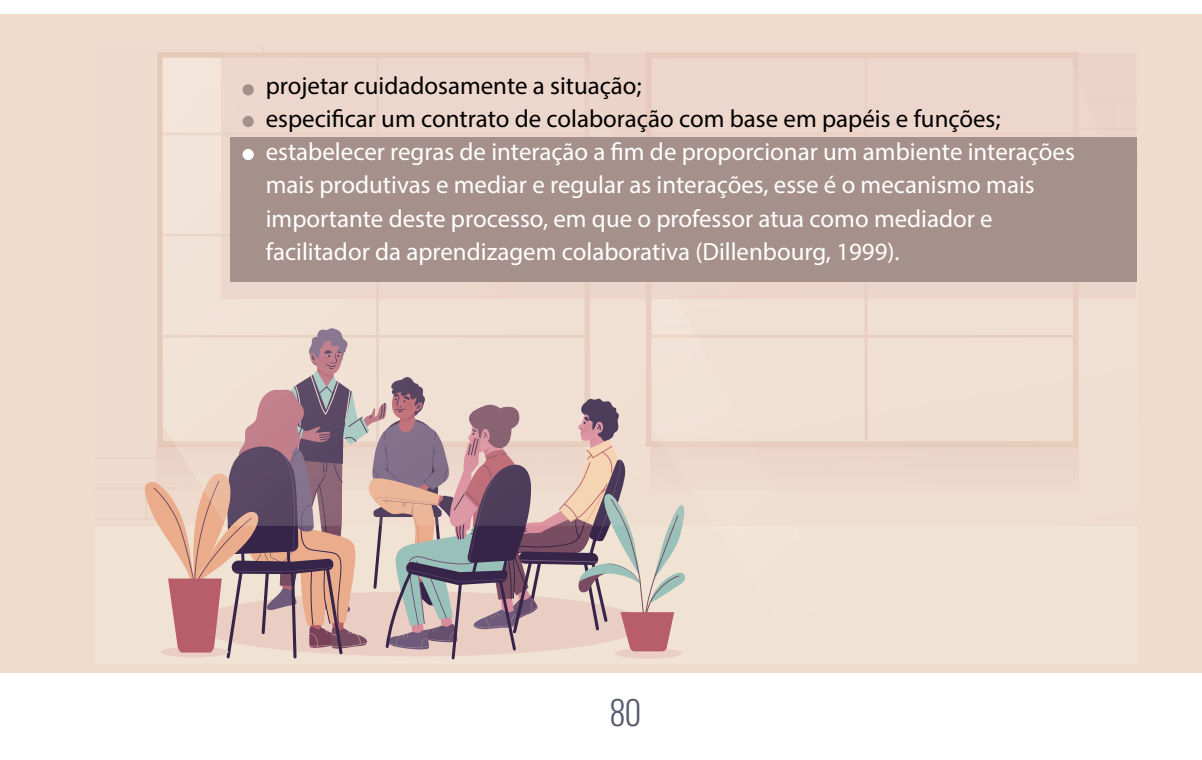

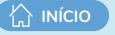

O processo colaborativo é desafiador e demanda a aprendizagem do grupo. Para ampliar a capacidade da ação colaborativa é necessário experimentá-la concretamente em ambientes onde há relação multi e interdisciplinar, reconhecendo a intenção de uma produção em grupo e com ações compartilhadas. Embora presuma atitudes, conhecimentos e habilidades de interação e de compartilhamento mútuo, a ação colaborativa não tem receituário padrão para execução, o que a torna essencialmente diversificada e complexa. Um elemento fomentador da colaboração é a articulação das próprias ações do grupo, que pode relacionar desde a distribuição dos papéis até explicitações de ações conjuntas entre seus integrantes. Nas propostas educativas que pressupõem a aprendizagem colaborativa tem-se a constituição de um cenário positivo de cooperação entre seus participantes (Saqr, 2018).

No campo da saúde, ao compreender que a aprendizagem colaborativa se faz também na articulação do campo das relações interpessoais, a colaboração torna-se estratégica e requer atenção desde o planejamento de uma atividade educativa. A aprendizagem colaborativa coloca-se como uma opção de abordagem didática, face à tradicional, que beneficia os estudantes por permiti-los o contato com diferentes perspectivas, em contexto de prática do dia a dia, considerando sua complexidade e propiciando melhor aprendizado (Myron, 2018), (Sahoo & Mohammed, 2018), (Langer, 2016).

Assim, ela apresenta formas e estratégias, pautadas pela interação, para a manipulação de informações que objetivam fomentar a produção de conhecimento. Nesse sentindo, a estruturação de um contexto no qual "a interação dos alunos com o ambiente e com os conteúdos disponíveis no ambiente torna-se fundamental para que os alunos possam organizar suas ideias, compartilhar seus conhecimentos tornando-se sujeitos autônomos de sua aprendizagem". (Galafassi, Gluz, & Galafassi, 2013, p.42). Podemos considerar que a colaboração presume fundamentalmente a condição de interação, que será fomentada no contexto em que a ação pedagógica é concretizada visando a aprendizagem por essa relação mútua.

No cenário pedagógico, a colaboração envolve muitos componentes. O início do processo requer a definição do objetivo de aprendizagem, o qual serve como guia para a atividade pedagógica. Com base nesse objetivo, o professor definirá a metodologia e as ferramentas e recursos para a realização da atividade. É neste ponto que o conhecimento das ferramentas que possam apoiar a atividade se torna necessário. Nesse momento é fundamental que o docente reflita sobre o a escolha e o uso dessas ferramentas e como elas poderão lhe auxiliar a alcançar o objetivo proposto. Portanto, é imprescindível entender que a escolha da ferramenta está vinculada ao objetivo de aprendizagem que se deseja alcançar, o qual norteará todo o planejamento pedagógico e os processos avaliativos.

Na área da saúde, a colaboração é um elemento de grande relevância, sobretudo em decorrência das relações interprofissionais necessárias ao cuidado integral, o que ressalta sua importância também para os processos formativos de profissionais da área. "A educação interprofissional (IPE) é uma abordagem em potencial para preparar futuros profissionais para o trabalho cooperati-

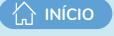

vo". (Wilson, McNeill, & Gillon, 2017, p.427). Portanto, é fundamental abordar a operacionalização de ações coletivas, bem como os processos de produção em grupo, envolvendo questões sobre relação interpessoal, ação com as diferentes áreas de atuação, estratégias de equipe, aspectos de planejamento e de negociação, mecanismo de comunicação.

A interação é uma base fundante da colaboração interprofissional, "termo utilizado para descrever a natureza da interação entre profissionais de diferentes campos do conhecimento, proporcionando uma atenção à saúde mais abrangente" (Matuda, 2015, p.2512). "A interação é um pilar da concepção construtivista não apenas para a construção do conhecimento, mas também para a própria constituição e construção do sujeito" (Coomans, 2017, p.07).

Para tanto, ao considerar "ação colaborativa" torna-se necessário melhor compreender como se dá a composição das relações interdisciplinares e, a partir delas, como podem propiciar resultados coletivos, característicos do trabalho em equipe. Para o campo da saúde esta é uma temática bastante relevante. A "colaboração interprofissional tem sido apontada como um recurso que pode ser mobilizado para enfrentar problemas do modelo de atenção e da força de trabalho, e contribuir para elevar a efetividade dos sistemas de saúde" (Matuda, 2015, p. 2512). Sem se deter nos termos colaboração e cooperação, considera-se importante levar em conta que a interação encontra algumas diferenças relevantes nessas duas dimensões.

> A aprendizagem cooperativa tem como principal objectivo a promoção de competências sociais, escuta activa de todos os membros da equipa, respeito pelas opiniões divergentes, negociação de pontos de vista, aceitação de responsabilidades como componentes essenciais no processo de aprendizagem (Torre, 2010, p.17).

Desse modo, a realização do trabalho pela dimensão cooperativa requer uma distribuição de responsabilidades, e se baseia em uma lógica de compartilhamento e divisão de tarefas. Por outro lado, é necessário considerar que a colaboração compreende aspectos da relação interpessoal, de subjetividade e requer estratégia de negociação para viabilizar um sistema de produção conjunta. Se a cooperação compreende uma estruturação e o compartilhamento de trabalho, pode-se compreender que a colaboração mobiliza relações que, a partir de um objetivo comum, são capazes de organizar o processo em seu curso, trazendo outras qualidades para o resultado construído pela equipe.

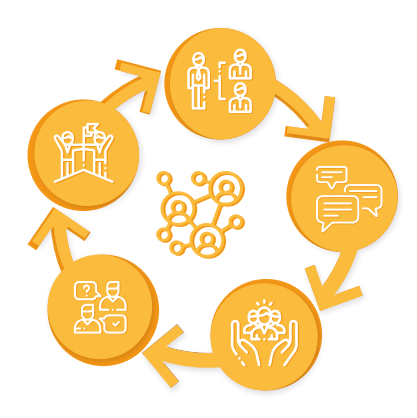

Na colaboração os membros da equipe realizam o trabalho junto, apesar de inconscientemente, sem definição prévia acordada, possam ocorrer algumas divisões, mas que não correspondem a subtarefas independentes. As divisões de trabalho ocorrem de forma espontânea e não são determinadas por um determinado prazo. Desta forma, no trabalho colaborativo um mesmo membro pode assumir diferentes funções enquanto no trabalho cooperativo os elementos mantêm-se fiéis no desempenho dos seus papéis os quais não têm grande variação num curto espaço de tempo, ou no envolvimento num projecto. (Torre, 2010, p.18).

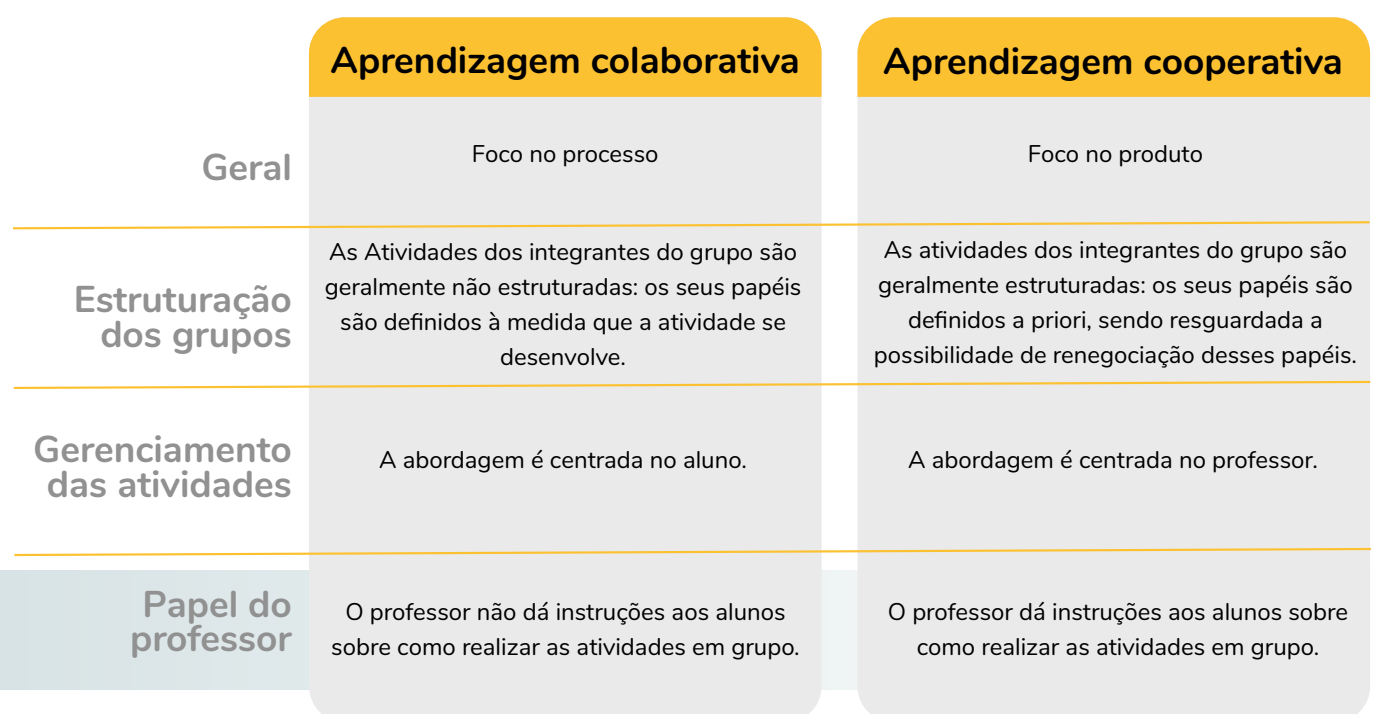

#### Quadro 1 - Diferenças entre aprendizagem colaborativa e aprendizagem cooperativa

Fonte: Adaptado de Santos, 2008, p.69 apud Figueiredo (2006, p.19-20).

Então, pode-se compreender que "a colaboração só é efetiva com muita confiança, algo que não é nada simples e que ocorre de forma linear e sem obstáculos reais ou imaginários. [...], exige-se uma clara decisão estratégica, objetivos alinhados, sistemas de monitoração, autenticidade, respeito pelas identidades individuais e históricas, culturais e maturidade/treinamento para lidar com conflitos." (Terra; Gordon, 2002, p. 29 apud Frainer & Fontana, 2010, p.128). Os aspectos da colaboração colocam-se como significativos para a formação dos profissionais da saúde, pois, "em sua maioria, falta o desenvolvimento para lidar com a subjetividade e a diversidade cultural das pessoas, além das habilidades necessárias para trabalhar de forma integrada em equipe" (Petra et al, 2015, p.52).

O "conceito de colaboração se apresenta, assim, bastante amplo uma vez que pode ser aplicado em diversos contextos e se desenvolver em diferentes níveis de consolidação" (Heemann, Lima, & Corrêa, 2010, p.1340). Ampliar o leque de recursos para a ação educativa torna-se importante para a condução do processo colaborativo, tendo em vista que:

> […] o uso, a integração e a inovação nos contextos de ensino requerem uma visão holística que ajude a compreender melhor as diferentes dimensões vinculadas a este processo, desde uma realidade contemporânea na qual a escola se encontra em foco ao se exigir dela novas funções, organizações e reconceitualizações acerca da atividade exercida pe

los docentes, gestores e estudantes, no exercício das diferentes funções assumidas pelos docentes dentro das instituições educativas (Sartori, Hung, & Moreira, 2016, p.136).

A compreensão dos espectros da atividade pedagógica é crucial para pensar em como articular as ações que serão fomentadas a partir do uso da ferramenta utilizada, uma vez que, o que caracteriza a colaboração é a própria relação de construção coletiva compartilhada e não necessariamente a ferramenta x, y, z (por mais que ela se apresente com uma função colaborativa). Reconhecendo o pressuposto de que a ferramenta em si não fomenta necessariamente e/ou diretamente uma produção coletiva, podemos considerar um processo colaborativo vai além de um cenário onde 2 ou mais atores disponibilizam-se a fazer conjuntamente algo. E se de fato compreendemos o potencial desse contexto mediado, por outro lado parece haver um caminho longo para a qualificação desses processos com uso das tecnologias web. "As atividades a distância, se benfeitas, conferem autonomia aos alunos, e, se combinadas com atividades colaborativas, podem compor um conjunto de estratégias combinadas muito interessantes e dinâmicas" (Moran J. M., 2007, p.02), entretanto, presumem uma articulação que vai além da especificidade instrumental utilizada.

Portanto, faz-se necessário entender "o que são ferramentas colaborativas", ou ainda, "como utilizar as ferramentas digitais de forma colaborativa para desenvolvimento de atividades pedagógicas"? Afinal, reiteramos que a aprendizagem colaborativa ocorre a partir do planejamento pedagógico proposto pelo professor, com base na intencionalidade pedagógica, bem como no nível de interação gerado entre os estudantes, tendo em vista a proposta de atividade a ser desenvolvida.

Para abordarmos as ferramentas colaborativas, antes de tudo, é necessário considerar que sua utilização implica um contexto colaborativo. Esse ambiente articulará os múltiplos aspectos, inclusive as tecnologias, a favor de processos que favoreçam uma relação para construção coletiva. Assim, é preciso contextualizar a proposta a ser operacionalizada, pois, os "ambientes colaborativos também ajudam a aproximar a tecnologia ao processo de aprendizagem. São mais interativos, favorecem a comunicação dialógica (aspecto relevante das TDICs) e são feitos para o ambiente virtual" (Candido, et al 2018, p. 06).

Partindo dessa perspectiva, compreende-se que ferramentas colaborativas são recursos que facilitam a comunicação e a interação entre os membros de determinado grupo. Elas fomentam o trabalho coletivo visando um objetivo comum. Tais recursos possibilitam o desenvolvimento de

> "[…] projetos em simultâneo e em locais diferentes, contribuindo para uma maior produtividade coletiva e para o desenvolvimento de competências colaborativas. [...] Estes novos recursos, influenciados diretamente pelas evoluções das TIC, oferecem aos utilizadores uma nova forma de colaboração e comunicação" [...] facilitam "o processamento, arquivo e partilha de informação" (GI22 & Flores, 2012, p.04).

São chamadas de ferramentas colaborativas na educação as soluções tecnológicas que possibilitam mais qualidade no ensino e otimização do tempo nos processos educacionais, seja nas

escolas e universidades, seja em organizações que fazem treinamentos com seus colaboradores $^{13}$ . "A concepção subjacente desse modo de aprender em grupos é que uma aprendizagem com mais significado para os aprendizes pode ser alcançada pelas discussões em grupo e pela experimentação". (Torres & Irala, 2014, p. 76). Desse modo, "entende-se como ferramenta colaborativa toda e qualquer ferramenta que permite, de forma direta ou indireta, elaborar conteúdos de forma colaborativa, por outras palavras, a ferramenta possibilita que várias pessoas possam interagir e se relacionar com o objetivo principal de produzir informação" (GI2 & Flores, 2013, p.11).

#### **METODOLOGIA**

Para o alcance do objetivo desse mapeamento, partiu-se do entendimento de "ferramenta colaborativa" para subsidiar o processo de busca inicial e seleção de recursos a serem analisados. Admitiu-se como premissa que são "ferramentas, síncronas ou assíncronas, que permitissem realizar uma ação e gerar um produto de forma compartilhada". Entretanto, com as reflexões sistematizadas sobre "aprendizagem colaborativa", compreendeu-se que seria necessário ir além da apresentação de um rol de ferramentas estritamente de operacionalização "já compartilhável", mas, principalmente, apresentar recursos web capazes de fomentar a construção de ações em grupo. A ferramenta facilita a realização da atividade, todavia, uma proposta colaborativa traz em seu desenho/plano uma estrutura colaborativa que a ferramenta torna realizável.

Em outras palavras, o pressuposto aqui adotado é o de que a colaboração é uma prática que requer, inicialmente, um desenho metodológico no qual a ferramenta colaborativa apenas dispõe de meios para a operacionalização dessa prática, não servindo, portanto, para o direcionamento do processo, mas para a sua mediação. Por essa razão, a proposta aqui apresentada concebe a ferramenta colaborativa como mediadora de uma prática pedagógica colaborativa e que é analisada e/ ou referendada no contexto de aplicações no processo de ensino-aprendizagem.

 Além disso, para a seleção das ferramentas, compreendeu-se que, ainda que haja o uso de uma ferramenta colaborativa, não se garante diretamente que o processo ocorrerá com colaboração. Então, optou-se por ampliar o raio do mapeamento considerando recursos web. Desse modo, foi sendo incorporado um conteúdo extenso de ferramentas web 2.0. A web 2.0 é um conceito desenvolvido por Tim O'Reilly (2005) para compreender um novo padrão de web com atributos colaborativos, evidenciando as produções de conteúdos de forma colaborativa e compartilhável, bem como a troca por meio das redes sociais, com a disponibilização de dados em tempo real, publicações e a prática de comunidades. Vale ressaltar que as versões seguintes (web 3.0 e web 4.0) aprimoram a interatividade e o compartilhamento na vida digital, com a disponibilização de estrutura de dados e com a web cada vez mais presente no cotidiano.

<sup>13</sup> <https://www.dealer.com.br/blog/corporativo/quais-sao-as-principais-ferramentas-colaborativas-na-educacao/>

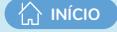

A partir dessas considerações, as etapas desse estudo foram assim constituídas:

#### **Etapa 1: Levantamento de ferramentas colaborativas na web**

#### *Que ferramentas colaborativas estão disponíveis na web?*

O levantamento inicial, realizado entre março e abril de 2019, objetivou selecionar ferramentas digitais apresentadas como colaborativas na rede web. A busca foi feita por meio da plataforma Google e considerou dois momentos:

**Primeiro momento:** consistiu em uma seleção bibliográfica para identificar produções acadêmicas que já haviam sistematizado as ferramentas em questão. O objetivo desta busca foi embasar o agrupamento das ferramentas identificadas, assim como servir de referencial teórico para o trabalho em si. Uma primeira busca procurou ferramentas pelo termo "ferramentas colaborativas", "Ferramentas de coautoria". As ferramentas identificadas foram agrupadas de acordo com o produto que geravam. Partiu-se para organizar a apresentação de cada ferramenta selecionada, considerando as informações sobre os recursos identificados em suas próprias páginas.

**Segundo momento:** Já na segunda etapa de seleção de ferramentas, optou-se por incorporar um rol considerando como critério "ferramentas web 2.0". Essa escolha deu-se principalmente em decorrência de estudos sobre o conceito de aprendizagem colaborativa, que enfatizaram a colaboração diretamente vinculada à estruturação do processo e das relações que, articuladas, viabilizarão as propostas de ações colaborativas. Essa opção ampliou significativamente o leque das ferramentas identificadas. Como resultado da Etapa 1, foram selecionadas 74 ferramentas.

#### **Etapa 2: Classificação das ferramentas quanto à interação do grupo com a ferramenta**

#### *Como os grupos podem atuar no uso da ferramenta?*

Após o levantamento inicial, na segunda etapa as ferramentas levantadas foram classificadas considerando os seguintes critérios:

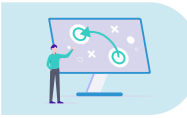

**Ferramentas de criação colaborativa**: permitem atividades em que o grupo pode elaborar e editar o que está sendo desenvolvido de forma colaborativa. Ex: ferramentas que possibilitam a criação de textos colaborativos.

Resultados: Das 74 ferramentas selecionadas, 66 atenderam a esse critério.

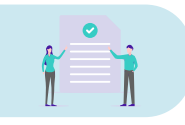

**Ferramentas de uso colaborativo:** permitem atividades em grupo, mas sem a possibilidade de edição por parte de seus membros, sendo essa restrita ao mediador da atividade, nesse caso, o professor. Ex: ferramentas de criação de jogos para serem realizados em grupo.

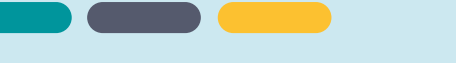

Resultados: Das 74 ferramentas selecionadas, nenhuma atendeu a esse critério. Todas que possuem uso colaborativo também permitem criação colaborativa.

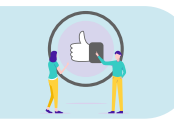

**Ferramentas de apoio colaborativo**: dão suporte às atividades em grupo. Ex: ferramenta de criação de podcast que subsidia um fórum de discussão.

Resultado: Das 74 ferramentas selecionadas, 08 atenderam a esse critério.

#### **Etapa 3: Categorização das ferramentas quanto ao objetivo**

#### *Para que servem essas ferramentas?*

Conforme a função e o objetivo, as ferramentas colaborativas estão divididas em algumas categorias: Ferramentas de comunicação, Ferramentas de escrita, Ferramentas de compartilhamento de tela e quadro branco, Ferramentas de grupos e Ferramentas de publicação de áudio e vídeo (MEC, 2009). Baseada nessa definição, a terceira etapa consistiu na categorização das ferramentas quanto ao seu objetivo geral e seus objetivos específicos (se for o caso). São elas:

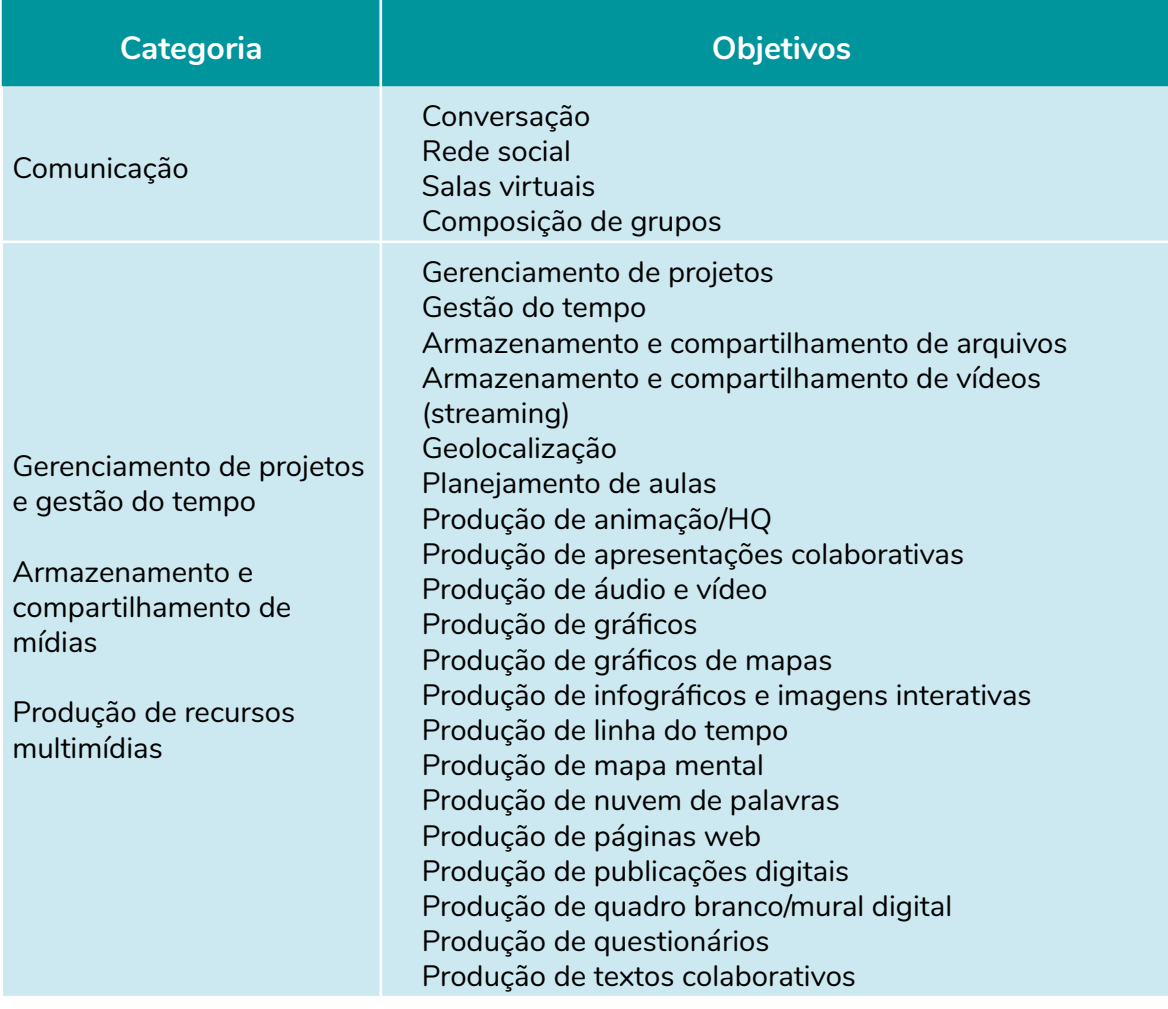

Quadro 2 – Categorização das ferramentas quanto aos objetivos

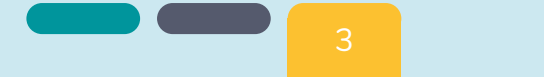

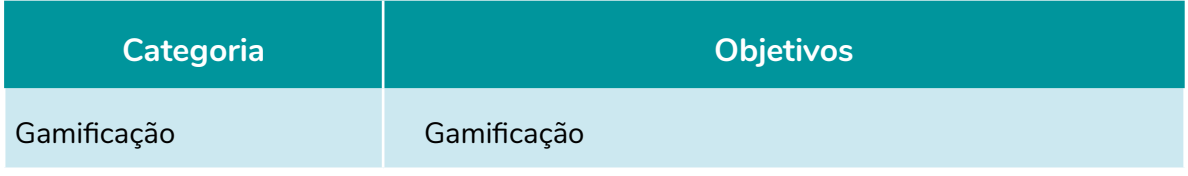

Fonte: Elaboração própria (2020)

#### Os resultados dessa etapa foram:

- a) Análises realizadas: 83
- b) Ferramentas analisadas: 74
- c) Ferramentas por objetivo:

#### Quadro 3 – Descrição do quantitativo de ferramentas analisadas por objetivo

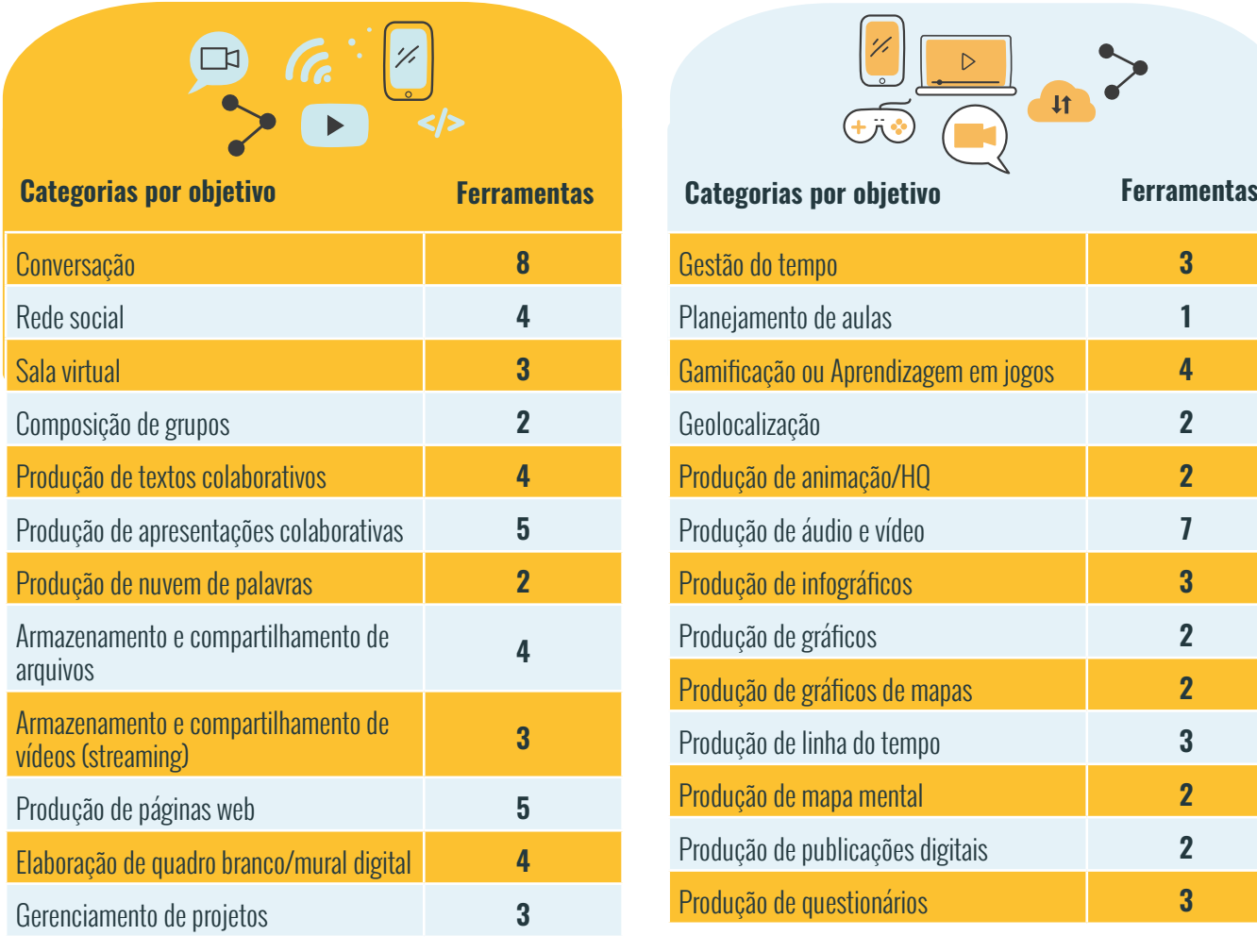

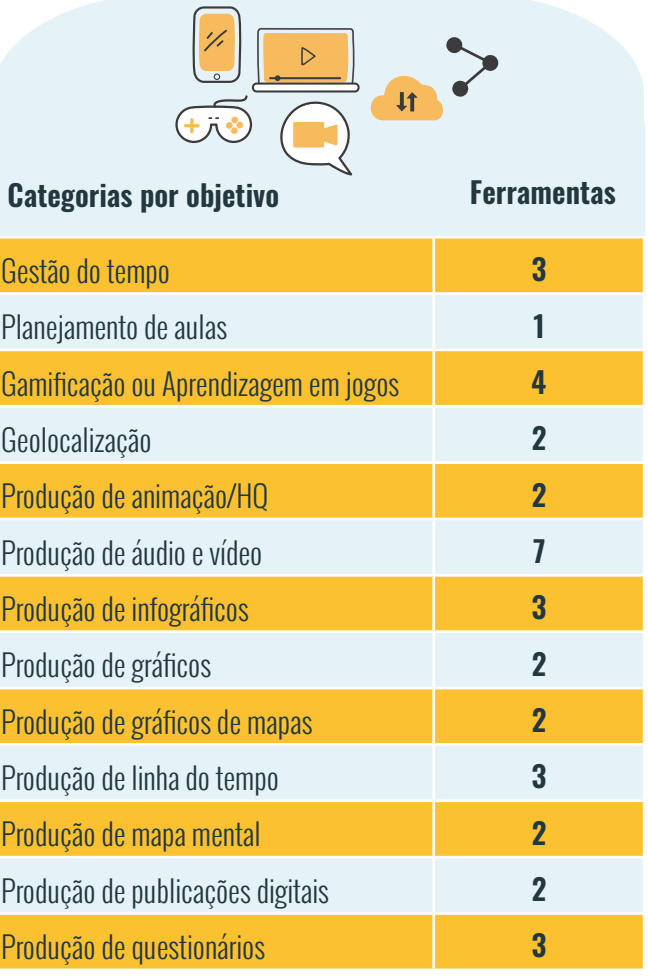

Fonte: Elaboração própria (2020)

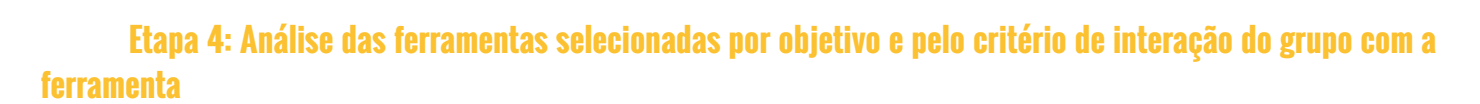

#### *Quais ferramentas posso utilizar em atividades colaborativas e como elas funcionam?*

Seguindo as classificações indicadas na etapa anterior, foi realizada análise individualizada de cada ferramenta levantada na etapa 1, de acordo com os critérios:

Quadro 4 –Critérios de análise das ferramentas

**ZINÍCIO** 

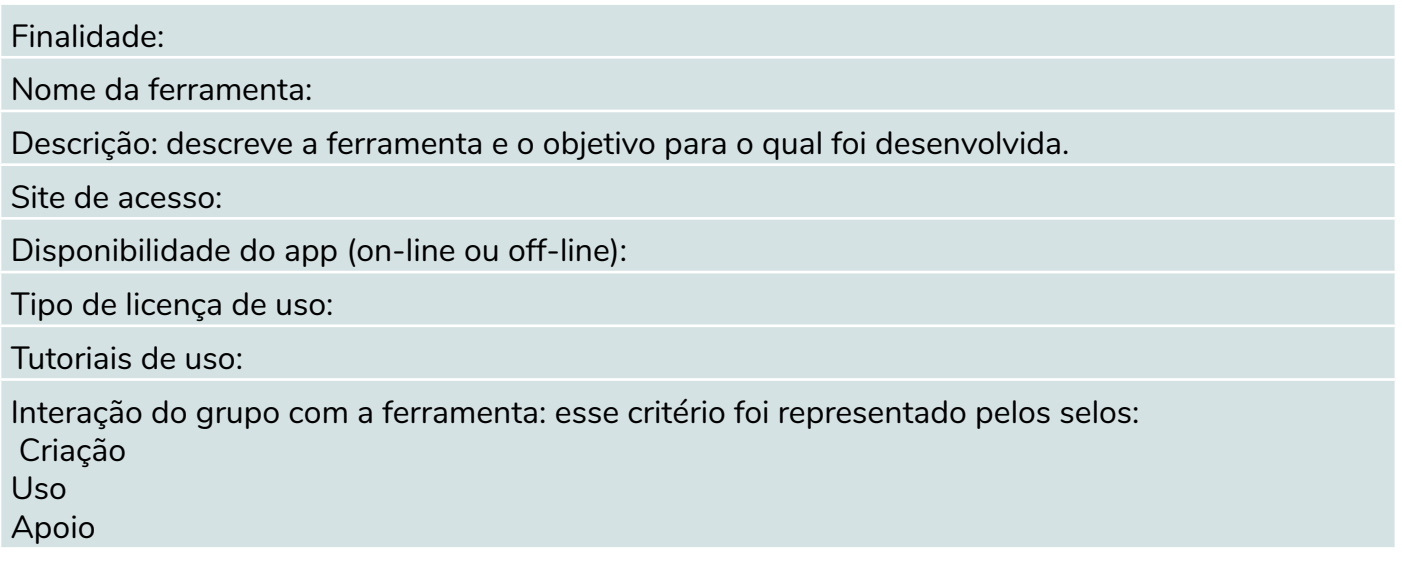

Fonte: Elaboração própria (2020)

#### **Etapa 5: Sugestões de sequências didáticas colaborativas aplicadas a área da saúde**

A partir das análises das ferramentas, foram levantadas sugestões de sequências didáticas que tivessem a previsão de atividades colaborativas e que fossem aplicadas à área da saúde.

#### **MAPEAMENTO DE FERRAMENTAS WEB PARA ATIVIDADES COLABORATIVAS**

Ao todo, 83 análises de 74 ferramentas são apresentadas neste documento. Isso configura um acervo interessante de recursos para a realização de múltiplas e diferentes atividades. As ferramentas identificadas foram agrupadas de acordo a finalidade principal de uso, como por exemplo, ferramentas para produção de texto colaborativo, ferramentas para geolocalização, ferramentas para produção de linha do tempo, entre outras. Desse modo, as 83 análises das 74 ferramentas estão distribuídas em 25 objetivos de aplicação. A fim de facilitar a compreensão dos agrupamentos, eles são brevemente apresentados abaixo.

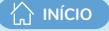

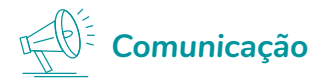

Essa possibilidade apresenta ferramentas com a finalidade de conversação, rede social, salas virtuais e composição de grupos.

As ferramentas de conversação possibilitam a realização de atividades síncronas, por meio de webconferências (Zoom, Meet, Hangouts, Microsoft Teams, Skype) bem como atividades assíncronas por meio da troca de mensagens, arquivos, imagens e vídeos (WhatsApp, Freenode, Telegram). Por meio das ferramentas de webconferência os professores podem compartilhar tela, apresentar slides, realizar interações dentre outras atividades síncronas. Atualmente essas ferramentas são muito utilizadas em cursos on-line e híbridos.

Quanto às redes sociais, são espaços virtuais que se baseiam em uma estrutura social composta por pessoas ou organizações conectadas por um ou vários tipos de relações, que partilham valores e objetivos comuns, onde os relacionamentos são construídos horizontalmente e não hierarquicamente (Hilu, Oliveira e Rodero, 2011 p.15038-15039). Por meio das redes sociais as pessoas podem criar páginas, participar de grupos privados, postar e compartilhar notícias, fotos e vídeos. Existem vários tipos de redes sociais, as mais conhecidas, como Facebook, Instagram e Twitter e redes sociais com objetivos específicos, como é o caso da Edmodo, que se trata de uma rede social de aprendizagem. As redes sociais podem ser utilizadas com objetivos educacionais, a partir da criação de grupos privados, compartilhamento de atividades desenvolvidas, marcação de eventos, criação de páginas, entre outras ações.

Em relação as salas virtuais, consistem em espaços que possuem um imenso potencial para modelos pedagógicos colaborativos, uma vez que apresentam três características importantes, a saber: comunicação grupo a grupo, permite aos participantes comunicarem-se com outros colegas da sala de aula on-line; flexibilidade de acesso, permitindo ao aluno que estude em qualquer lugar e horário, necessitando apenas de acesso à internet; e a interação mediada por computadores que permite ao aluno organizar suas ideias por meio da escrita, compartilhando-as com seus colegas (TELES, 2012). Podemos citar como exemplos o Moodle, o Google Classroom e o Microsoft Teams.

Por fim, a composição de grupos consiste em ferramentas sociais suportam e assentam na criação de comunidades de utilizadores em torno de tópicos ou áreas de interesse. Essas comunidades constituem grupos em ferramentas colaborativas que tem como objetivo a composição e a gestão desses agrupamentos (Neves, 2008, p.1). No desenvolvimento de atividades em grupo, a "construção compartilhada de conhecimento favorece a autonomia dos participantes, possibilitando a eles irem além do que seria possível, se estivessem trabalhando individualmente" (Bolzan, 2007, p. 63). Por essa razão, a constituição de grupos e a sua transformação em comunidades, por meio da sua consolidação, permite a produção e compartilhamento de conhecimento, propiciando reflexões e práticas coletivas que muito contribuem para o sucesso do processo de ensino-aprendizagem.

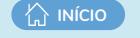

Nesse sentido, atividades colaborativas podem ser mais eficazes com o uso de ferramentas colaborativas de grupos que permitem a sua organização, identidade e comunicação efetiva. São exemplos dessas ferramentas o Google Groups e o Solion App.

# *Armazenamento e compartilhamento de mídias*

O **armazenamento em nuvem** consiste em um serviço que permite ao usuário armazenar dados na nuvem ao transferi-los pela internet. São exemplos de ferramentas de armazenamento, Dropbox, ICloud, Google drive e OneDrive. Quanto ao **compartilhamento de mídias**, podemos citar o serviço de streaming que possibilita transmitir e acessar conteúdos pela internet em qualquer dispositivo, que são os chamados conteúdos sob demanda, que podem ser vídeos, áudios, imagens, livros, entre outros. São ferramentas de streaming o YouTube e o Vimeo.

### *Gerenciamento de projetos e gestão do tempo*

O **gerenciamento de projetos** é um conjunto de princípios, práticas e técnicas aplicadas para liderar grupos de projetos e controlar programação, custos, riscos e desempenho para se alcançar as necessidades de um cliente final. A gestão de projetos requer duas etapas fundamentais: o planejamento e o controle de projetos (campos, 2012, p.12). São ferramentas digitais que auxiliam no gerenciamento de projetos o Trello, o Microsoft Project e o Miro. Essas ferramentas permitem viabilizar processos de produção nos quais:

> A comunicação e o alinhamento da linguagem entre os participantes são fundamentais para o sucesso do gerenciamento da integração. Este, em síntese, refere-se à gestão do conjunto de atividades e subprodutos, que, de forma sistêmica, geram o resultado esperado para o projeto (Candido, 2012, p. 29).

Atrelado à gestão de projetos temos a gestão do tempo, que consiste em "colocar as ações planejadas na perspectiva temporal, transformando-as em tarefas e compromissos voltados para o alcance dos objetivos e resultados esperados" (Flores, 2011, p.317). De acordo com a autora, a gestão do tempo ganha crescente destaque atualmente devido à necessidade de se obter um melhor aproveitamento do tempo (eficiência) e de se atingir objetivos e melhores resultados (eficácia). "Isto exige a melhoria de hábitos e comportamentos, bem como o uso de técnicas e instrumentos para gerir, com maior eficiência, as atividades no tempo". (Flores, 2011, p.316). São ferramentas digitais que auxiliam nessa gestão o Calendário do Microsoft Outlook, o Google agenda e o Doodle.

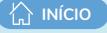

## *Produção de recursos multimídia*

De acordo com a Teoria Cognitiva da aprendizagem multimídia, "as pessoas aprendem mais com palavras e imagens do que apenas com palavras" (Mayer, 2005). Sendo assim, os professores podem explorar o poder das formas de expressão visual e verbal a serviço da promoção da compreensão do estudante. De acordo com Mayer (2005) quando construímos mensagens instrucionais com base nos mecanismos de como nossa mente recebe, armazena e processa informações, é mais provável que possamos proporcionar uma aprendizagem significativa ao estudante.

A construção de recursos multimídia de forma colaborativa pode proporcionar maior engajamento dos estudantes permitindo a eles cocriar no processo de aprendizagem. Nesse contexto, são inúmeras as possibilidades de produção colaborativa de recursos multimídia. Essa produção pode ser realizada tanto entre um grupo de professores, quanto entre professores e alunos ou até mesmo entre os alunos em que o professor é um facilitador deste processo.

Neste mapeamento apresentamos as seguintes possibilidades:

- Produção de textos colaborativos, que consiste em uma redação compartilhada em que diversas pessoas coproduzem a redação até que se chegue ao resultado esperado. Para a produção destes textos podemos citar ferramentas como Documentos Google, Etherpad, PBworks e Microsoft Word.
- Produção de apresentações colaborativas, que consiste na construção de apresentações por grupos, por meio de ferramentas como o Canva, o Google apresentações, o Prezi, o Microsoft Sway e o Microsoft PowerPoint.
- Produção de nuvem de palavras, que consiste em um gráfico digital que mostra o grau de frequência das palavras em um texto. Quanto maior a frequência, maior a palavra é representada no gráfico, assim as palavras são representadas de acordo com sua relevância. São ferramentas para essa construção o Mentimeter e a Extensão Pro WordCloud.
- Produção de páginas web, que consiste na produção de websites e blogs para o compartilhamento de informações em diversas mídias. São ferramentas para construção Wix, Wordpress. Google Sites, Microsoft Sharepoint e Blogger.
- Produção de quadro branco/mural digital, consistem em quadros e murais inteligentes editáveis de forma colaborativa, nos quais é possível inserir diversos recursos e mídias. São ferramentas para produção o Jamboard, Microsoft Whiteboard, Padlet e Mural.co.

• Produção de animação/HQ, consiste na produção de vídeos animados em diversos estilos bem como a criação de histórias em quadrinhos colaborativas. São ferramentas para produção o Powtoon e o Pixton.

**ZINÍCIO** 

- Produção de áudio e vídeo, consiste na gravação de vídeos no estilo de videoaulas, vídeos de captura de tela com diversas opções de edição, bem como a gravação, edição e compartilhamento de podcasts de forma colaborativa. São ferramentas para as produções de vídeo o OBS, Microsoft Stream e o Active Presenter e de áudio o Audacity e podcasts o Anchor e o Spreaker.
- Produção de infográficos e imagens interativas. Os infográficos consistem na arte de explicar situações por meio de ilustrações que estão concatenadas e as imagens interativas são imagens com spots de interação que exigem que o estudante clique para conhecer os conceitos ou as interações propostas na imagem. São ferramentas para produção de infográficos o Canva, para produção de imagens interativas o Thinglink e para produção de ambos a plataforma Genially.
- Produção de gráficos, consiste na criação de gráficos digitais que são representações geométricas de um conjunto de dados para facilitar a compreensão das informações apresentadas nesse conjunto. São ferramentas para essa produção o Infogram e o Fooplot.
- Produção de gráficos de mapas, que consiste na produção de gráficos por meio de mapas, que podem ser estáticos ou interativos. São ferramentas para produção o ChartsBin e o Infogram.
- Produção de linha do tempo, consiste em um tipo de gráfico que permite monitorar o andamento de um projeto ou acontecimento ao longo do tempo, podem ser estáticos ou interativos. São ferramentas para produção a Genially, a Timetoast e o Padlet.
- Produção de mapa mental, consiste na produção de diagramas voltados pata a gestão das informações. São ferramentas para a produção a Goconqr e o Mindmeister.
- Produção de publicações digitais, consistem na produção e/ou publicação de materiais digitais. São ferramentas de produção o Issuu e o StoryJumper.
- Produção de questionários, consistem em variados tipos de formulários como pesquisa e avaliação. São ferramentas de produção Google Forms, SurveyMonkey e Microsoft Forms.
- Geolocalização, que consiste em ferramentas que permitem ações como criação de rotas, avaliação de estabelecimentos, localização em tempo real, visualização de mapas por meio de satélites, entre outras ações. São ferramentas o Google Maps e o Padlet.
- Planejamento de aula, que consiste na ação de construir o planejamento de sua aula digitalmente e de forma colaborativa, por meio da ferramenta Common Curriculum.

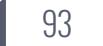

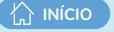

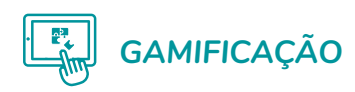

A gamificação pode ser definida como conjunto de princípios aplicáveis a qualquer ramo de atividade, uma vez que aproveita a motivação, metas alcançáveis, o desejo das pessoas em realizar objetivos claros e bem definidos, feedback positivo, bem como se utiliza da competição para o alcance de um comportamento pretendido (Pimenta, 2014). A esse respeito acrescenta-se a característica da colaboração para além da competição, uma vez que os jogos têm grande potencial para estimular o trabalho colaborativo. Segundo Vianna, et al (2013) a possibilidade de realizar desafios coletivos, por meio de missões claras e estímulos adequados, faz com que potencializem os resultados alcançados por meio do trabalho coletivo. São ferramentas digitais para a realização da gamificação a Genially, Kahoot, Mentimeter e Socrative.

Quadro 5 - Mapeamento das ferramentas que podem auxiliar no desenvolvimento de atividades colaborativas – Categoria 1 – Comunicação

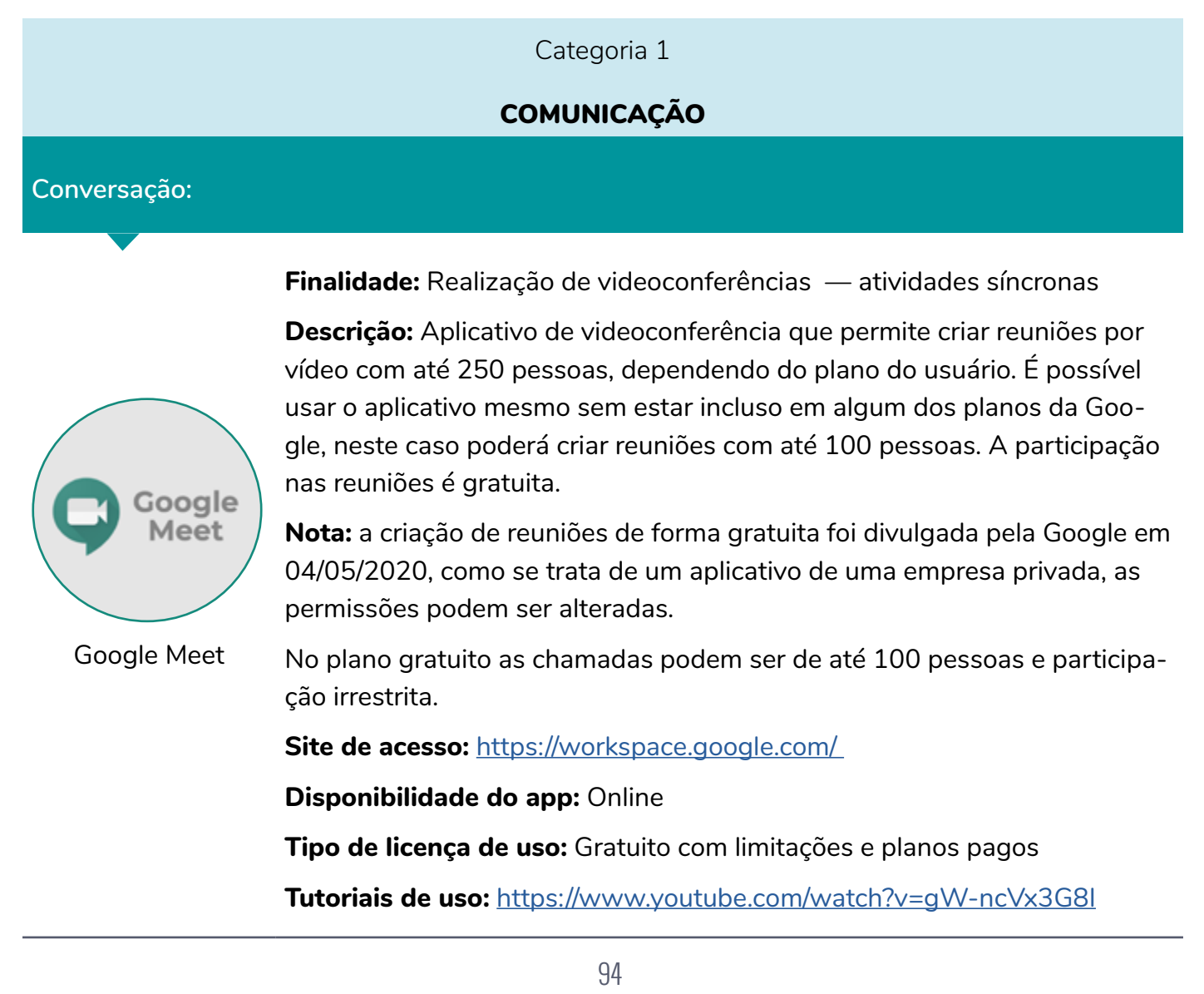

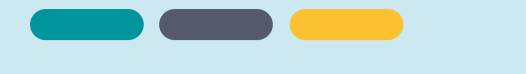

#### **Conversação:**

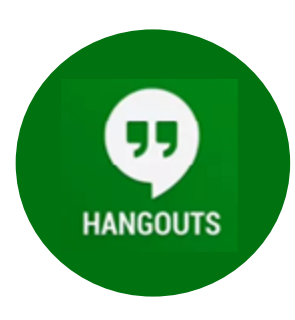

**Finalidade:** Realização de chat de vídeo, troca de mensagens instantâneas, SMS e VoIP — atividades síncronas e assíncronas

**Descrição:** Aplicativo de comunicação com capacidade para enviar mensagens instantâneas, chat de vídeo, SMS e VoIP (chamadas telefônicas por internet). O Hangouts permite até 10 pessoas em uma chamada de vídeo síncrona, permite ainda a troca de mensagens mesmo que os contatos não estejam on-line no momento.

#### Google Hangouts

**Site de acesso:** <https://hangouts.google.com/>

**Disponibilidade do app**: On-line

**Tipo de licença de uso:** Gratuito para quem possui uma conta Google **Tutoriais de uso:** <https://ead.ucs.br/blog/o-que-e-hangout>

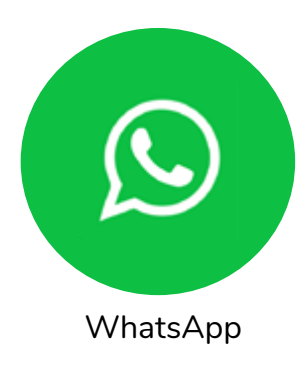

**Finalidade:** Permite a troca de mensagens instantâneas, criação de grupos, troca de arquivos, imagens, vídeos e videochamadas

**Descrição:** Aplicativo multiplataforma de mensagens instantâneas e chamadas de voz para smartphones. Além de mensagens de texto, os usuários podem enviar mensagens de voz, imagens, vídeos e documentos em PDF, além de fazer ligações grátis por meio de uma conexão com a internet. As chamadas em grupo podem ser realizadas com até 8 pessoas simultaneamente.

**Site de acesso:** [https://www.whatsapp.com/?lang=pt\\_br](https://www.whatsapp.com/?lang=pt_br)

**Disponibilidade do app**: On-line

**Tipo de licença de uso:** Gratuito

**Tutoriais de uso:** <https://www.youtube.com/watch?v=DRcbn5Phef8>

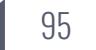

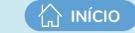

#### **Conversação:**

**Finalidade:** Realização de videoconferências, chat e troca de mensagens, criação de equipes, troca de arquivos, chamadas por áudio e vídeo — atividades síncronas e assíncronas

**Descrição:** Microsoft Teams é uma plataforma unificada de comunicação e colaboração com bate-papo, videoconferências, integrada ao pacote de produtividade Office 365 e apresenta extensões que podem ser integradas a produtos que não são da Microsoft. A plataforma permite a criação de equipes, com seus respectivos canais, chat, realiza chamadas on-line de áudio e vídeo, bem como conferências on-line. Na versão gratuita possui número ilimitado de reuniões síncrona de até 60 minutos, 300 participantes da reunião por vez, chat ilimitado e até 10 GB de armazenamento em nuvem.

**Site de acesso:** [https://www.microsoft.com/pt-br/microsoft-365/microsoft](https://www.microsoft.com/pt-br/microsoft-365/microsoft-teams/free)- [-teams/free](https://www.microsoft.com/pt-br/microsoft-365/microsoft-teams/free)

**Disponibilidade do app:** On-line e desktop

**Tipo de licença de uso:** Gratuito com limitações e planos pagos

**Tutoriais de uso:** [https://www.microsoft.com/pt-br/microsoft-365/micro](https://www.microsoft.com/pt-br/microsoft-365/microsoft-teams/education)[soft-teams/education](https://www.microsoft.com/pt-br/microsoft-365/microsoft-teams/education)

[https://support.microsoft.com/pt-br/office/treinamento-em-v%C3%ADdeo](https://support.microsoft.com/pt-br/office/treinamento-em-v%C3%ADdeo-do-microsoft-teams-4f108e54-240)- [-do-microsoft-teams-4f108e54-240b-4351-8084-b1089f0d21d7?wt.](https://support.microsoft.com/pt-br/office/treinamento-em-v%C3%ADdeo-do-microsoft-teams-4f108e54-240) [mc\\_id=otc\\_home](https://support.microsoft.com/pt-br/office/treinamento-em-v%C3%ADdeo-do-microsoft-teams-4f108e54-240)

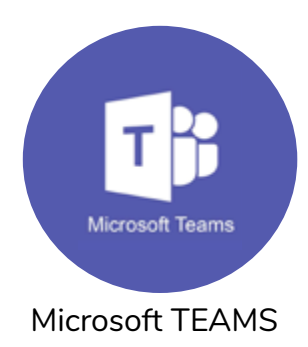

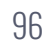

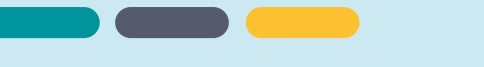

#### **Conversação:**

**Finalidade:** Realização de videoconferências — atividades síncronas

**Descrição:** Aplicativo que permite a realização de chamadas de áudio e vídeo em HD, gravação de chamadas e legendas, ligação para telefones, compartilhamento de telas e troca de mensagens. o Skype permite até 50 pessoas em uma chamada de vídeo.

Gratuito para chamadas síncronas entre os aplicativos Skype com o uso do

wi-fi. Você pagará apenas se adquirir créditos para ligar para outro telefone, bem como o Skype to Go que se trata de um plano pré-pago para

ligações. Sugere-se quando você está no exterior e precisa se comunicar com pessoas no Brasil ou em outros países.

**Site de acesso:** <https://www.skype.com/pt-br/>

**Disponibilidade do app:** É preciso baixar o aplicativo em seu computador, tablet ou smartphone.

**Tipo de licença de uso:** Gratuito com limitações

**Tutoriais de uso:** <https://www.youtube.com/watch?v=chmHbQwwtYw>

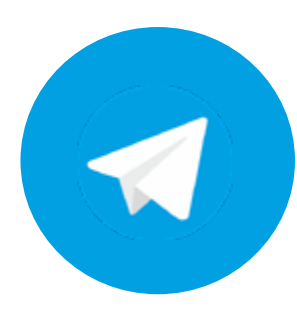

**Finalidade:** Permitir a troca de mensagens instantâneas, criação de grupos, troca de arquivos, imagens, vídeos e videochamadas

**Descrição:** Aplicativo de mensagens instantâneas baseado em nuvem com sincronização contínua. Além de mensagens de texto, os usuários podem enviar mensagens de voz, imagens, vídeos e documentos em PDF, além de fazer ligações grátis por meio de uma conexão com a internet. Os grupos no Telegram permitem a participação de até 200 pessoas.

TELEGRAM

**Site de acesso:** <https://telegram.org/>

**Disponibilidade do app:** É preciso baixar o aplicativo em seu computador, tablet ou smartphone.

**Tipo de licença de uso:** Gratuito

**Tutoriais de uso:** [https://www.youtube.com/watch?v=dH\\_PnctU\\_Io](https://www.youtube.com/watch?v=dH_PnctU_Io)

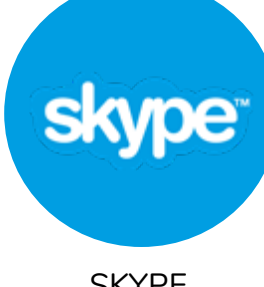

**SKYPE** 

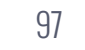

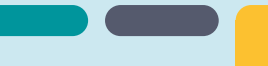

**INÍCIO** 

#### **Conversação:**

**Finalidade:** Realização de videoconferências — atividades síncronas

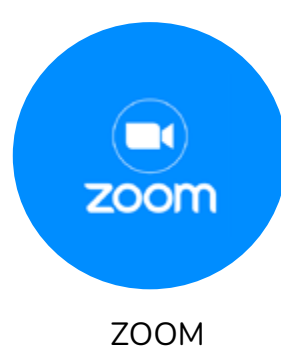

**Descrição:** Plataforma que permite a realização de chamadas de vídeos em HD, com até 1.000 pessoas participando. Permite o compartilhamento de telas, gravação e construção de salas simultâneas para trabalho em menores grupos

#### **Site de acesso:** <https://zoom.us/pt-pt/meetings.html>

**Disponibilidade do app:** Permite baixar o aplicativo no computador, celular ou smartphone, bem como utilização on-line.

**Tipo de licença de uso:** Gratuito com limitações

**Pago:** consultar os planos

**Tutoriais de uso:** [https://support.zoom.us/hc/pt-br/articles/201362193-Co](https://support.zoom.us/hc/pt-br/articles/201362193-Como-ingressar-em-uma-reuni%C3%A3o)[mo-ingressar-em-uma-reuni%C3%A3o](https://support.zoom.us/hc/pt-br/articles/201362193-Como-ingressar-em-uma-reuni%C3%A3o)

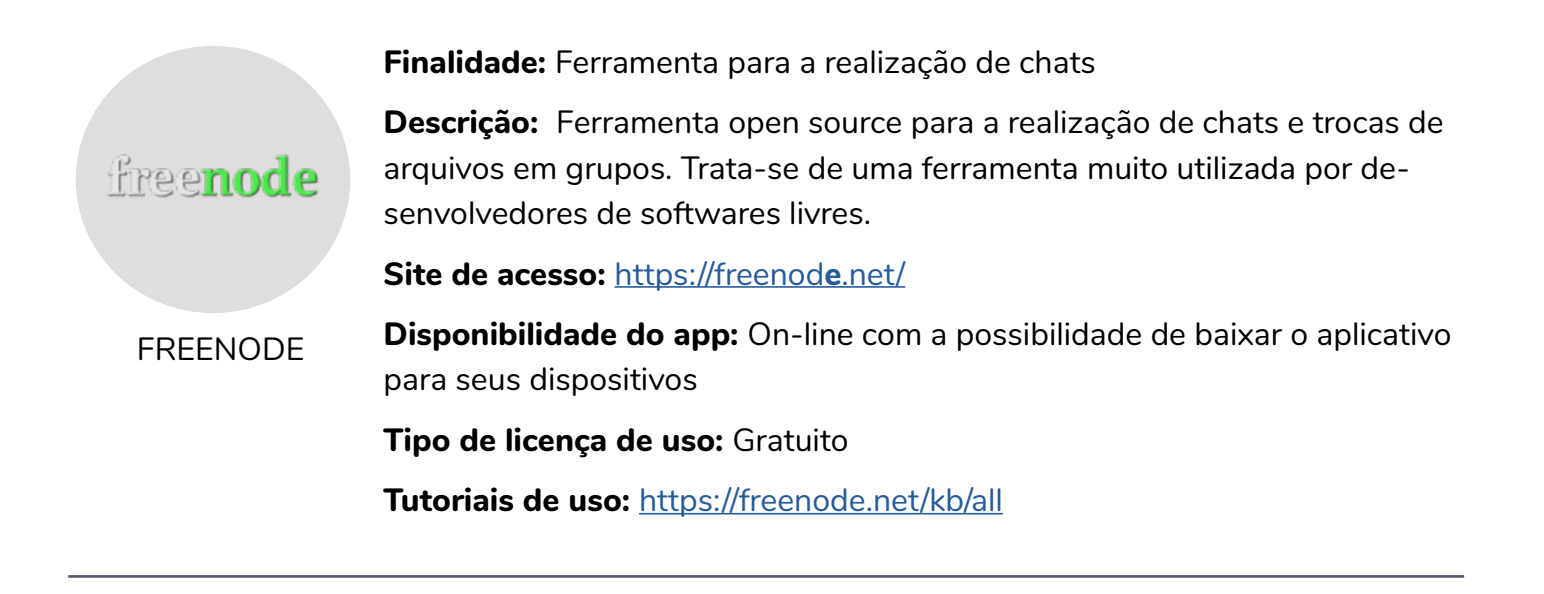

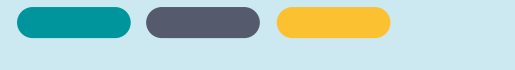

#### **Redes sociais**

**Finalidade:** Possibilita a criação de grupos para realização de atividades síncronas e assíncronas por meio de uma rede social

**Nome da ferramenta:** Facebook

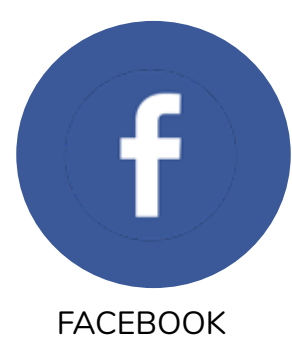

**Descrição:** Rede social virtual, que permite a criação de grupos fechados. Neles os usuários podem mandar mensagens para o grupo, compartilhar notícias, vídeos e imagens. Podem ainda realizar chamadas em grupo bem como transmitir vídeos. A rede social possui mural, gifs, possibilidade de curtir e cutucar as postagens, e permite marcar eventos.

#### **Site de acesso:** <https://www.facebook.com/>

**Disponibilidade do app:** On-line e possui aplicativo que pode ser baixado em seus dispositivos

**Tipo de licença de uso:** Gratuito

**Tutoriais de uso: Criar páginas:**

<https://www.youtube.com/watch?v=9f2OILZjjpI>

**Criar salas privadas:** [https://www.youtube.com/watch?v=rbSJ\\_c8iSOA](https://www.youtube.com/watch?v=rbSJ_c8iSOA)

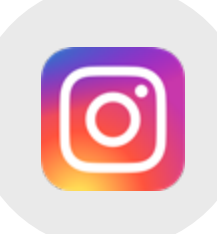

INSTAGRAM

**Finalidade:** Permite a criação de perfil direcionado a realização de atividades síncronas e assíncronas por meio de uma rede social

**Descrição:** Rede social virtual, que permite a postagem e compartilhamento de pequenos textos, imagens e vídeos. Permite a realização de transmissões ao vivo (lives).

**Site de acesso:** <https://www.instagram.com/?hl=pt-br>

**Disponibilidade do app:** On-line, mas é possível baixar o aplicativo em seus dispositivos

**Tipo de licença de uso:** Gratuito

**Tutoriais de uso:** [https://www.youtube.com/watch?v=wxKLLmCX\\_Bw](https://www.youtube.com/watch?v=wxKLLmCX_Bw)

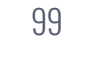

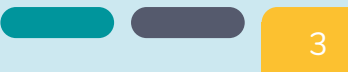

#### **Redes sociais**

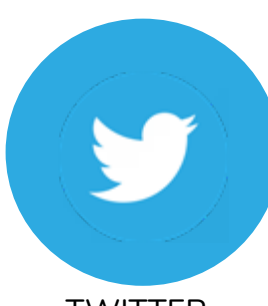

TWITTER

**Finalidade:** Permite a criação de perfil direcionado a realização de atividades assíncronas

**Descrição:** Twitter é uma rede social e um servidor para microblogging, que permite aos usuários enviar e receber atualizações pessoais de outros contatos, por meio do website do serviço, por SMS e por softwares específicos de gerenciamento. Possui limitação de caracteres nas mensagens, sendo atualmente de 280 caracteres.

#### **Site de acesso:** <https://twitter.com/login?lang=pt>

**Disponibilidade do app:** On-line, com a possibilidade de baixar o aplicativo em seus dispositivos

**Tipo de licença de uso:** Gratuito

**Tutoriais de uso:** <https://www.youtube.com/watch?v=1Q1Fi5V82Qk>

**Finalidade:** Permite a criação de salas de aula virtuais com o compartilhamento de textos, arquivos, imagens e vídeos por meio de uma rede social de aprendizagem.

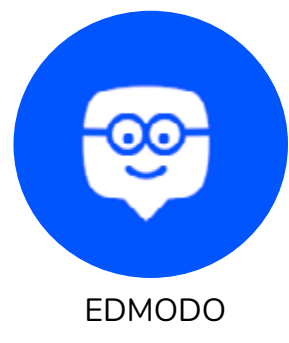

**Descrição:** Edmodo é uma rede de aprendizagem social para professores, alunos e famílias. Possui ferramentas básicas para um fluxo de interação, permitindo a postagem de documentos de texto, vídeos e imagens. Possibilita ainda a criação de tarefas e questionários objetivos e subjetivos, com diferentes tipos de questões. Possui também, uma agenda de tarefas que permite ao professor programar as atividades, e aos alunos, verificar as datas limites para entrega dessas (Barbosa, Pereira e Santos, 2009, p.2)

**Site de acesso:** <https://new.edmodo.com/>

**Disponibilidade do app:** On-line

**Tipo de licença de uso:** Gratuito com limitações

**Tutoriais de uso:** <https://www.youtube.com/watch?v=pOnWGKNGX6M>

<https://www.youtube.com/watch?v=ewYnExixH3g>

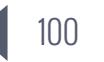

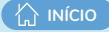

#### **Salas virtuais**

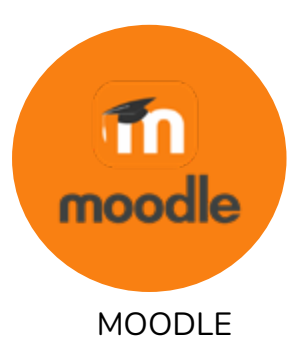

**Finalidade:** Sala virtual que permite a disponibilização de conteúdos digitais, atividades individuais e em grupo, gestão da aprendizagem, troca de mensagens e chat — atividades síncronas e assíncronas

**Descrição:** Consiste em um sistema de gestão de aprendizagem (Learning Management Systems LMS) baseado na linguagem PHP. O Moodle é uma plataforma de aprendizagem projetada para fornecer a educadores, administradores e alunos um único sistema robusto, seguro e integrado para criar ambientes de aprendizagem personalizados. O sistema oferece vários recursos para disponibilização de conteúdos e diversos tipos de atividades (inclusive colaborativas, como: fórum, wiki e laboratório) e meios para conversação (chat, mensageiro individual e em grupo).

**Site de acesso:** [https://moodle.org/?lang=pt\\_br](https://moodle.org/?lang=pt_br)

**Disponibilidade do app:** On-line, desde que o usuário esteja cadastro no ambiente da instituição que o hospeda

**Tipo de licença de uso:** Gratuito e de código aberto

**Tutoriais de uso:** [https://riu.cead.unb.br/acervo/ferramentas/2-publicacoes/](https://riu.cead.unb.br/acervo/ferramentas/2-publicacoes/33-tutorial-moodle) [33-tutorial-moodle](https://riu.cead.unb.br/acervo/ferramentas/2-publicacoes/33-tutorial-moodle)

**Finalidade:** Sala virtual que permite a disponibilização de conteúdos digitais, atividades individuais, gestão da aprendizagem, troca de mensagens — atividades síncronas (via Google Meet) e assíncronas

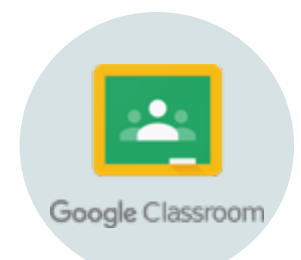

GOOGLE CLASS-ROOM

**Descrição:** Sala de aula on-line, funcionando como um sistema de gerenciamento de conteúdo para escolas que permite a criação, a distribuição e a avaliação de trabalhos. É um recurso do Google Apps para a área de educação; uma ferramenta de fácil manipulação, servindo, especialmente, para compartilhamento de conteúdo, postagem de comentários para o grupo e tarefas (envio de arquivo e/ou marcação de conclusão) para avaliação**.**

**Site de acesso:** <https://classroom.google.com>

**Disponibilidade do app:** On-line

**Tipo de licença de uso:** Gratuito para quem possui uma conta Google

**Tutoriais de uso:** [https://support.google.com/edu/classroom/?hl=pt-BR#](https://support.google.com/edu/classroom/?hl=pt-BR#topic=6020277) [topic=6020277](https://support.google.com/edu/classroom/?hl=pt-BR#topic=6020277)

[https://inovaeh.sead.ufscar.br/wp-content/uploads/2019/02/Tutorial-Goo](https://inovaeh.sead.ufscar.br/wp-content/uploads/2019/02/Tutorial-Google-Classroom.pdf)[gle-Classroom.pdf](https://inovaeh.sead.ufscar.br/wp-content/uploads/2019/02/Tutorial-Google-Classroom.pdf)

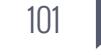

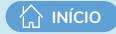

#### **Salas virtuais**

**Finalidade:** Sala virtual que permite a disponibilização de conteúdos digitais, tarefas, compartilhamento de arquivos, criação de equipes, videoconferências, troca de mensagens e chat — atividades síncronas e assíncronas

**Descrição:** Microsoft Teams é uma plataforma de comunicação e colaboração com bate-papo, videoconferências, armazenamento de arquivos (incluindo colaboração em arquivos) e integração de aplicativos no local de trabalho. Integra o pacote Office 365 e apresenta extensões que podem ser integradas a produtos que não são da Microsoft. A plataforma permite a criação de equipes, com seus respectivos canais, diretórios de compartilhamento de arquivos, tarefas, calendário, chat, realiza chamadas on-line de áudio e vídeo, bem como conferências on-line. Destaca-se como uma ferramenta de compartilhamento de materiais e de comunicação.

No plano gratuito permite um número ilimitado de reuniões síncrona de até 60 minutos, 300 participantes da reunião por vez, chat ilimitado e até 10 GB de armazenamento em nuvem.

**Site de acesso:** [https://www.microsoft.com/pt-br/microsoft-365/microsoft](https://www.microsoft.com/pt-br/microsoft-365/microsoft-teams/free)- [-teams/free](https://www.microsoft.com/pt-br/microsoft-365/microsoft-teams/free)

**Disponibilidade do app:** On-line e desktop

**Tipo de licença de uso:** Gratuito com limitações e planos pagos

**Tutoriais de uso:** [https://www.microsoft.com/pt-br/microsoft-365/micro](https://www.microsoft.com/pt-br/microsoft-365/microsoft-teams/education)[soft-teams/education](https://www.microsoft.com/pt-br/microsoft-365/microsoft-teams/education)

[https://support.microsoft.com/pt-br/office/treinamento-em-v%C3%ADdeo](https://support.microsoft.com/pt-br/office/treinamento-em-v%C3%ADdeo-do-microsoft-teams-4f108e54-240)- [-do-microsoft-teams-4f108e54-240b-4351-8084-b1089f0d21d7?wt.](https://support.microsoft.com/pt-br/office/treinamento-em-v%C3%ADdeo-do-microsoft-teams-4f108e54-240) [mc\\_id=otc\\_home](https://support.microsoft.com/pt-br/office/treinamento-em-v%C3%ADdeo-do-microsoft-teams-4f108e54-240)

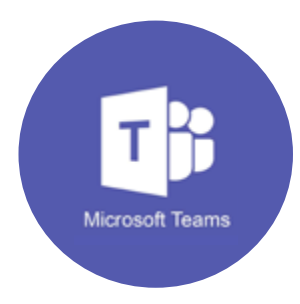

MICROSOFT **TEAMS** 

#### **COMPOSIÇÃO DE GRUPOS**

#### **Finalidade:** Composição de grupos

**Descrição:** Os Grupos do Google permitem a criação e a participação em fóruns on-line e grupos baseados em e-mail para conversas da comunidade. É possível usar os Grupos do Google para fazer o seguinte:

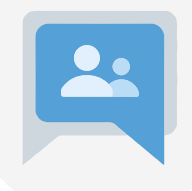

a) Enviar um e-mail para todas as pessoas de um grupo por um único endereço de e-mail. (Criar um grupo)

b) Conhecer pessoas com hobbies, interesses ou perfis semelhantes. (Participar de um grupo)

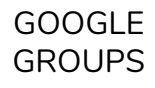

c) Saber mais sobre um tema e participar de discussões. (Ler e criar postagens)

d) Organizar reuniões, conferências e eventos. (Organizar eventos)

e) Criar uma Caixa de entrada colaborativa e atribuir conversas para os participantes acompanharem. (Rastrear atribuições)

**Site de acesso:** <https://groups.google.com/>

**Disponibilidade do app:** On-line

**Tipo de licença de uso:** Gratuita: para quem tem conta Google

Para organizações (trabalho, escola etc.). As tarefas e os recursos variam de acordo com sua versão.

**Tutoriais de uso:** <https://support.google.com/groups/answer/46601?hl=pt-BR>

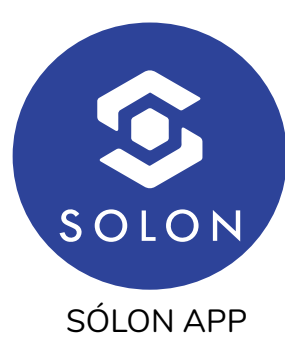

**Finalidade:** Composição de grupos

**Nome da ferramenta:** Sólon App

**Descrição:** Aplicativo de grupos de WhatsApp e do Telegram, e bate-papos públicos. Permite cadastrar o seu grupo gratuitamente e pesquisar por grupos gratuitos sem nenhum tipo de limite.

**Site de acesso:** [http://groups.yahoo.co](http://groups.yahoo.com)**m**

**Disponibilidade do app:** On-line (IOS, Android e web)

**Tipo de licença de uso:** Gratuito

**Tutoriais de uso:** <https://solion-grupos.com/>

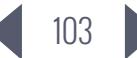

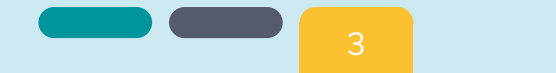

Quadro 6 - Mapeamento das ferramentas que podem auxiliar no desenvolvimento de atividades colaborativas – Categoria 2 – Gerenciamento de projetos e Gestão do tempo

#### Categoria 2

#### GERENCIAMENTO DE PROJETOS E GESTÃO DO TEMPO

#### **GERENCIAMENTO DE PROJETOS**

**Finalidade:** Gerenciamento de projetos e organização colaborativa de equipes

**Nome da ferramenta:** Trello

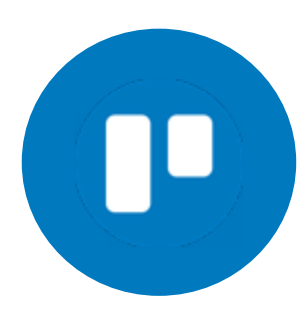

**Descrição:** Ferramenta para gerenciamento de projetos de forma flexível e dinâmica. Com o Trello você consegue gerenciar seus projetos educacionais, bem como realizar aprendizagem baseada em projetos, bibliotecas colaborativas, grupos de trabalho e orientações**.** 

**Site de acesso:** [https://trello.com](https://trello.com/)**/**

**Disponibilidade:** On-line

**Tipo de licença de uso:** Gratuito com limitações e planos pagos

**Tutoriais de uso:** <https://www.youtube.com/watch?v=oMD1xv3cWKE>

**Finalidade:** Gerenciamento de projetos e organização colaborativa de equipes **Nome da ferramenta:** Microsoft Project

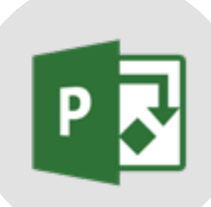

**Descrição:** Software de gerenciamento de projetos. Possui calendários detalhados, distribuidores automáticos de tarefas e visualização de dados em múltiplos ângulos. Segue o modelo proposto pelo PMBOK.

**Site de acesso:** [https://www.microsoft.com/pt-br/microsoft-365/project/](https://www.microsoft.com/pt-br/microsoft-365/project/project-management-software) [project-management-software](https://www.microsoft.com/pt-br/microsoft-365/project/project-management-software)

**Disponibilidade do app:** on-line

**Tipo de licença de uso:** Pago

**Tutoriais de uso:** Minicurso gratuito: [https://www.youtube.com/](https://www.youtube.com/watch?v=BYfZV-yOqdU) [watch?v=BYfZV-yOqdU](https://www.youtube.com/watch?v=BYfZV-yOqdU)

Blog: [https://www.microsoft.com/pt-BR/microsoft-365/blog/category/](https://www.microsoft.com/pt-BR/microsoft-365/blog/category/project/?culture=pt-br&country=BR) [project/?culture=pt-br&country=BR](https://www.microsoft.com/pt-BR/microsoft-365/blog/category/project/?culture=pt-br&country=BR)

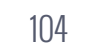

#### **GERENCIAMENTO DE PROJETOS**

**Finalidade:** Permite desenvolver a etapa de planejamento do projeto educacional

#### **Nome da ferramenta:** Miro

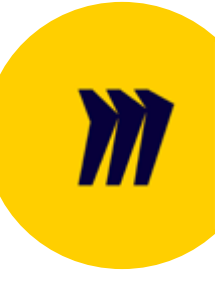

**Descrição:** Ferramenta on-line que permite a construção de mapas mentais, diagramas e quadros com notas em tempo real e de forma colaborativa para que você e sua equipe possam definir a etapa de planejamento do projeto, curso ou disciplina que serão desenvolvidos. Com o Miro é possível construir o fluxo para o projeto de forma visualmente atrativa. A ferramenta possui diferentes tipos de frameworks: mapas mentais, diagramas com post-its, jornadas ou todos juntos. Consegue-se ainda adicionar comentários, imagens, textos, formas e conectores.

**MIRO** 

#### **Site de acesso:** [miro.com](http://miro.com )

**Disponibilidade do app:** On-line, mas você pode baixar o aplicativo em seus dispositivos

#### **Tipo de licença de uso:** Gratuito com limitações

Pago com os planos disponíveis

**Tutoriais de uso:** [https://www.youtube.com/watch?v=oIN\\_CZpGT6Y](https://www.youtube.com/watch?v=oIN_CZpGT6Y ) 

#### **GESTÃO DO TEMPO**

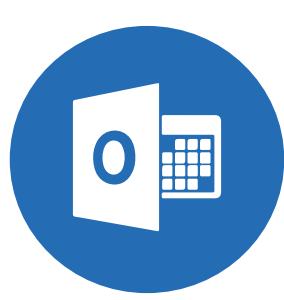

CALENDÁRIO DO OUTLOOK **Finalidade**: Agendamento de atividades

**Nome da ferramenta:** Calendário do Microsoft Outlook

**Descrição:** Ferramenta de agendamento da Microsoft, totalmente integrada com e-mail, contatos e recursos do Teams. Permite criar compromissos e eventos, organizar reuniões e ver agendas de grupo.

**Site de acesso:** <https://templates.office.com/en-us/calendars>

**Disponibilidade do app:** On-line e off-line

#### **Tipo de licença de uso:** Pago

**Tutoriais de uso**: [https://support.microsoft.com/pt-br/office/](https://support.microsoft.com/pt-br/office/introdu%C3%A7%C3%A3o-ao-calend%C3%A1rio-do-outlook-d94c52) [introdu%C3%A7%C3%A3o-ao-calend%C3%A1rio-do-outlook-d94c5203-](https://support.microsoft.com/pt-br/office/introdu%C3%A7%C3%A3o-ao-calend%C3%A1rio-do-outlook-d94c52) [77c7-48ec-90a5-2e2bc10bd6f8](https://support.microsoft.com/pt-br/office/introdu%C3%A7%C3%A3o-ao-calend%C3%A1rio-do-outlook-d94c52)

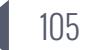

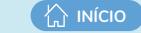

#### **GERENCIAMENTO DE PROJETOS**

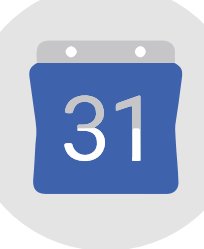

**Finalidade:** Criar e gerenciar eventos

**Descrição:** Serviço de agenda e calendário on-line oferecido gratuitamente pela empresa Google. Disponível em uma interface web, é possível adicionar, controlar eventos, compromissos, compartilhar a programação com outras pessoas, agregar à sua agenda diversas agendas públicas. Com ele você pode agendar uma videoconferência no Meet e gerar o link automaticamente.

GOOGLE AGENDA **Site de acesso:** <https://www.google.com/intl/pt-BR/calendar/about/> **Disponibilidade do app:** On-line e você pode baixar o aplicativo em seu dispositivo smartphone **Tipo de licença de uso:** Gratuito para quem possui uma conta Google

**Tutoriais de uso:** <https://youtu.be/MSTmkvn060E>

**Finalidade:** Criar e gerenciar eventos

**Nome da ferramenta:** Doodle

**Doodle** 

**Descrição:** Sistema de calendário on-line para gerenciamento de tempo e coordenação de reuniões. Permite que a equipe selecione as melhores datas e horários para a reunião com base em uma enquete.

DOODLE **Site de acesso:** [doodle.com](http://doodle.com)

**Disponibilidade do app:** On-line

**Tipo de licença de uso:** Gratuito

**Tutoriais de uso:** <https://www.youtube.com/watch?v=ZxiELnZLZb4>

Fonte: Elaboração própria (2020)

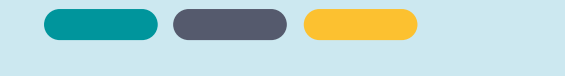

Quadro 7 - Mapeamento das ferramentas que podem auxiliar no desenvolvimento de atividades colaborativas – Categoria 3 – Armazenamento e compartilhamento de mídias

Categoria 3

#### ARMAZENAMENTO E COMPARTILHAMENTO DE MÍDIAS

**ARMAZENAMENTO E COMPARTILHAMENTO DE MÍDIAS**

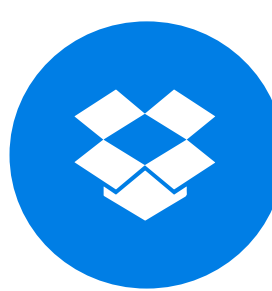

**Finalidade:** Permite o compartilhamento de arquivos em nuvem

**Nome da ferramenta:** Dropbox

**Descrição**: Ferramenta de armazenamento e compartilhamento de arquivos em nuvem. É possível compartilhar documentos, músicas e fotos em pastas e subpastas e compartilhá-los com outras pessoas.

DROPBOX

**Site de acesso:** <https://www.dropbox.com/>

**Disponibilidade do app:** On-line

**Tipo de licença de uso:** Gratuito: armazenamento de 2GB e planos pagos **Tutoriais de uso:** <https://help.dropbox.com/pt-br/learn/video-tutorials>

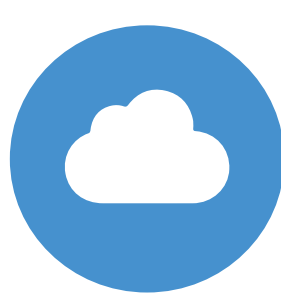

**Finalidade:** Permite o compartilhamento de arquivos em nuvem

#### **Nome da ferramenta:** ICloud

**Descrição**: O ICloud é o sistema de armazenamento em nuvem para todos os dispositivos da Apple. É possível armazenar fotos, vídeos, arquivos e anotações, além de sincronizar os armazenamentos dos dispositivos e da nuvem.

ICLOUD

**Site de acesso:** <https://www.apple.com/br/icloud/>

**Disponibilidade do app:** On-line e off-line

**Tipo de licença de uso:** Gratuito: armazenamento até 5GB e planos pagos

**Tutoriais de uso:** <https://support.apple.com/pt-br/HT201391>

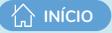

#### **ARMAZENAMENTO E COMPARTILHAMENTO DE MÍDIAS**

**Finalidade:** Permite o compartilhamento de arquivos em nuvem

**Nome da ferramenta:** Google Drive

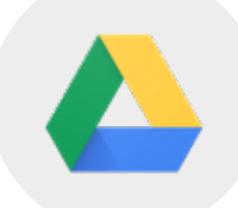

**Descrição:** Google Drive é uma ferramenta da Google de armazenamento, compartilhamento e sincronização de arquivos, fotos, vídeos, dentre outros, em nuvem.

**Site de acesso:** <https://www.google.com/intl/pt-BR/drive/>

#### GOOGLE DRIVE **Disponibilidade do app:** Online

**Tipo de licença de uso:** Gratuito para quem tem conta Google: armazenamento até 15GB e planos pagos

**Tutoriais de uso:** [https://support.google.com/drive/](https://support.google.com/drive/answer/2424384?co=GENIE.Platform%3DDesktop&hl=pt-BR) [answer/2424384?co=GENIE.Platform%3DDesktop&hl=pt-BR](https://support.google.com/drive/answer/2424384?co=GENIE.Platform%3DDesktop&hl=pt-BR)

**Finalidade:** Permite o compartilhamento de arquivos em nuvem

**Nome da ferramenta:** OneDrive

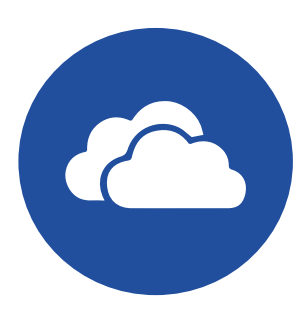

**Descrição:** OneDrive é uma ferramenta da Microsoft de armazenamento, compartilhamento e sincronização de arquivos, fotos, vídeos, dentre outros, em nuvem.

**Site de acesso:** [https://www.microsoft.com/pt-br/microsoft-365/onedrive/](https://www.microsoft.com/pt-br/microsoft-365/onedrive/online-cloud-storage) [online-cloud-storage](https://www.microsoft.com/pt-br/microsoft-365/onedrive/online-cloud-storage)

**Disponibilidade do app:** On-line

ONEDRIVE

**Tipo de licença de uso:** Gratuito: armazenamento até 5GB

Planos pagos

**Tutoriais de uso:** [https://support.microsoft.com/pt-br/office/treinamento-em](https://support.microsoft.com/pt-br/office/treinamento-em-v%C3%ADdeo-do-onedrive-1f608184-b7e6-43ca-)[v%C3%ADdeo-do-onedrive-1f608184-b7e6-43ca-8753-2ff679203132](https://support.microsoft.com/pt-br/office/treinamento-em-v%C3%ADdeo-do-onedrive-1f608184-b7e6-43ca-)

[https://support.microsoft.com/pt-br/onedrive?ui=pt-br&rs=pt-br&ad=br](https://support.microsoft.com/pt-br/onedrive?ui=pt-br&rs=pt-br&ad=br ) 

#### **ARMAZENAMENTO E COMPARTILHAMENTO DE MÍDIAS**

**Finalidade:** Permite o compartilhamento de vídeos, criação de canais e playlists, realiza transmissão ao vivo

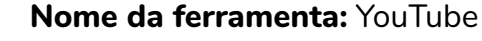

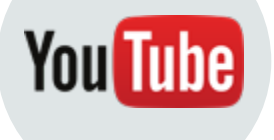

**Descrição:** YouTube é a plataforma de compartilhamento de vídeos da Google. Permite que os usuários compartilhem vídeos e interajam por meio de comentários. É possível criar canais e playlists para organizar as temáticas dos vídeos e fazer transmissões ao vivo.

#### **YOUTUBE**

#### **Site de acesso**:<https://www.youtube.com/>

**Disponibilidade do app:** On-line e off-line (YouTube Go)

**Tipo de licença de uso:** Gratuito para quem possui uma conta Google Plano pago

**Tutoriais de uso:**[https://support.google.com/youtube/answer/161805?hl=pt-](https://support.google.com/youtube/answer/161805?hl=pt-BR&ref_topic=9267674)[BR&ref\\_topic=9267674](https://support.google.com/youtube/answer/161805?hl=pt-BR&ref_topic=9267674)

**Finalidade:** Permite o compartilhamento de vídeos, criação de canais e playlists, realiza transmissão ao vivo e gravação de tela

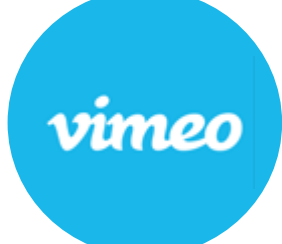

VIMEO

#### **Nome da ferramenta:** Vimeo

**Descrição:** Vimeo é uma plataforma de compartilhamento de vídeos. Permite a reprodução e criação de vídeos, transmissão ao vivo, gravação de tela e colaboração. OneDrive é uma ferramenta da Microsoft de armazenamento, compartilhamento e sincronização de arquivos, fotos, vídeos, dentre outros, em nuvem.

**Site de acesso:** <https://vimeo.com/pt-br>

**Disponibilidade do app:** On-line

**Tipo de licença de uso:** Gratuito com limitações

Planos pagos

**Tutoriais de uso:** -

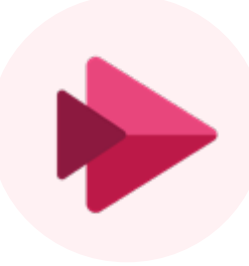

**Finalidade:** Permite Permite a criação e compartilhamento de vídeos, criação de canais e playlists, realiza transmissão ao vivo e inserção de legendas

**Nome da ferramenta**:Microsoft Stream

**INÍCIO**

**Descrição:** Serviço de vídeo corporativo do pacote Microsoft Office 365, no qual os usuários de uma organização podem carregar, exibir e compartilhar vídeos. É possível compartilhar gravações de aulas, reuniões, apresentações, ou outros vídeos que auxiliam na colaboração da equipe. Permite a gravação de vídeos de até 15 minutos, com inserção de legenda, e transmissão ao vivo.

MICROSOFT **STREAM** 

**Site de acesso:** [https://www.microsoft.com/pt-br/microsoft-365/microsoft](https://www.microsoft.com/pt-br/microsoft-365/microsoft-stream)[stream](https://www.microsoft.com/pt-br/microsoft-365/microsoft-stream)

**Disponibilidade do app:** On-line e off-line

**Tipo de licença de uso:** Pago

**Tutoriais de uso:** <https://docs.microsoft.com/pt-br/stream/overview>

Fonte: Elaboração própria (2020)
Quadro 8 - Mapeamento das ferramentas que podem auxiliar no desenvolvimento de atividades colaborativas – Categoria 4 – Pordução de recursos multimídia

Categoria 4

## PRODUÇÃO DE RECURSOS MULTIMÍDIAS

**GEOLOCALIZAÇÃO:**

**Finalidade:** Permitir a geolocalização por meio de mapas

**Nome da ferramenta:** Google Maps

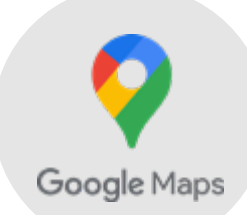

**Descrição:** Plataforma que permite a indicação de rotas, funcionamento do transporte público (com horário de partidas e informações sobre lotação), avaliação de estabelecimentos públicos e privados, navegação GPS, medição de distâncias, opções de trajetos, entre outras. Por ser uma plataforma colaborativa, os dados que os usuários geram é que permitem a geração das estatísticas e resultados.

### GOOGLE MAPS

**Site de acesso:** <https://www.google.com.br/maps>

**Disponibilidade do app:** On-line

**Tipo de licença de uso:** Gratuito

**Tutoriais de uso:** <https://www.youtube.com/watch?v=8y9Sll2-KNE>

**Finalidade:** Criação de mapas interativos

**Nome da ferramenta:** Padlet

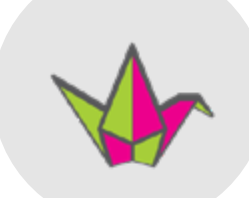

**Descrição:** Ferramenta on-line que permite a criação de um mural ou quadro virtual dinâmico e interativo para registrar, guardar e partilhar conteúdo multimídia. Funciona como um mural em branco, onde se pode inserir qualquer tipo de conteúdo (texto, imagens, vídeo, hiperlinks) juntamente com outras pessoas.

PADLET

Ao escolher o formato "mapa" você terá 11 opções de leiaute de mapas.

**Site de acesso:** <https://pt-br.padlet.com/>

**Disponibilidade do app:** On-line

**Tipo de licença de uso:** Gratuita com limitações

**Tutoriais de uso:** [https://www.youtube.com/watch?v=0aBmt\\_U7AoM](https://www.youtube.com/watch?v=0aBmt_U7AoM ) 

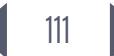

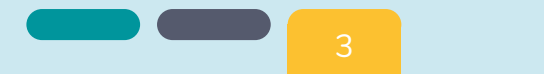

### **PLANEJAMENTO DE AULAS:**

**Finalidade:** Permite a criação de instrumentos para o planejamento de aulas e disponibiliza templates de aulas criativas

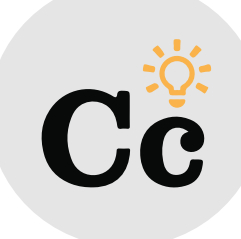

**CURRICULUM** 

**Nome da ferramenta:** Common Curriculum

**Descrição:** Ferramenta que auxilia o professor no planejamento de aulas. Oferece templates de aulas criativas. Permite o compartilhamento e a colaboração entre professores, além da postagem de aulas no Google Classroom

**COMMON Site de acesso:** <https://www.commoncurriculum.com/>

**Disponibilidade do app:** On-line

**Tipo de licença de uso:** Gratuito com limitações

**Tutoriais de uso:** <https://www.youtube.com/watch?v=U0C1UBT8PsA>

## **PRODUÇÃO DE ANIMAÇÃO/HQ:**

**Finalidade:** Criação de animações em diferentes estilos

**Nome da ferramenta:** Powtoon

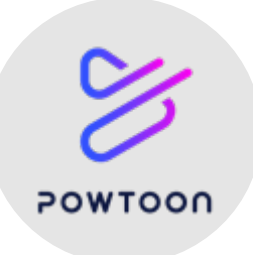

POWTOON

**Descrição:** Ferramenta de criação de vídeos animados em estilos diversos. Cartoon, Whiteboard, realista e infográficos. Na versão gratuita, você consegue utilizar a maioria dos recursos, porém ele não permite o download direto do vídeo, mas sim a exportação para a própria plataforma com link acessível ou para plataformas de streaming, como o YouTube. A exportação ocorre com marca d'água na versão gratuita.

**Site de acesso:** [www.powtoon.com/](http://www.powtoon.com/ ) 

**Disponibilidade do app:** On-line

**Tipo de licença de uso:** Gratuito com limitações

**Tutoriais de uso:** <https://www.youtube.com/watch?v=qd00EQIIXAg> <https://www.youtube.com/watch?v=hSM90Cc0CHQ&t=756s>

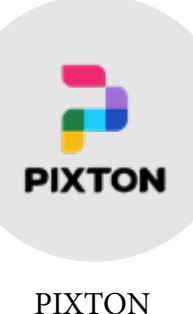

**Finalidade:** Permite a criação de histórias em quadrinhos

**Nome da ferramenta:** Pixton

**A** INÍCIO

**Descrição:** Ferramenta que permite a criação de histórias em quadrinhos e dispõe de vários cenários, objetos e personagens.

**Site de acesso:** [https://www.pixton.com .](https://www.pixton.com)

**Disponibilidade do app:** On-line

**Tipo de licença de uso:** Pago com versão trial

**Tutoriais de uso:** [https://inovaeh.sead.ufscar.br/wp-content/](https://inovaeh.sead.ufscar.br/wp-content/uploads/2019/04/Tutorial-Pixton.pdf) [uploads/2019/04/Tutorial-Pixton.pdf](https://inovaeh.sead.ufscar.br/wp-content/uploads/2019/04/Tutorial-Pixton.pdf)

## **PRODUÇÃO DE APRESENTAÇÕES COLABORATIVAS:**

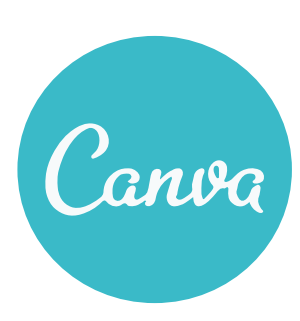

**Nome da ferramenta:** Canva

**Descrição:** Plataforma de design gráfico que permite aos usuários criar apresentações de forma colaborativa, incluindo várias opções de materiais gráficos que estão disponíveis na plataforma e que podem ser usados para enriquecer os elementos da apresentação.

**Site de acesso:** [https://www.canva.com/pt\\_br/](https://www.canva.com/pt_br/)

**Disponibilidade do app:** On-line

**Tipo de licença de uso:** Gratuito com limitações

**CANVA** 

Planos pagos

**Tutoriais de uso:** [https://www.youtube.com/](https://www.youtube.com/watch?v=Ag1CYOqSZYA&t=49s https://www.youtube.com/watch?v=U0C1UBT8PsA) [watch?v=Ag1CYOqSZYA&t=49s https://www.youtube.com/](https://www.youtube.com/watch?v=Ag1CYOqSZYA&t=49s https://www.youtube.com/watch?v=U0C1UBT8PsA) [watch?v=U0C1UBT8PsA](https://www.youtube.com/watch?v=Ag1CYOqSZYA&t=49s https://www.youtube.com/watch?v=U0C1UBT8PsA)

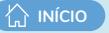

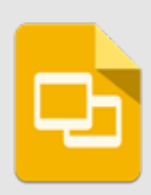

GOOGLE

**Finalidade:** Permite a produção de apresentações colaborativas - atividades assíncronas

### **Nome da ferramenta:** Google Apresentações

**Descrição:** Aplicativo de apresentação on-line que permite criar e formatar apresentações e trabalhar colaborativamente.

**Site de acesso:** [https://docs.google.com/presentation/u/0/ https://www.](https://docs.google.com/presentation/u/0/ https://www.pixton.com) [pixton.com](https://docs.google.com/presentation/u/0/ https://www.pixton.com)

APRESENTAÇÕES **Disponibilidade do app:** On-line

**Tipo de licença de uso:** Gratuito para quem possui uma conta Google

**Tutoriais de uso:** [https://support.google.com/docs/](https://support.google.com/docs/answer/2763168?co=GENIE.Platform%3DDesktop&hl=pt-BR) [answer/2763168?co=GENIE.Platform%3DDesktop&hl=pt-BR](https://support.google.com/docs/answer/2763168?co=GENIE.Platform%3DDesktop&hl=pt-BR)

**Finalidade:** Permite a produção de apresentações colaborativas, animadas e dinâmicas — atividade assíncrona

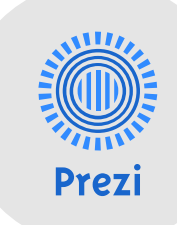

#### **Nome da ferramenta:** Prezi

**Descrição:** Software on-line para a criação de apresentações não lineares, animadas e dinâmicas. Sua estrutura segue a lógica de mapa mental, na qual o recurso de zoom permite a ênfase de detalhes da apresentação, além do efeito de transição que torna a apresentação dinâmica.

PREZI

**Site de acesso:** <https://prezi.com/>

**Disponibilidade do app:** On-line

**Tipo de licença de uso:** Gratuito com limitações

**Tutoriais de uso:** [https://riu.cead.unb.br/acervo/ferramentas/2](https://riu.cead.unb.br/acervo/ferramentas/2-publicacoes/42-tutorial-prezi) [publicacoes/42-tutorial-prezi](https://riu.cead.unb.br/acervo/ferramentas/2-publicacoes/42-tutorial-prezi)

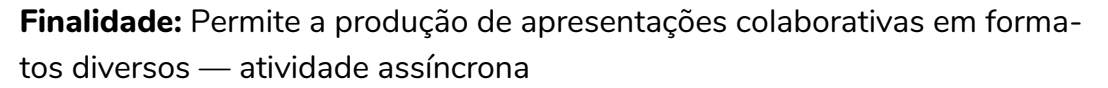

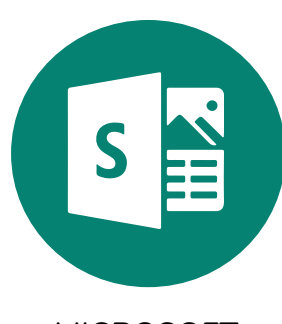

MICROSOFT SWAY

#### **Nome da ferramenta:** Microsoft Sway

**A** INÍCIO

**Descrição:** Ferramenta para criação de boletins informativos, apresentações e comunicações. Dispõe de modelos para customização (basta seguir os roteiros de portfólio, projeto, boletim eletrônico, anúncio, blog, dentre outros) e que se destacam nas transições, disposição de conteúdo com opção automática, interatividade e incorporação de várias mídias. Faz parte do Pacote Microsoft Office 365.

#### **Site de acesso:** <https://sway.office.com/>

**Disponibilidade do app:** Online e off-line

**Tipo de licença de uso:** Pago

**Tutoriais de uso:** [https://sway.office.com/howtosway\\_pt-BR](https://sway.office.com/howtosway_pt-BR)

<https://education.microsoft.com/pt-br/course/0ca25559/overview>

**Finalidade:** Permite a produção de apresentações colaborativas — atividade assíncrona

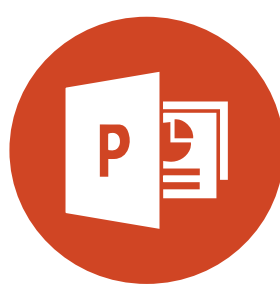

MICROSOFT POWERPOINT

### **Nome da ferramenta:** Microsoft PowerPoint

**Descrição:** Programa utilizado para criação/edição e exibição de apresentações gráficas. Permite a ação colaborativa e a inserção de mídias gráficas, de áudio e de vídeos, inclusive com gravador disponível.

**Site de acesso:** [https://www.microsoft.com/pt-br/microsoft-365/](https://www.microsoft.com/pt-br/microsoft-365/powerpoint) [powerpoint](https://www.microsoft.com/pt-br/microsoft-365/powerpoint)

**Disponibilidade do app:** Online e off-line

**Tipo de licença de uso:** Pago

**Tutoriais de uso:** [https://support.microsoft.com/pt-br/office/treinamento](https://support.microsoft.com/pt-br/office/treinamento-de-powerpoint-para-windows-40e8c930-cb0b-40d8)[de-powerpoint-para-windows-40e8c930-cb0b-40d8-82c4](https://support.microsoft.com/pt-br/office/treinamento-de-powerpoint-para-windows-40e8c930-cb0b-40d8) [bd53d3398787?wt.mc\\_id=otc\\_home](https://support.microsoft.com/pt-br/office/treinamento-de-powerpoint-para-windows-40e8c930-cb0b-40d8)

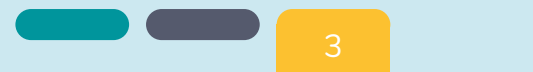

## **PRODUÇÃO DE VÍDEOS E ÁUDIOS:**

**Finalidade:** Edição de áudios

**Nome da ferramenta:** Audacity

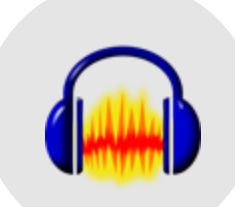

**AUDACITY** 

**Descrição:** Audacity Plataforma de design gráfico que permite aos usuários criar apresentações de forma colaborativa, incluindo várias opções de materiais gráficos que estão disponíveis na plataforma e que podem ser usados para enriquecer os elementos da apresentação.

**Site de acesso:** [https://www.audacityteam.org/download/](https://www.audacityteam.org/download/ ) 

**Disponibilidade do app:** Off-line

**Nome da ferramenta:** OBS

**Tipo de licença de uso:** Gratuito

**Tutoriais de uso:** [https://www.youtube.com/watch?v=GeJ8814Wvlg](https://www.youtube.com/watch?v=GeJ8814Wvlg ) 

**Finalidade:** Gravação e transmissão de vídeos

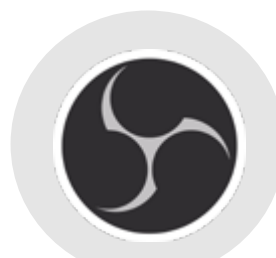

**OBS** 

**Descrição:** Programa de streaming e gravação gratuito e de código aberto mantido pelo OBS Project. O programa tem suporte para o Windows 7 e posterior, OS X 10.10 e posterior e Ubuntu 14.04 e posterior. Ele permite a gravação de videoaulas com captura de telas. É possível colocar uma janela com sua imagem no canto da tela, enquanto transmite as telas com sua apresentação em slides ou captura de telas de sites e aplicativos.

**Site de acesso:** <https://obsproject.com/pt-br>

**Disponibilidade do app:** Off-line

**Tipo de licença de uso:** Gratuito

**Tutoriais de uso:** [https://www.youtube.com/watch?v=ZJDH6alecAM](https://www.youtube.com/watch?v=ZJDH6alecAM ) 

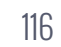

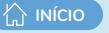

ACTIVE

PRESENTER

**Finalidade:** Gravação de tela, edição de vídeo e criação de e-Learning **Nome da ferramenta:** Active Presenter

**Descrição:** Programa que permite a captura de telas inteligentes, gravação full motion, gravação em webcam, gravação de áudios, anotação inteligente, edição de vídeos e áudios. Nas edições você poderá inserir formas livres, estilo, spotlight, edição de imagens e transições e animações

**Site de acesso:** <https://atomisystems.com/download/>

**Disponibilidade do app:** Off-line

**Tipo de licença de uso:** Gratuito

**Tutoriais de uso:** [https://www.youtube.com/watch?v=8FO0dFeWzzY](https://www.youtube.com/watch?v=8FO0dFeWzzY ) 

**Finalidade:** Permite Permite a criação e compartilhamento de vídeos, criação de canais e playlists, realiza transmissão ao vivo e inserção de legendas

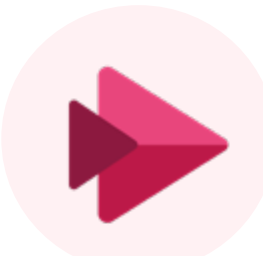

MICROSOFT **STREAM** 

**Nome da ferramenta**:Microsoft Stream

**Descrição:** Serviço de vídeo corporativo do pacote Microsoft Office 365, no qual os usuários de uma organização podem carregar, exibir e compartilhar vídeos. É possível compartilhar gravações de aulas, reuniões, apresentações, ou outros vídeos que auxiliam na colaboração da equipe. Permite a gravação de vídeos de até 15 minutos, com inserção de legenda, e transmissão ao vivo.

**Site de acesso:** [https://www.microsoft.com/pt-br/microsoft-365/microsoft](https://www.microsoft.com/pt-br/microsoft-365/microsoft-stream)[stream](https://www.microsoft.com/pt-br/microsoft-365/microsoft-stream)

**Disponibilidade do app:** On-line e off-line

**Tipo de licença de uso:** Pago

**Tutoriais de uso:** <https://docs.microsoft.com/pt-br/stream/overview>

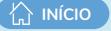

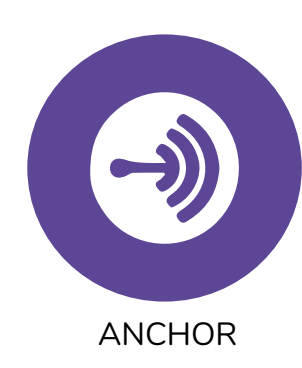

**Finalidade:** Criação de podcasts

#### **Nome da ferramenta**:Anchor

**Descrição:** Plataforma gratuita para criação de podcast. Contém ferramentas que permitem aos usuários gravar e editar áudios, organizálos em episódios de podcast, publicar podcasts em plataformas de escuta e monetizar o conteúdo coletando contribuições do ouvinte ou adicionando anúncios aos episódios. É possível editar e inserir trilhas de fundo com facilidade, bem como convidar outras pessoas para participar de suas gravações.

### **Site de acesso:** [https://anchor.fm/](https://anchor.fm/ )

**Disponibilidade do app:** On-line e você pode baixar o aplicativo em seu smartphone.

**Tipo de licença de uso:** Gratuito

**Tutoriais de uso:** [https://www.youtube.com/watch?v=m7uAHdcbhuQ](https://www.youtube.com/watch?v=m7uAHdcbhuQ ) 

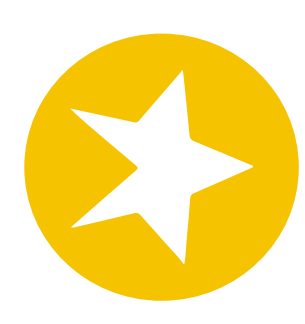

**SPREAKER** 

**Finalidade:** Criação de podcasts

**Nome da ferramenta**: Spreaker

**Descrição:** Ferramenta intuitiva que permite criar, distribuir, gerenciar e monetizar podcasts de um jeito descomplicado.

**Site de acesso:** [https://www.spreaker.com/](https://www.spreaker.com/ ) 

**Disponibilidade do app:** On-line

**Tipo de licença de uso:** Gratuito

**Tutoriais de uso:** [https://www.youtube.com/watch?v=RLPkWVhZswM](https://www.youtube.com/watch?v=RLPkWVhZswM ) 

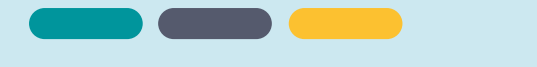

# **PRODUÇÃO DE GRÁFICOS:**

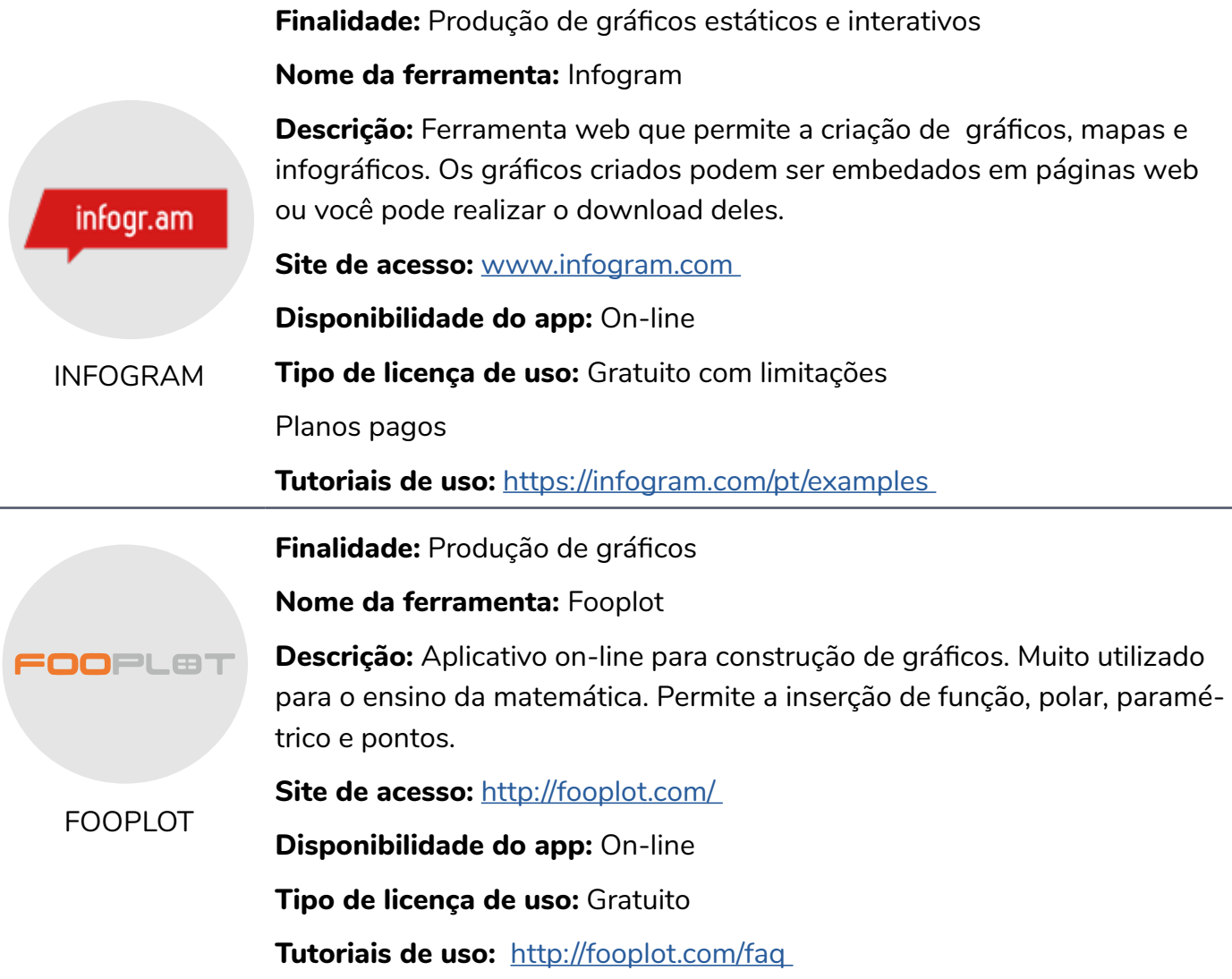

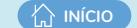

## **PRODUÇÃO DE GRÁFICOS DE MAPAS:**

**Finalidade:** Permite a criação de gráficos de mapas a partir de base de dados e de templates temáticos disponíveis

**Nome da ferramenta:** ChartsBin

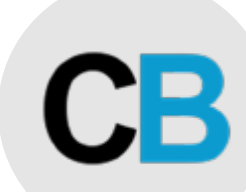

**CHARTSBIN** 

**Descrição:** Ferramenta de visualização de dados baseada na web que permitirá que todos criem de forma rápida e fácil visualizações interativas ricas com seus próprios dados. É possível então compartilhar suas visualizações interativas com outras pessoas, incorporando-as em sites, blogs ou compartilhando via Facebook ou Twitter.

#### **Site de acesso:** [http://chartsbin.com/](http://chartsbin.com/ )

**Disponibilidade do app:** On-line

**Tipo de licença de uso:** Gratuito

**Tutoriais de uso:** <https://www.youtube.com/watch?v=qRD25IjfsRM> **Finalidade:** Produção de gráficos de mapas estáticos e interativos

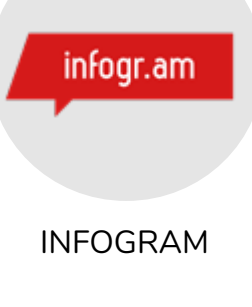

**Nome da ferramenta:** Infogram

**Descrição:** Ferramenta web que permite a criação de gráficos, mapas e infográficos. Os gráficos criados podem ser embedados em páginas web ou você pode realizar o download deles.

**Site de acesso:** [www.infogram.com](http://www.infogram.com ) 

**Disponibilidade do app:** On-line

**Tipo de licença de uso:** Gratuito com limitações

Planos pagos

**Tutoriais de uso:** [https://infogram.com/pt/examples](https://infogram.com/pt/examples ) 

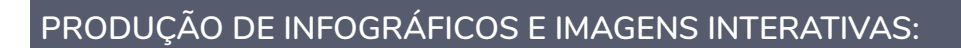

**INÍCIO** 

**Finalidade:** Criação de imagens e infográficos interativos

**Nome da ferramenta:** Genially

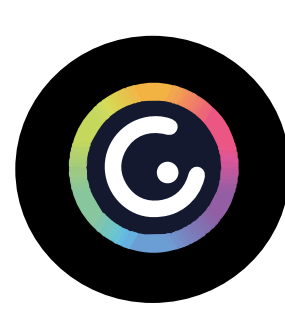

**Descrição:** Plataforma multifunções especializada em recursos digitais para o desenvolvimento de estratégias gamificadas, o que oferece uma gama de possibilidades de criação de ferramentas de ensino. Ela oferece a criação de infográficos interativos com diversos templates para que você possa customizar seus infográficos. Você também pode criar imagens interativas com spots.

**Site de acesso:** [genial.ly](http://genial.ly ) 

**GENIALLY** 

**Disponibilidade do app:** On-line **Tipo de licença de uso:** Gratuito com limitações Planos pagos

**Tutoriais de uso:** [https://www.youtube.com/watch?v=Dzjk3OqJdUo](https://www.youtube.com/watch?v=Dzjk3OqJdUo ) 

**Finalidade:** Permite a produção de infográficos

**Nome da ferramenta:** Canva

**Disponibilidade do app:** On-line

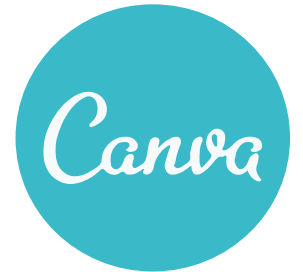

**Descrição:** Plataforma de design gráfico que permite aos usuários criar apresentações de forma colaborativa, incluindo várias opções de materiais gráficos que estão disponíveis na plataforma e que podem ser usados para enriquecer os elementos da apresentação.

**Site de acesso:** [https://www.canva.com/pt\\_br/](https://www.canva.com/pt_br/)

**CANVA** 

**Tipo de licença de uso:** Gratuito com limitações

Planos pagos

**Tutoriais de uso:** [https://www.youtube.com/](https://www.youtube.com/watch?v=Ag1CYOqSZYA&t=49s) [watch?v=Ag1CYOqSZYA&t=49s](https://www.youtube.com/watch?v=Ag1CYOqSZYA&t=49s)

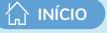

**Finalidade:** Criação de imagens interativas com o uso de cenários multimídias

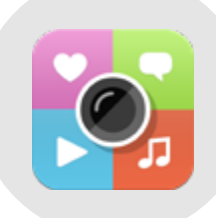

**Descrição:** Ferramenta que permite atribuir zonas/spots de interatividade numa imagem ou vídeo (2D ou 360), possibilitando oacesso a informação complementar a quem visualiza. No Thinglink você trabalha com uma imagem como um cenário e vai atribuindo diversas mídias sobre ela como "spots" interativos

THINGLINK

#### **Site de acesso:** <https://www.thinglink.com/pt/>

**Disponibilidade do app:** On-line

**Nome da ferramenta:** Thinglink

**Tipo de licença de uso:** Gratuito

**Tutoriais de uso:** <https://www.youtube.com/watch?v=CqvEYRvShP4>

### **PRODUÇÃO DE LINHA DO TEMPO:**

**Finalidade:** Criação de linhas do tempo interativas

#### **Nome da ferramenta:** Genially

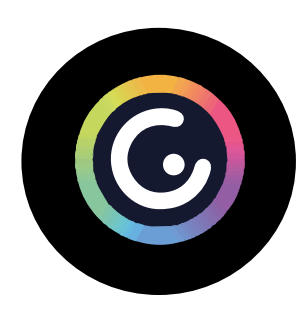

**GENIALLY** 

**Descrição:** Plataforma multifunções especializada em recursos digitais para o desenvolvimento de estratégias gamificadas, o que oferece uma gama de possibilidades de criação de ferramentas de ensino. Ela oferece a criação de infográficos interativos com diversos templates para que você possa customizar seus infográficos. Você também pode criar imagens interativas com spots.

**Site de acesso:** [genial.ly](http://genial.ly ) 

**Disponibilidade do app:** On-line **Tipo de licença de uso:** Gratuito com limitações Planos pagos

**Tutoriais de uso:** [https://www.youtube.com/watch?v=Dzjk3OqJdUo](https://www.youtube.com/watch?v=Dzjk3OqJdUo ) 

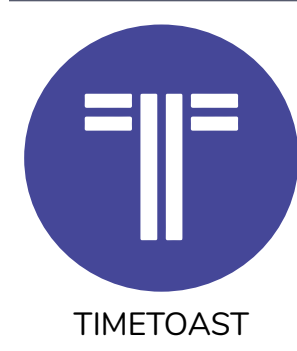

**Finalidade:** Permite a criação de linhas do tempo dinâmicas e colaborativas **Nome da ferramenta:** Timetoast

**Descrição:** Ferramenta para criação de linhas do tempo dinâmicas com imagens e possibilidade de compartilhamento público e colaboração.

**Site de acesso:** <https://www.timetoast.com/>

**Disponibilidade do app:** On-line

**INÍCIO**

**Tipo de licença de uso:** Gratuito

**Tutoriais de uso:** <https://www.youtube.com/watch?v=a8QfLGqafQA>

**Finalidade:** Criação de linhas do tempo interativas

**Nome da ferramenta:** Padlet

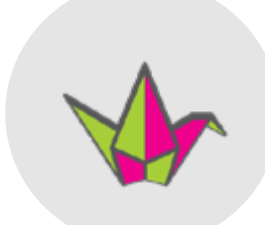

**Descrição:** Permite a criação de um mural ou quadro virtual dinâmico e interativo para registrar, guardar e partilhar conteúdo multimídia. Funciona como um mural em branco onde se pode inserir qualquer tipo de conteúdo (texto, imagens, vídeo, hiperlinks) juntamente com outras pessoas.

Ao escolher o formato "linha do tempo" você poderá inserir spots para

PADLET

cada ponto da linha com textos, imagens, vídeos e áudios.

**Site de acesso:** <https://pt-br.padlet.com/>

**Disponibilidade do app:** On-line

**Tipo de licença de uso:** Gratuita com limitações

**Tutoriais de uso:** [https://www.youtube.com/watch?v=0aBmt\\_U7AoM](https://www.youtube.com/watch?v=0aBmt_U7AoM ) 

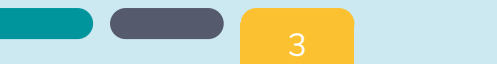

## **PRODUÇÃO DE MAPA/ MENTAL:**

**Finalidade:** Criação de mapas mentais

**Nome da ferramenta:** GOconqr

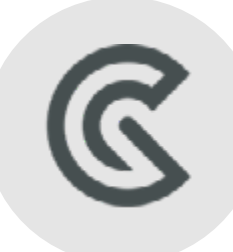

**Descrição:** Plataforma de aprendizagem social, que une os benefícios de ferramentas poderosas com a força de uma comunidade ativa e criativa. Por meio dela você pode criar mapas mentais de forma colaborativa.

**Site de acesso:** <https://www.goconqr.com/>

**Disponibilidade do app:** On-line

GOCONQR

**Tipo de licença de uso:** Gratuito

**Tutoriais de uso:** [https://www.youtube.com/](https://www.youtube.com/watch?v=QmgVpjgqZFo&t=499s ) [watch?v=QmgVpjgqZFo&t=499s](https://www.youtube.com/watch?v=QmgVpjgqZFo&t=499s ) 

**Finalidade:** Criação de mapas mentais

**Nome da ferramenta:** MindMeister

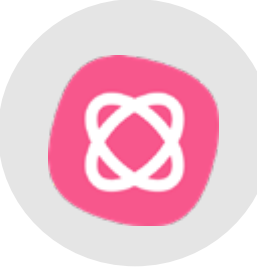

**Descrição:** Ferramenta on-line de mapeamento mental que permicapturar, desenvolver e compartilhar suas ideias visualmente. O MindMeister fica inteiramente na nuvem, o que significa que você não precisa baixar nenhum arquivo ou atualizar nada! Esteja trabalhando no Windows, Mac OS ou Linux, você sempre pode acessar seus mapas mentais diretamente no navegador. Na versão gratuita você consegue criar até 3 mapas mentais.

**MINDMEISTER** 

**Site de acesso:** <https://www.mindmeister.com/pt/>

**Disponibilidade do app:** On-line

**Tipo de licença de uso:** Gratuito com limitações

Planos pagos

**Tutoriais de uso:** [https://www.youtube.com/watch?v=7LN5rmHPTWs](https://www.youtube.com/watch?v=7LN5rmHPTWs ) 

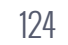

### **PRODUÇÃO DE NUVEM DE PALAVRAS:**

**INÍCIO** 

**Finalidade:** Permite a produção de nuvem de palavras com visualização das respostas em tempo real — atividade síncrona e assíncrona

**Nome da ferramenta:** Mentimeter

**Descrição:** Plataforma on-line para criação e compartilhamento de apresentações com recursos interativos para o desenvolvimento de atividades síncronas. Permite a criação de nuvem de palavras que pode ser compartilhada on-line, via código de acesso web ou QRCode, com seu público em tempo real. Para atividades assíncronas, a plataforma permite o acesso da apresentação por até 7 dias;

**Site de acesso:** <https://www.mentimeter.com/>

MENTIMETER **Disponibilidade do app:** On-line

**Tipo de licença de uso:** Gratuito com limitações

**Tutoriais de uso:** [https://riu.cead.unb.br/acervo/ferramentas/2](https://riu.cead.unb.br/acervo/ferramentas/2-publicacoes/47-tutorial-mentimeter) [publicacoes/47-tutorial-mentimeter](https://riu.cead.unb.br/acervo/ferramentas/2-publicacoes/47-tutorial-mentimeter)

<https://www.youtube.com/watch?v=mHH51vdELK0&t=40s>

**Finalidade:** Permite a produção de nuvem de palavras, a partir de uma base de dados — atividade assíncrona

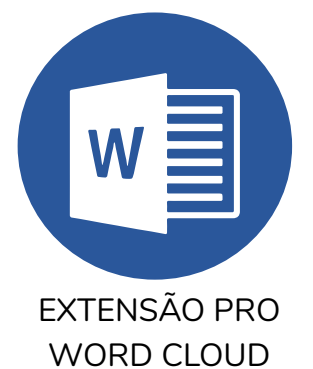

**Nome da ferramenta:** Pro Word Cloud

**Descrição:** Pro Word Cloud é uma extensão para Windows que cria uma nuvem de palavras no Microsoft Word e Microsoft Power Point, indicando a representação da frequência de palavras de um texto ou de respostas.

**Site de acesso:** [https://appsource.microsoft.com/pt-br/product/office/](https://appsource.microsoft.com/pt-br/product/office/WA104038830?tab=Overview) [WA104038830?tab=Overview](https://appsource.microsoft.com/pt-br/product/office/WA104038830?tab=Overview)

**Disponibilidade do app:** On-line e off-line

**Tipo de licença de uso:** Gratuito

**Tutoriais de uso:** [https://www.techtudo.com.br/dicas-e-tutoriais/2017/07/](https://www.techtudo.com.br/dicas-e-tutoriais/2017/07/como-criar-uma-nuvem-de-palavras-no-word.ghtml) [como-criar-uma-nuvem-de-palavras-no-word.ghtml](https://www.techtudo.com.br/dicas-e-tutoriais/2017/07/como-criar-uma-nuvem-de-palavras-no-word.ghtml)

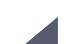

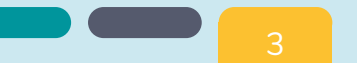

## **PRODUÇÃO DE PÁGINAS WEB:**

**Finalidade:** Permite a criação de sites versão web e mobile

**Nome da ferramenta:** Wix

**INÍCIO**

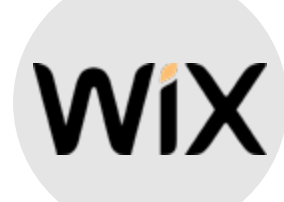

**Descrição:** Plataforma on-line de criação e edição de sites, que permite aos usuários criar sites em HTML5 e versão Mobile. Ferramenta arrasta e solta bastante intuitiva, dispõe de templates para customização.

**Site de acesso:** <https://pt.wix.com/>

WIX

**Disponibilidade do app:** On-line

**Tipo de licença de uso:** Pago

**Tutoriais de uso:** <https://pt.wix.com/blog/2019/04/como-criar-site-guia/>

**Finalidade:** Permite a criação de blogs, sites ou páginas eletrônicas

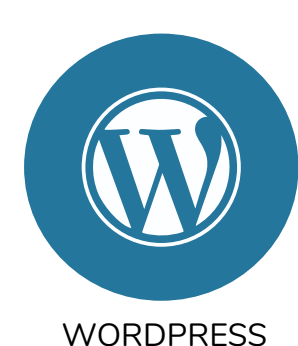

**Nome da ferramenta:** WordPress

**Descrição:** Sistema de código aberto de gestão de conteúdo para internet, permitindo a criação de blogs, sites ou páginas eletrônicas.

**Site de acesso:** <https://br.wordpress.com/>

**Disponibilidade do app:** On-line

**Tipo de licença de uso:** Gratuito com limitações

Planos pagos

**Tutoriais de uso:** [https://www.hostinger.com.br/tutoriais/criar-site]( https://www.hostinger.com.br/tutoriais/criar-site-wordpress/)[wordpress/]( https://www.hostinger.com.br/tutoriais/criar-site-wordpress/)

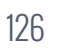

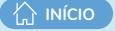

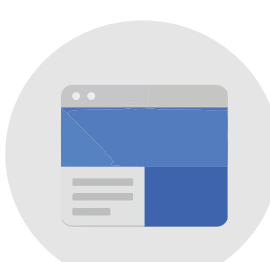

**Finalidade:** Permite a criação de wikis e páginas eletrônicas

**Nome da ferramenta:** Google sites

**Descrição:** Ferramenta para criação de wikis e páginas da Web. Propõe a criação de sites simples e permite a colaboração de vários editores. utiliza a ferramenta de arrastar e soltar, de forma intuitiva, e dispõe de modelos prontos.

**Site de acesso:** <https://sites.google.com/>

GOOGLE SITES **Disponibilidade do app:** On-line

**Tipo de licença de uso:** Gratuito para quem possui uma conta Google

**Tutoriais de uso:** [https://tudosobrehospedagemdesites.com.br/criar-um](https://tudosobrehospedagemdesites.com.br/criar-um-site-gratis-no-google-sites/)[site-gratis-no-google-sites/](https://tudosobrehospedagemdesites.com.br/criar-um-site-gratis-no-google-sites/)

**Finalidade:** Permite a criação de sites colaborativos

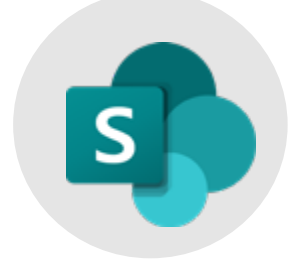

SHAREPOINT

**Nome da ferramenta:** Microsoft Sharepoint

**Descrição:** Plataforma de aplicações Web da Microsoft que permite a criação de portais colaborativos, armazenamento e compartilhamento de arquivos, intranet e sites de equipe. Faz parte do pacote Microsoft Office 365

**Site de acesso:** [https://www.microsoft.com/pt-br/microsoft-365/](https://www.microsoft.com/pt-br/microsoft-365/sharepoint/collaboration) [sharepoint/collaboration](https://www.microsoft.com/pt-br/microsoft-365/sharepoint/collaboration)

**Disponibilidade do app:** On-line e off-line

**Tipo de licença de uso:** Pago

**Tutoriais de uso:** [https://go.microsoft.com/fwlink/p/?LinkID=847881&clcid](https://go.microsoft.com/fwlink/p/?LinkID=847881&clcid=0x416&culture=pt-br&country=BR) [=0x416&culture=pt-br&country=BR](https://go.microsoft.com/fwlink/p/?LinkID=847881&clcid=0x416&culture=pt-br&country=BR)

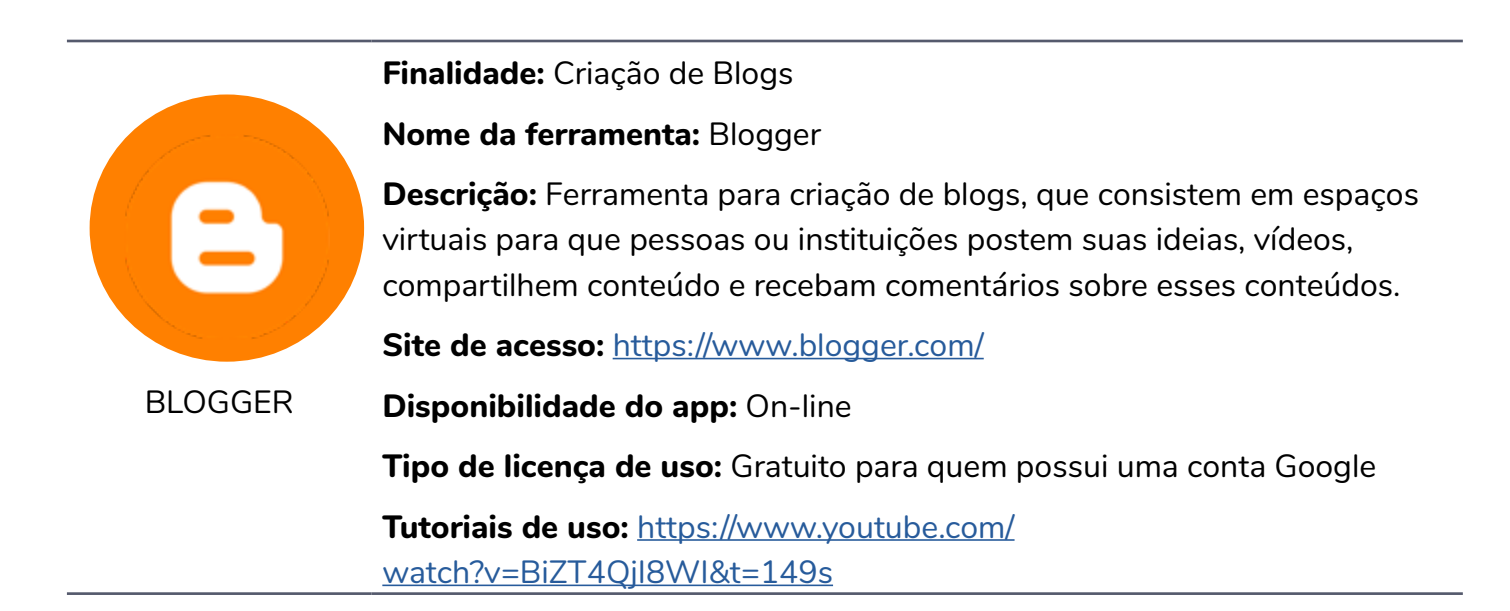

**INÍCIO** 

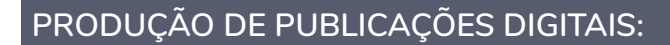

**Finalidade:** Permite a publicação de materiais digitais

**Nome da ferramenta:** ISSUU

**INÍCIO** 

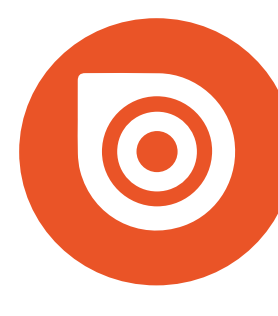

ISSUU

**Descrição:** Plataforma de publicação gratuita de revistas, jornais, livros e outros materiais visuais. é possível criar pdfs interativos, flipbooks, dentre outros. Permite o compartilhamento em redes sociais.

**Site de acesso:** <https://issuu.com/>

**Disponibilidade do app:** On-line

**Tipo de licença de uso:** Gratuito

Planos pagos

**Tutoriais de uso:** [https://ead.unicentro.br/tutorial-aprenda-a-utilizar-o](https://ead.unicentro.br/tutorial-aprenda-a-utilizar-o-issuu/)[issuu/](https://ead.unicentro.br/tutorial-aprenda-a-utilizar-o-issuu/)

[https://www.youtube.com/watch?v=dOBCMNJMwD0](https://www.youtube.com/watch?v=dOBCMNJMwD0 ) 

**Finalidade:** Criação de livros digitais

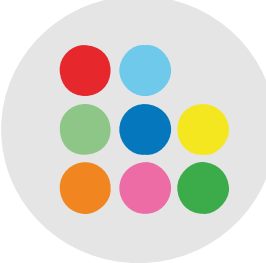

**Nome da ferramenta:** StoryJumper

**Descrição:** Aplicativo que permite a criação de livros de histórias. Os professores e estudantes podem criar histórias utilizando a biblioteca de personagens e de fundos existentes ou enviar as suas próprias imagens. Podem incluir música de fundo em cada uma das páginas e a sua própria narração do texto.

STORYJUMPER

**Site de acesso:** [https://www.storyjumper.com/](https://www.storyjumper.com/ ) 

**Disponibilidade do app:** On-line

**Tipo de licença de uso:** Gratuito com limitações

**Tutoriais de uso:** [https://www.youtube.com/watch?v=1bUPqVsH\\_Xs](https://www.youtube.com/watch?v=1bUPqVsH_Xs ) 

### **PRODUÇÃO DE QUADRO BRANCO/ MURAL DIGITAL - QUADRO:**

**INÍCIO** 

**Finalidade:** Criação de aulas interativas por meio de um quadro branco editável e compartilhável

**Nome da ferramenta:** Jamboard

**Descrição:** Quadro branco inteligente e editável de forma colaborativa, em que podemos inserir notas, imagens, fazer marcações entre outras possibilidades. Essa ferramenta foi criada para a aquisição do quadro inteligente do Google, chamado "Jamboard", mas podemos utilizá-lo como uma ferramenta de criação e realização de atividades colaborativas. Com ele, podemos fazer atividades em tempo real, construindo o quadro com os alunos durante uma web-aula, pelo Google Meet, por exemplo. E outra possibilidade é a criação de atividades assíncronas, ou seja, atividades que o aluno irá realizar no seu tempo de acordo com o cronograma estabelecido pelo professor.

JAMBOARD

**Site de acesso:** <https://workspace.google.com/products/jamboard/>

**Disponibilidade do app:** On-line

**Tipo de licença de uso:** Gratuito para quem possui uma conta Google

**Tutoriais de uso:** [https://www.youtube.com/watch?v=h0nGjyO\\_30c](https://www.youtube.com/watch?v=h0nGjyO_30c)

**Finalidade:** Criação de aulas interativas por meio de um quadro branco editável e compartilhável.

### **Nome da ferramenta:** Microsoft Whiteboard

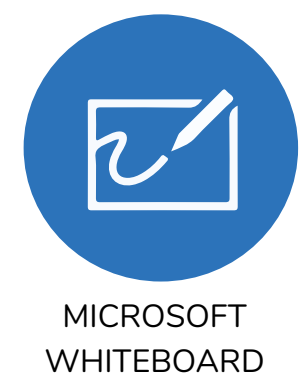

**Descrição:** Aplicativo que simula um quadro branco inteligente e editável de forma colaborativa. Ele conta com ferramentas de desenho e escrita para destacar elementos, além de ter a capacidade de salvar os arquivos na nuvem e de permitir colaboração entre usuários em diferentes dispositivos.

**Site de acesso:** [https://www.microsoft.com/pt-br/microsoft-365/microsoft](https://www.microsoft.com/pt-br/microsoft-365/microsoft-whiteboard/digital-whiteboard-app)- [-whiteboard/digital-whiteboard-app](https://www.microsoft.com/pt-br/microsoft-365/microsoft-whiteboard/digital-whiteboard-app)

**Disponibilidade do app:** On-line

**Tipo de licença de uso:** Gratuito — mas, precisa ter uma conta na Microsoft ou o pacote Office 365

**Tutoriais de uso:** <https://www.youtube.com/watch?v=SzzksYGxSYs>

<https://www.youtube.com/c/MicrosoftWhiteboard/videos>

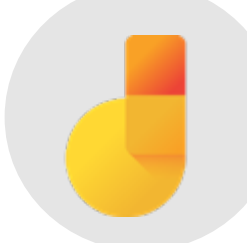

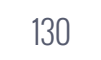

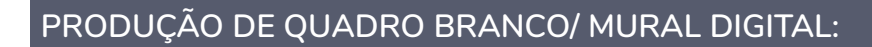

**INÍCIO**

**Finalidade:** Criação de murais interativos em diversos formatos

**Nome da ferramenta:** Padlet

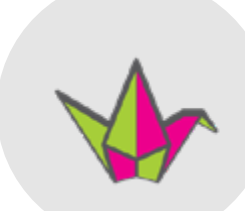

**Descrição:** Ferramenta on-line que permite a criação de um mural ou quadro virtual dinâmico e interativo para registrar, guardar e partilhar conteúdos multimídia. Funciona como um mural em branco, onde se pode inserir qualquer tipo de conteúdo (texto, imagens, vídeo, hiperlinks) juntamente com outras pessoas. É possível escolher o formato: mural, lista, grade, colunas, conversa, mapa e linha do tempo.

PADLET

**Site de acesso:** <https://pt-br.padlet.com/>

**Disponibilidade do app:** On-line

**Tipo de licença de uso:** Gratuita com limitações

**Tutoriais de uso:** [https://www.youtube.com/watch?v=-5uUe9Tzyyo](https://www.youtube.com/watch?v=-5uUe9Tzyyo ) 

**Finalidade:** Criação de murais interativos em vários formatos Criação de livros digitais

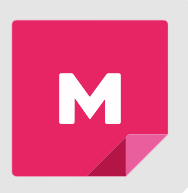

**Nome da ferramenta:** MURAL.CO

**Descrição:** Ferramenta de construção de murais interativos de forma colaborativa. É possível criar notas, inserir textos, ícones, formas e conectores, frameworks e imagens e gifs.

MURAL.CO **Site de acesso:** [https://www.mural.co/](https://www.mural.co/ ) 

**Disponibilidade do app:** On-line

**Tipo de licença de uso:** Pago — possui período gratuito de teste

**Tutoriais de uso:** [https://www.youtube.com/watch?v=sPydNxrmmLI]( https://www.youtube.com/watch?v=sPydNxrmmLI)

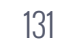

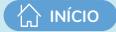

## **PRODUÇÃO DE QUESTIONÁRIOS:**

**Finalidade:** Permite a criação, edição e disponibilização de questionários eletrônicos

**Nome da ferramenta:** Google Forms

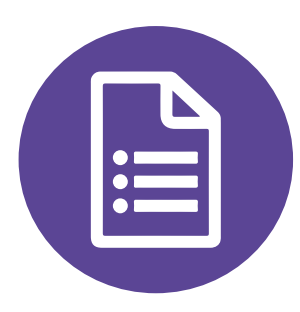

**Descrição:** Ferramenta de criação de questionários do Google. Possui temas pré-definidos e permite a criação de questões diversas, pesquisas de múltipla escolha, testes com questões discursivas, solicitação de avaliações em escala numérica, entre outras. Permite ramificação de perguntas, compartilhamento e colaboração. O formulário pode ser enviado por e-mail ou link. É possível visualizar o resumo das respostas em gráficos e extrair em planilhas.

### GOOGLE FORMS

#### **Site de acesso:** <https://docs.google.com/forms/u/0/>

**Disponibilidade do app:** On-line

**Tipo de licença de uso:** Gratuito para quem possui uma conta Google

**Tutoriais de uso:** [https://support.google.com/docs/answer/7032287?hl=pt-](https://support.google.com/docs/answer/7032287?hl=pt-BR)[BR](https://support.google.com/docs/answer/7032287?hl=pt-BR)

### <https://www.youtube.com/watch?v=Dnc7ibkNWkU>

**Finalidade:** Permite a criação, edição e disponibilização de questionários eletrônicos

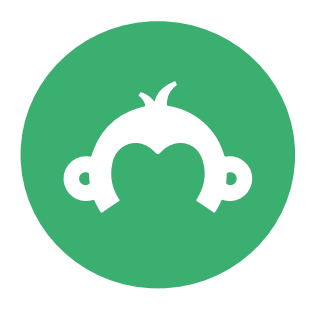

**SURVEYMONKEY** 

**Nome da ferramenta:** SurveyMonkey

**Descrição:** O SurveyMonkey é uma ferramenta para fazer pesquisas quantitativas e qualitativas por meio de questionários eletrônicos. Dispõe 15 tipos de perguntas, incluindo escalas de avaliação, múltipla escolha. Permite customização de identidade visual e ramificação de perguntas.

Versão gratuita: número de questionários ilimitado, 10 perguntas por questionário, 40 respostas por questionário. Edição colaborativa somente nos planos pagos

#### **Site de acesso:** <https://pt.surveymonkey.com/>

**Disponibilidade do app:** On-line

**Tipo de licença de uso:** Gratuita com limitações

Planos pagos

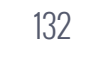

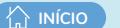

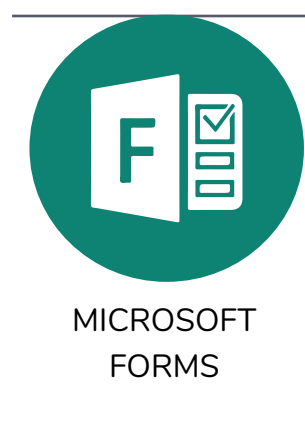

**Finalidade:** Permite a criação, edição e disponibilização de questionários eletrônicos

#### **Nome da ferramenta:** Google Forms

**Descrição:** Ferramenta para criar pesquisas, questionários e enquetes. Integra o pacote Microsoft Office 365. Os formulários podem ser compartilhados por meio de um link ou um QR Code ou incorporados a uma página web. Os resultados podem ser vistos em tempo real e exportar os resultados para Excel.

#### **Site de acesso:** <https://forms.office.com>

**Disponibilidade do app:** On-line

**Tipo de licença de uso:** Pago

**Tutoriais de uso:** <https://support.microsoft.com/pt-br/forms>

## **PRODUÇÃO DE TEXTOS COLABORATIVOS:**

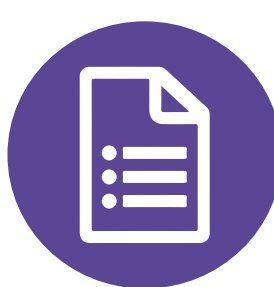

**Finalidade:** Permite a criação, edição e compartilhamento de textos colaborativos — atividades síncronas e assíncronas

**Nome da ferramenta:** Documentos Google **Descrição:** Aplicativo que permite escrita, edição e colaboração on-line. **Site de acesso:** <https://www.google.com/intl/pt-BR/docs/about/> **Disponibilidade do app:** On-line (IOS, Android e web) **Tipo de licença de uso:** Gratuito para quem possui uma conta Google **Tutoriais de uso:** [https://support.google.com/docs/topic/9046002?hl=pt-](https://support.google.com/docs/topic/9046002?hl=pt-BR&ref_topic=1382883)[BR&ref\\_topic=1382883](https://support.google.com/docs/topic/9046002?hl=pt-BR&ref_topic=1382883)

GOOGLE FORMS

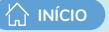

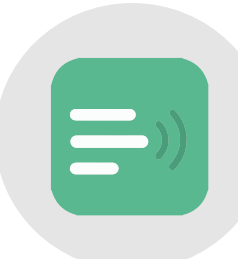

**Finalidade:** Permite a criação, edição e compartilhamento de textos colaborativos — atividades síncronas e assíncronas

**Nome da ferramenta:** Etherpad

**Descrição:** Etherpad é um editor on-line de código aberto altamente personalizável que oferece edição colaborativa em tempo real.

**Site de acesso:** <https://etherpad.org/>

ETHERPAD

**Tipo de licença de uso:** Gratuito

**Disponibilidade do app:** Off-line

**Tutoriais de uso:** [https://www.techtudo.com.br/dicas-e-tutoriais/2018/08/](https://www.techtudo.com.br/dicas-e-tutoriais/2018/08/etherpad-como-usar-o-editor-de-texto-online.gh) [etherpad-como-usar-o-editor-de-texto-online.ghtml](https://www.techtudo.com.br/dicas-e-tutoriais/2018/08/etherpad-como-usar-o-editor-de-texto-online.gh)

**Finalidade:** Permite a criação de wiki — atividade síncrona e assíncrona

### **Nome da ferramenta:** PBWorks

**Descrição:** O Pbworks, antes conhecido como Pbwiki, é uma ferramenta eletrônica para construção de wiki. Permite que múltiplos usuários editem e alterem conteúdo, através de um sistema de múltiplas autenticações simultâneas. Podem ser criados workspaces (Áreas de Trabalho) públicas ou privadas e seu funcionamento é semelhante ao de um wiki. Destinado a construção e edição de páginas na web, além da elaboração de arquivos

**Site de acesso:** <https://www.pbworks.com/wikis.html>

**PRWORKS** 

**Disponibilidade do app:** On-line

**Tipo de licença de uso:** Gratuita inclui:

- Até 15 usuários internos
- Até 5 usuários externos
- Até 5 wikis
- 50 MB de armazenamento
- Suporte ao cliente por e-mail gratuito

**Tutoriais de uso:** [https://www.ufrgs.br/projetouca/wp-content/](https://www.ufrgs.br/projetouca/wp-content/uploads/2015/06/pbworks-slides-tut.pdf) [uploads/2015/06/pbworks-slides-tut.pdf](https://www.ufrgs.br/projetouca/wp-content/uploads/2015/06/pbworks-slides-tut.pdf)

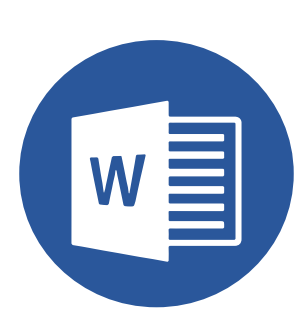

MICROSOFT **WORD** 

**Finalidade:** Permite a criação, edição e compartilhamento de textos colaborativos — atividade síncrona ou assíncrona

**Nome da ferramenta:** Microsoft Word

**INÍCIO**

**Descrição:** Software que possibilita ao usuário criar, formatar e editar documentos, revisar com controle de alterações, compartilhar seu trabalho para conversar, comentar e colaborar com outras pessoas. Faz parte do pacote Microsoft Office 365.

**Site de acesso:** <https://www.microsoft.com/pt-br/microsoft-365/word>

**Disponibilidade do app:** On-line e off-line

**Tipo de licença de uso:** Planos pagos

**Tutoriais de uso:** [https://support.microsoft.com/pt-br/office/criar-um](https://support.microsoft.com/pt-br/office/criar-um-documento-no-word-aafc163a-3a06-45a9-b451-cb7250)[documento-no-word-aafc163a-3a06-45a9-b451-cb7250dcbaa1](https://support.microsoft.com/pt-br/office/criar-um-documento-no-word-aafc163a-3a06-45a9-b451-cb7250)

Fonte: Elaboração própria (2020)

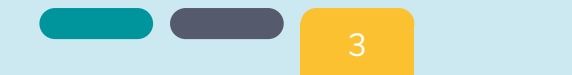

Quadro 9 - Mapeamento das ferramentas que podem auxiliar no desenvolvimento de atividades colaborativas – Categoria 5 - Gamificação

Categoria 5

**GAMIFICAÇÃO** 

### **GAMIFICAÇÃO**

**Finalidade:** Criação de jogos interativos Criação de imagens e infográficos interativos

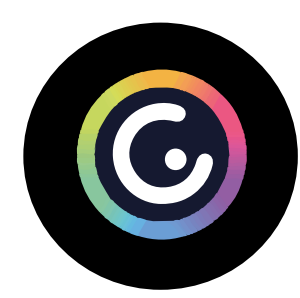

**Nome da ferramenta:** Genially

**Descrição:** Plataforma multifunções especializada em recursos digitais para o desenvolvimento de estratégias gamificadas, o que oferece uma gama de possibilidades de criação de ferramentas de ensino. Ela oferece a criação de jogos de escape, jogos genéricos (memória, sequência, quiz, palavras, corrida etcetc.) e clique para ações (perguntas interativas).

**GENIALLY** 

**Site de acesso:** [genial.ly](http://genial.ly ) 

**Disponibilidade do app:** On-line **Tipo de licença de uso:** Gratuito com limitações Planos pagos **Tutoriais de uso:** [https://www.youtube.com/watch?v=Dzjk3OqJdUo](https://www.youtube.com/watch?v=Dzjk3OqJdUo ) 

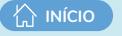

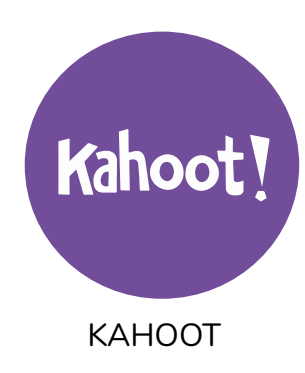

**Finalidade:** Criação de quizes interativos

### **Nome da ferramenta:** Kahoot

**Descrição:** Plataforma de aprendizado baseada em jogos, usada como tecnologia educacional em escolas e outras instituições de ensino.

Seus jogos de aprendizado, os "Kahoots", são testes de múltipla escolha que permitem a geração de usuários e podem ser acessados por meio de um navegador da Web ou do aplicativo Kahoot. É possível configurar o quiz para ser realizado de forma síncrona e assíncrona, em grupo e individualmente.

### **Site de acesso:** <https://kahoot.com/schools-u/>

**Disponibilidade do app:** On-line

**Tipo de licença de uso:** Gratuito com limitações

Planos pagos

**Tutoriais de uso:** [https://www.youtube.com/watch?v=h\\_udvwnxyko&t=53s](https://www.youtube.com/watch?v=h_udvwnxyko&t=53s )

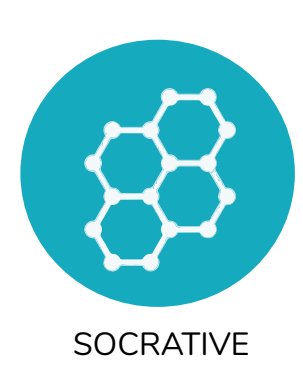

**Finalidade:** Criação de quizes interativos com compartilhamento de respostas em tempo real

**Nome da ferramenta:** Socrative

**Descrição:** Aplicação para construção de quizes que permite o compartilhamento das respostas dos alunos em tempo real. Na versão gratuita permite até 50 pessoas conectadas simultaneamente. O compartilhamento e junção de questionários é permitido apenas nos planos pagos.

**Site de acesso:** https://www.socrative.com/ genial.ly

**Disponibilidade do app:** On-line

**Tipo de licença de uso:** Gratuito com limitações

Planos pagos

**Tutoriais de uso:** [https://youtu.be/5AJuuBj2bL8](https://youtu.be/5AJuuBj2bL8 ) 

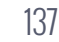

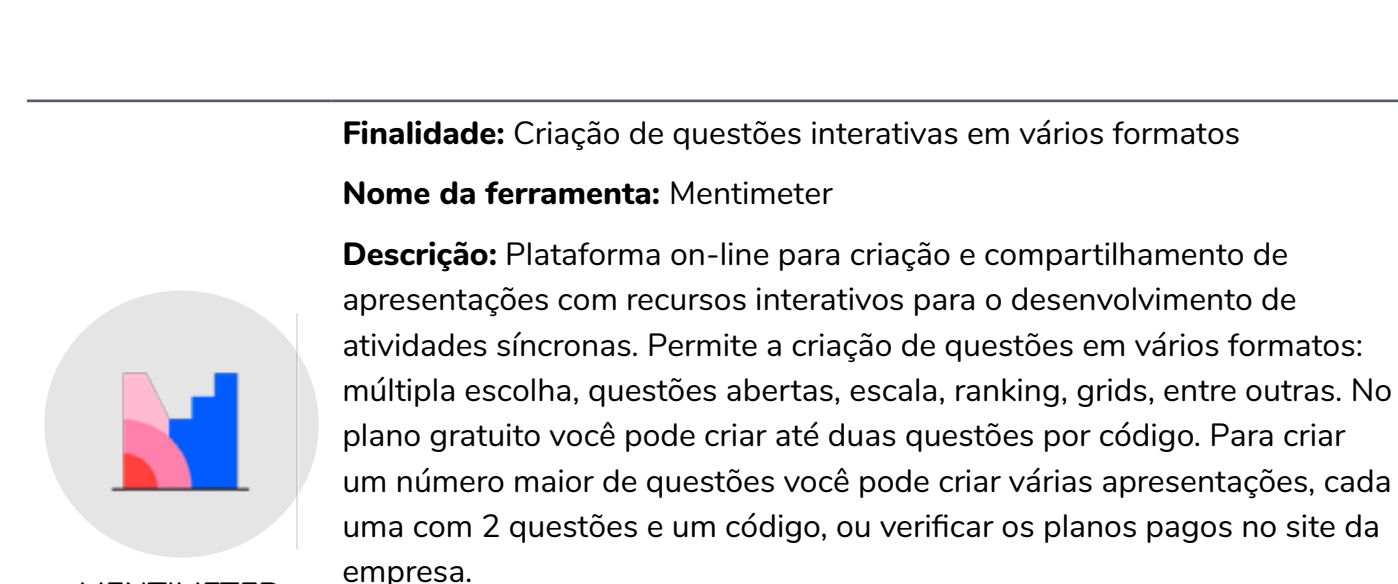

**A** INÍCIO

**MENTIMETER** 

A colaboração em grupos é permitida apenas nos planos pagos.

**Site de acesso:** <https://www.mentimeter.com/app>

**Disponibilidade do app:** On-line

**Tipo de licença de uso:** Gratuito com limitações

**Tutoriais de uso:** [https://www.youtube.com/](https://www.youtube.com/watch?v=mHH51vdELK0&t=342s) [watch?v=mHH51vdELK0&t=342s](https://www.youtube.com/watch?v=mHH51vdELK0&t=342s)

Fonte: Elaboração própria (2020)

## **SEQUÊNCIAS DIDÁTICAS COLABORATIVAS APLICADAS À ÁREA DA SAÚDE**

A seguir apresentaremos exemplos de sequências didáticas colaborativas aplicadas a área da saúde. São propostas aplicadas por profissionais da saúde no contexto do ensino remoto, no ensino superior.

138

#### **Sequência didática 1**

Professora Dra. Gisele Martins

Faculdade de Ciências da Saúde

Universidade de Brasília

<http://lattes.cnpq.br/0938329840216223>

**CURSO: Enfermagem DISCIPLINA:** Atenção Integral a Saúde Urológica Infantil **PROFESSORA RESPONSÁVEL:** Prof.ª Dra. Gisele Martins **TEMA:** Promoção à Saúde Urológica Infantil.

**OBJETIVOS DE APRENDIZAGEM:** Ao término da aula, o aluno deverá ser capaz de **elaborar e enviar** uma videocampanha educativa direcionada à Promoção da Saúde Urológica da Criança, utilizando as mídias sociais **Facebook, Instagram ou WhatsApp** como uma ferramenta do processo de trabalho do enfermeiro.

**DESENVOLVIMENTO DA AULA:** A aula acontecerá em dois dias da semana e pretende-se adotar as seguintes atividades: uma atividade reflexiva, uma atividade de formação de equipes de trabalho (cinco alunos) e uma atividade de produção com envio de r**ecurso audiovisual e/ou infográfico.**

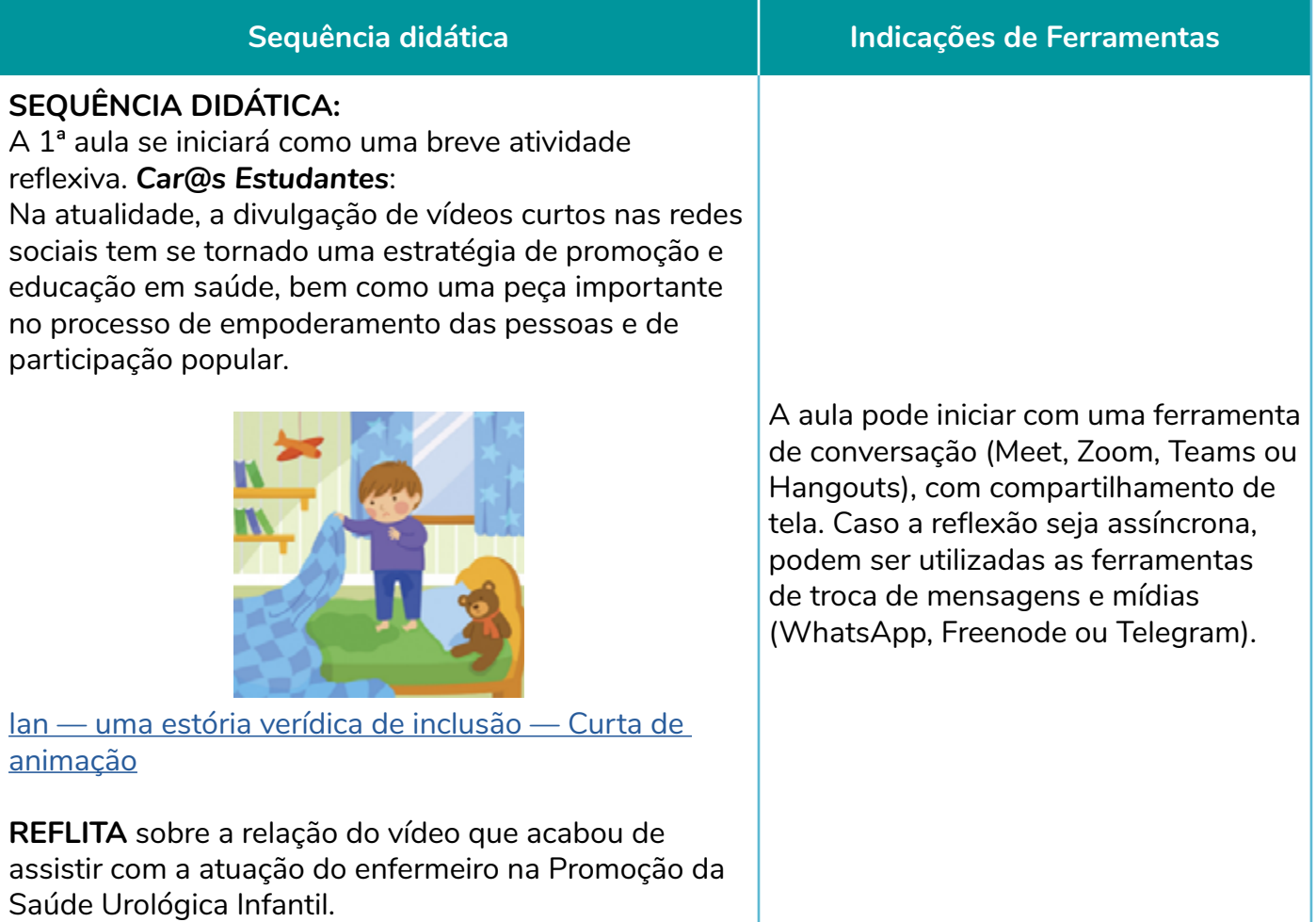

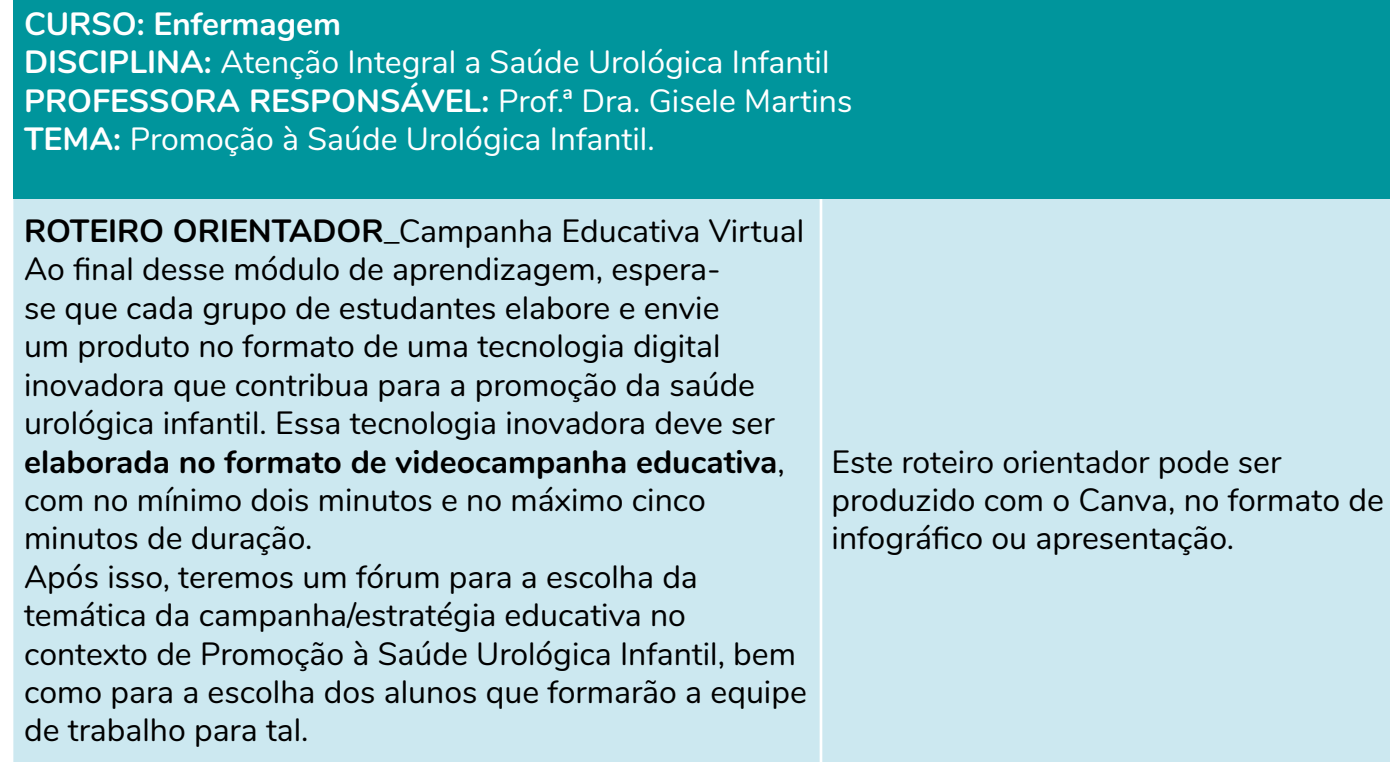

### **CURSO: Enfermagem**

**DISCIPLINA:** Atenção Integral a Saúde Urológica Infantil **PROFESSORA RESPONSÁVEL:** Prof.ª Dra. Gisele Martins **TEMA:** Promoção à Saúde Urológica Infantil.

**Fórum Temas para videocampanha educativa no contexto de Promoção à Saúde Urológica Infantil Car@s Estudantes: INSTRUÇÕES GERAIS:**

• Nessa semana, vocês irão elaborar e enviar uma videocampanha educativa para a *promoção da saúde urológica infantil*, seguindo o [roteiro](https://aprender2.unb.br/pluginfile.php/114015/mod_forum/intro/Roteiro_Campanha%20Educativa%20Virtual_GM.pdf)  [proposto](https://aprender2.unb.br/pluginfile.php/114015/mod_forum/intro/Roteiro_Campanha%20Educativa%20Virtual_GM.pdf).

Esse é o espaço destinado à escolha da temática da campanha educativa a ser realizado pelo grupo composto por cinco estudantes. Lembrem-se que a campanha educativa deve ser direcionada um público em específico, ou seja, a família da criança.

• Nesta aula vocês serão alocados de maneira aleatória em cinco grupos (A, B, C, D e). A seguir, solicito que vocês escolham um tema com base nas cinco sugestões abaixo:

TEMA 1: Mantenha o intestino do seu filho SEMPRE funcionando!

TEMA 2: A importância de desenvolver hábitos saudáveis de eliminação

TEMA 3: Beba água a cada vez que for ao banheiro fazer xixi!

TEMA 4: Você sabia que existem os alimentos irritantes da bexiga?

TEMA 5: Sabia que existe uma etiqueta ao se sentar no vaso sanitário?

Para clarificar, cada grupo precisa escrever dentro desse fórum o tema escolhido. Em caso de 2 grupos escolherem o mesmo tema, por favor, escrevam a justificativa fundamentada para a escolha daquele tema específico. Caso os grupos não entrem em consenso, a professora irá tomar a decisão final.

• Nesta aula vocês deverão fazer o envio da videocampanha, com uma breve justificativa da plataforma digital escolhida (se Instagram, Facebook, WhatsApp etc.).

Para a definição das equipes e temática: sala virtual (Moodle, Google Classroom, Microsoft Teams) Para a elaboração do roteiro de vídeo: podem ser utilizadas as ferramentas de produção de texto colaborativo, como o Google Docs., Etherpad ou Microsoft Word.

Para a produção dos vídeos: Se for animação (Powtoon) se for videoaula ou captura de telas (OBS, Microsoft Stream e Active Presenter). Para o compartilhamento dos vídeos em nuvem: YouTube ou Vimeo Para a distribuição dos vídeos: Instagram, Facebook ou WhatsApp

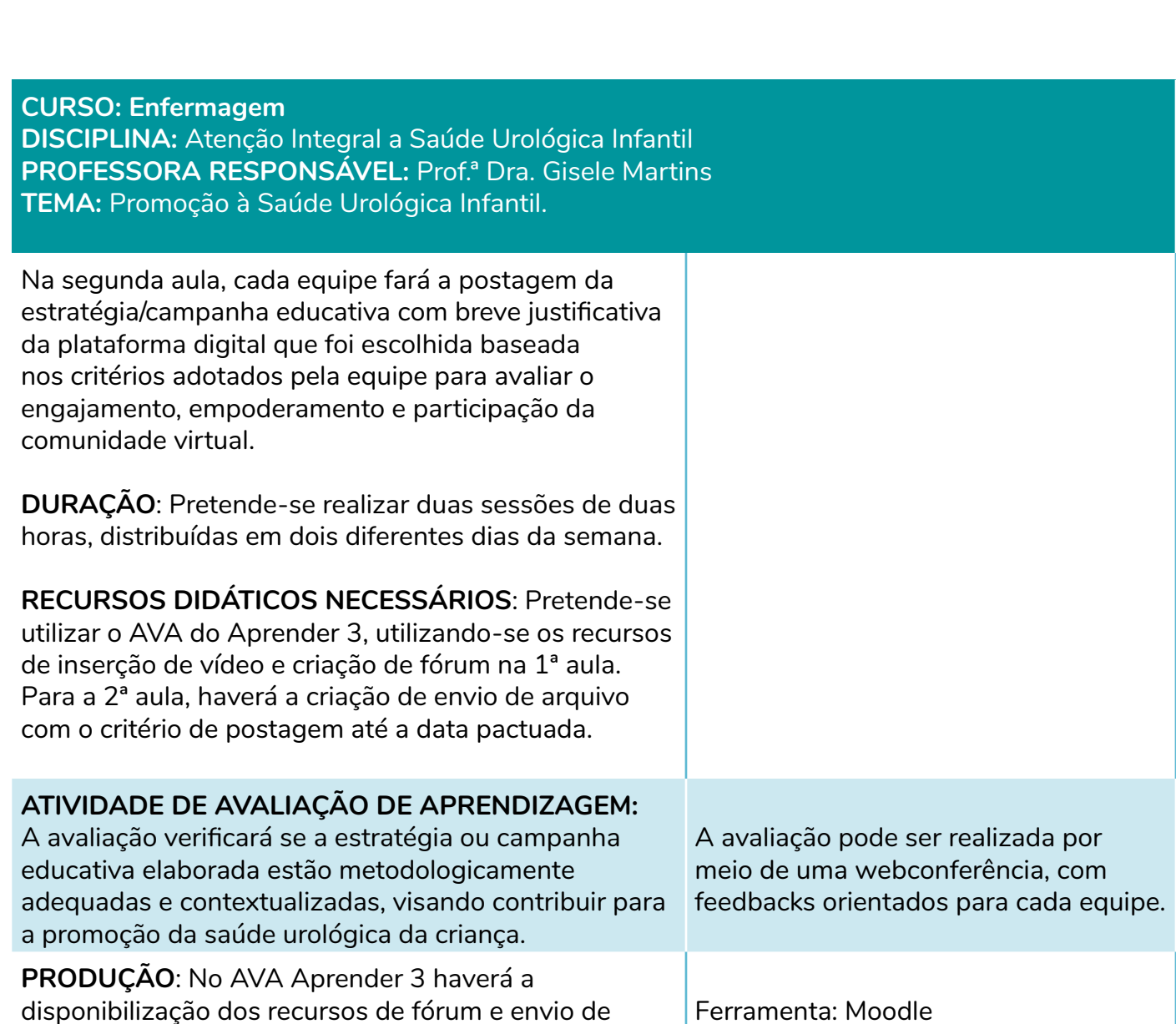

**INÍCIO** 

### **REFERÊNCIAS**

arquivo.

Santos NB. Comunicação, Educação e Promoção da Saúde na Internet. Brasília: Ministério da Saúde; 2006. (Coletânea de comunicação e informação em saúde para o exercício do controle social).

Ministério da Saúde (BR). Secretaria de Gestão Estratégica e Participativa. Política Nacional de Gestão Estratégica e Participativa no SUS: ParticipaSUS. Brasília; 2009.

Ministério da Saúde (BR). Secretaria de Atenção à Saúde. Política Nacional de Promoção da Saúde. Brasília; 2006.

#### **Sequência didática 2**

Professora Dra. Jamila Reis de Oliveira Faculdade de Ciências da Saúde Universidade de Brasília

[http://lattes.cnpq.br/7294062971005725](http://lattes.cnpq.br/7294062971005725 ) 

**CURSO:** Disciplina do Colegiado de Bases Biológicas da Saúde

**DISCIPLINA:** Processos Patológicos

### **PROFESSORA RESPONSÁVEL:** Jamila Reis de Oliveira

**TEMA:** A disciplina é dividida em seis módulos. O tema do **Módulo 5, Distúrbios Neoplásicos**, será abordado nessa sequência didática. As neoplasias representam um conteúdo de extrema relevância para os cursos de saúde, visto que englobam diferentes tipos de crescimentos tumorais, desde tumores benignos aos malignos, estes denominados câncer. O câncer possui um grande impacto na saúde pública, bem como na vida do paciente e familiares. O entendimento das características, da fisiopatologia e da carcinogênese é fundamental para toda e qualquer abordagem do tema, seja na prevenção, na condução e no tratamento dessa enfermidade.

### **OBJETIVOS DE APRENDIZAGEM:**

- Entender os principais mecanismos de desenvolvimento patológico das lesões neoplásicas.
- Apreender os principais conceitos e denominações relacionados aos distúrbios neoplásicos.
- Caracterizar as principais alterações patológicas em seus aspectos macro e microscópicos.
- Compreender os aspectos moleculares da carcinogênese.
- Contextualizar o câncer de forma interdisciplinar.

### **SEQUÊNCIA DIDÁTICA – ATIVIDADES E RECURSOS DIGITAIS:**

Esse módulo será desenvolvido em duas semanas (carga horária total de 5h/a),com as seguintes atividades:

143

- Um encontro síncrono para acompanhamento do módulo 5, discussão e esclarecimento de dúvidas (nos horários previstos de aula para cada turma).
- Videoaulas dos temas.
- Leitura de texto.
- Direcionamento para vídeos auxiliares.
- Exercícios de fixação e jogos.
- Participação em fóruns.
- Podcasts
- Avaliação ao final do módulo

**Sequência didática Indicações de Ferramentas**

**CURSO:** Disciplina do Colegiado de Bases Biológicas da Saúde **DISCIPLINA: Processos Patológicos PROFESSORA RESPONSÁVEL:** Jamila Reis de Oliveira **TEMA:** A disciplina é dividida em seis módulos. O tema do **Módulo 5, Distúrbios Neoplásicos**, será abordado nessa sequência didática. As neoplasias representam um conteúdo de extrema relevância para os cursos de saúde, visto que englobam diferentes tipos de crescimentos tumorais, desde tumores benignos aos malignos, estes denominados câncer. O câncer possui um grande impacto na saúde pública, bem como na vida do paciente e familiares. O entendimento das características, da fisiopatologia e da carcinogênese é fundamental para toda e qualquer abordagem do tema, seja na prevenção, na condução e no tratamento dessa enfermidade.

### **Etapas a serem desenvolvidas no Módulo 5**

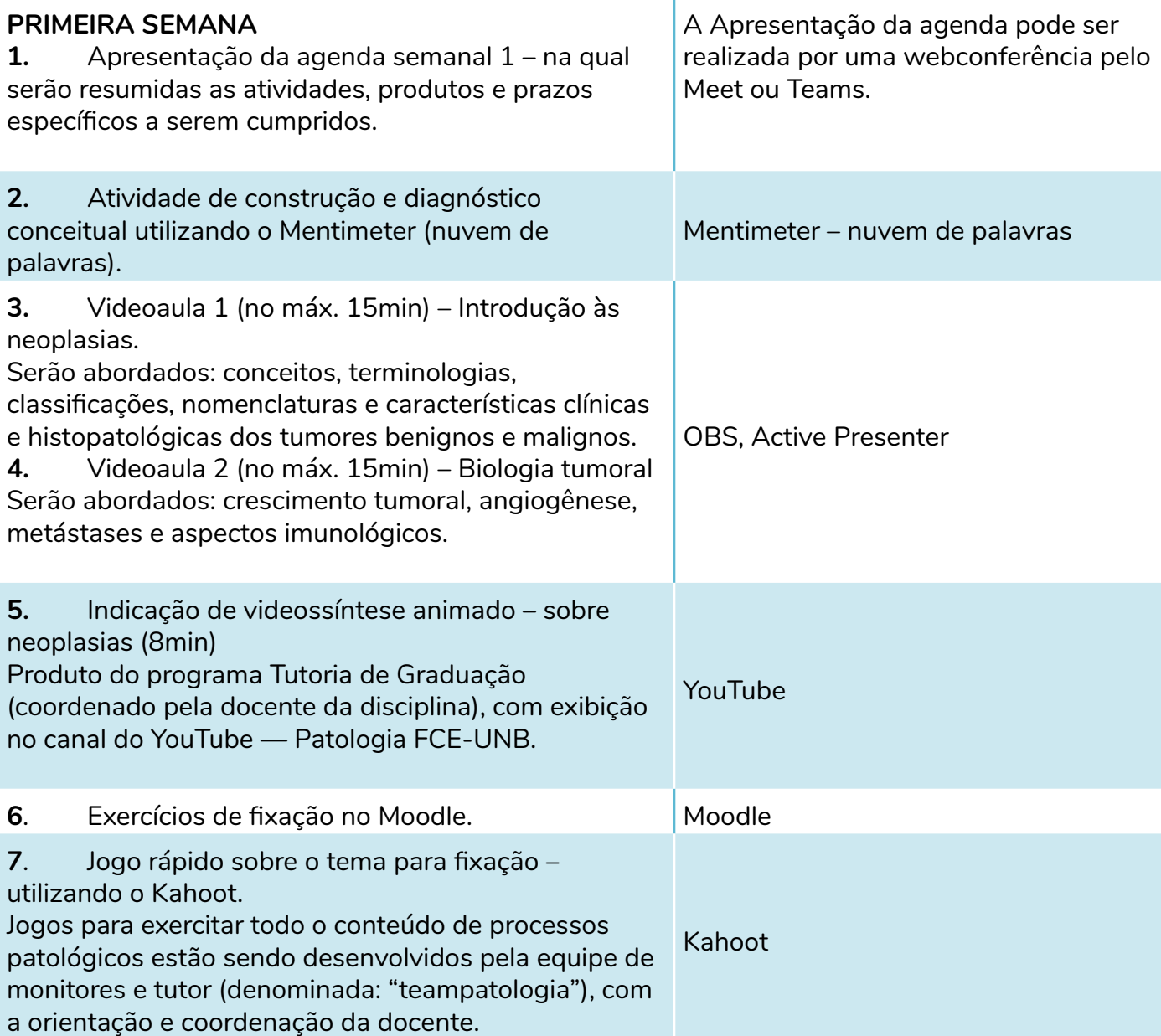

## **CURSO:** Disciplina do Colegiado de Bases Biológicas da Saúde

**DISCIPLINA: Processos Patológicos** 

**PROFESSORA RESPONSÁVEL:** Jamila Reis de Oliveira

**TEMA:** A disciplina é dividida em seis módulos. O tema do **Módulo 5, Distúrbios Neoplásicos**, será abordado nessa sequência didática. As neoplasias representam um conteúdo de extrema relevância para os cursos de saúde, visto que englobam diferentes tipos de crescimentos tumorais, desde tumores benignos aos malignos, estes denominados câncer. O câncer possui um grande impacto na saúde pública, bem como na vida do paciente e familiares. O entendimento das características, da fisiopatologia e da carcinogênese é fundamental para toda e qualquer abordagem do tema, seja na prevenção, na condução e no tratamento dessa enfermidade.

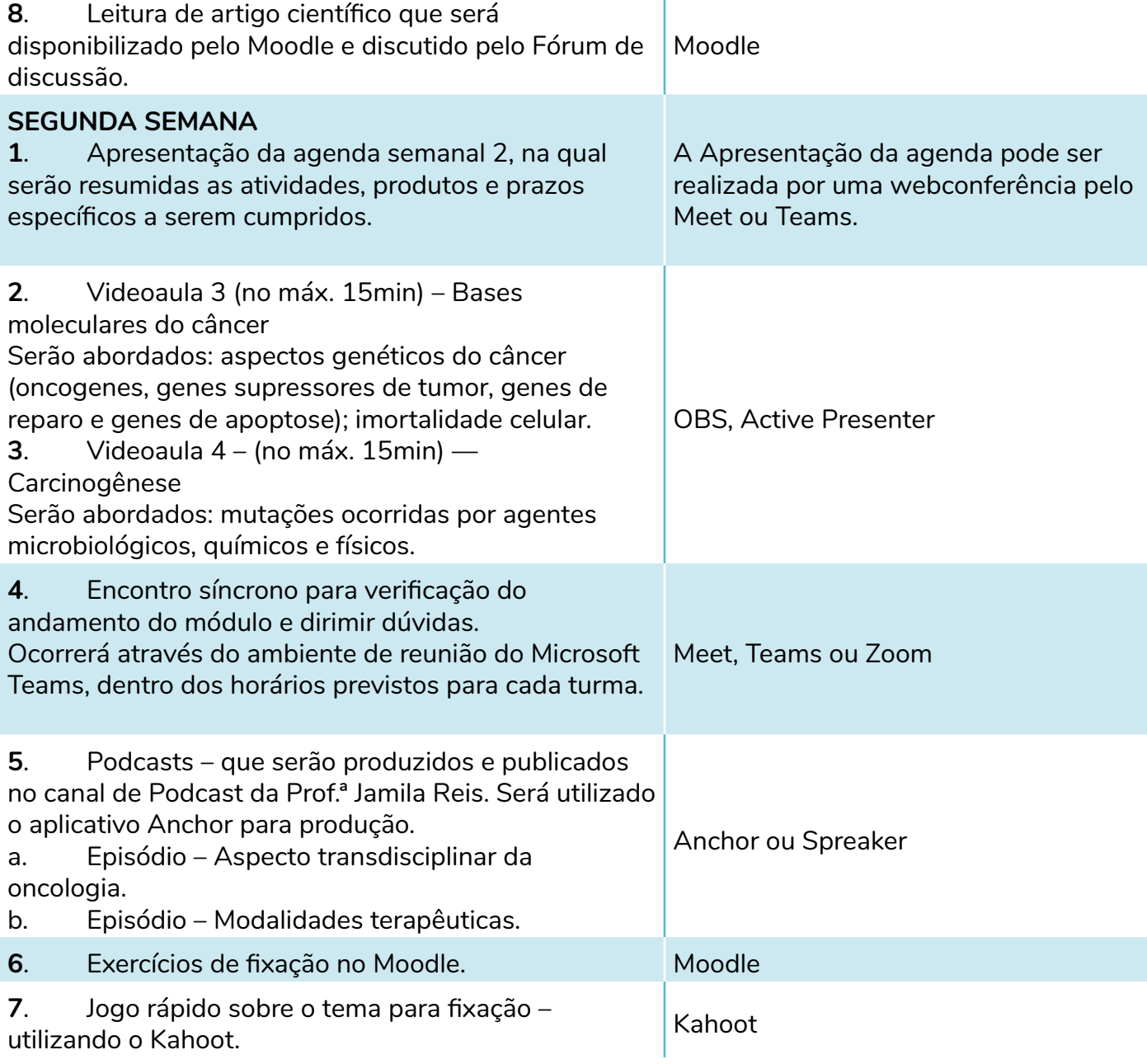

**INÍCIO** 

## **CURSO:** Disciplina do Colegiado de Bases Biológicas da Saúde

**DISCIPLINA: Processos Patológicos** 

**PROFESSORA RESPONSÁVEL:** Jamila Reis de Oliveira

**TEMA:** A disciplina é dividida em seis módulos. O tema do **Módulo 5, Distúrbios Neoplásicos**, será abordado nessa sequência didática. As neoplasias representam um conteúdo de extrema relevância para os cursos de saúde, visto que englobam diferentes tipos de crescimentos tumorais, desde tumores benignos aos malignos, estes denominados câncer. O câncer possui um grande impacto na saúde pública, bem como na vida do paciente e familiares. O entendimento das características, da fisiopatologia e da carcinogênese é fundamental para toda e qualquer abordagem do tema, seja na prevenção, na condução e no tratamento dessa enfermidade.

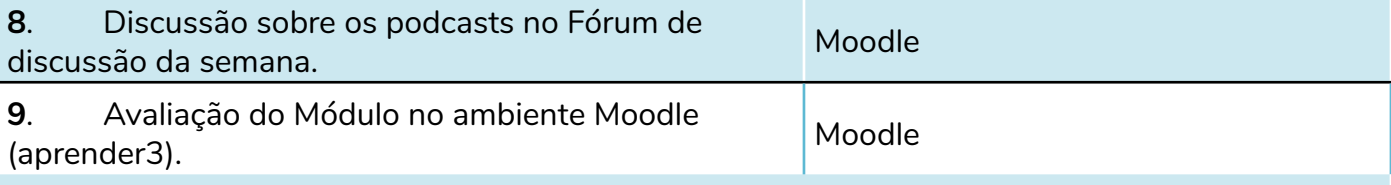

### **Apoio ao aluno**

A disciplina contará com uma equipe de 11 monitores e um tutor que darão suporte aos alunos no decorrer da disciplina de forma on-line e assíncrona, além da docente responsável. Também haverá possibilidade de marcação de encontros síncronos, através do ambiente de reunião do Microsoft Teams, dentro dos horários previstos para os plantões de cada monitor.

## **ATIVIDADE DE AVALIAÇÃO DE APRENDIZAGEM:**

Avaliação da disciplina

Haverá um conjunto de atividades que irão compor a nota final de cada módulo:

- Avaliação Somativa + Avaliação Formativa
- Avaliação Somativa: verificar resultados de aprendizagem.
- Avaliação Formativa: aperfeiçoar e incentivar o processo de ensino-aprendizagem.

Cada módulo terá um total de 10,0 pontos, que serão distribuídos da seguinte maneira:

- Somativa (M1 ao M5 uma prova e M6 entrega de um produto de seminário) = valor máximo 8,0 pontos
- Formativa = valor máximo 2,0 pontos

A nota final será calculada de acordo com a seguinte fórmula de média ponderada, na qual será adotado peso 1 (um) para os módulos de início e fim (M1 e M6) e peso 2 (dois) para os demais módulos (M2 a M5):

#### (M1) + (M2 + M3 + M4 + M5)x2 + (M6) Nota final =

Moodle
**CURSO:** Disciplina do Colegiado de Bases Biológicas da Saúde **DISCIPLINA: Processos Patológicos PROFESSORA RESPONSÁVEL:** Jamila Reis de Oliveira **TEMA:** A disciplina é dividida em seis módulos. O tema do **Módulo 5, Distúrbios Neoplásicos**, será abordado nessa sequência didática. As neoplasias representam um conteúdo de extrema relevância para os cursos de saúde, visto que englobam diferentes tipos de crescimentos tumorais, desde

tumores benignos aos malignos, estes denominados câncer. O câncer possui um grande impacto na saúde pública, bem como na vida do paciente e familiares. O entendimento das características, da fisiopatologia e da carcinogênese é fundamental para toda e qualquer abordagem do tema, seja na prevenção, na condução e no tratamento dessa enfermidade.

A nota da avaliação formativa será composta pela execução das atividades propostas dentro de cada módulo. A pontuação será computada obedecendo aos seguintes critérios:

- 0,5 ponto = para a participação efetiva em TODOS os fóruns propostos durante as semanas de cada módulo.
- 1,0 ponto = para a execução completa das atividades propostas para cada módulo. Essa verificação será feita através da análise dos relatórios fornecidos pela plataforma aprender3, com o auxílio de toda a equipe técnica (docente, tutor e monitores). A pontuação final será o percentual de atividades propostas executadas (são exemplos de atividades: leitura de artigo, execução de exercícios de fixação, visualização de videoaulas, exploração de links externos propostos e .................... ....................................................................................................

.................................................................................................... .................................................................................................... ...................................).

A disciplina será "*gameficada*" através do bloco Game da plataforma Moodle Aprender 3, com intuito de incentivar a participação efetiva dos alunos. Com esse recurso cada atividade e entrada no ambiente ganha pontuação, gerando um score e vencedores. Os três primeiros colocados receberão uma bonificação de 0,5 ponto, que serão acrescentados à nota final do último módulo.

Plugin de gameficação do Moodle: Block Game

**CURSO:** Disciplina do Colegiado de Bases Biológicas da Saúde

**DISCIPLINA: Processos Patológicos** 

**PROFESSORA RESPONSÁVEL:** Jamila Reis de Oliveira

**TEMA:** A disciplina é dividida em seis módulos. O tema do **Módulo 5, Distúrbios Neoplásicos**, será abordado nessa sequência didática. As neoplasias representam um conteúdo de extrema relevância para os cursos de saúde, visto que englobam diferentes tipos de crescimentos tumorais, desde tumores benignos aos malignos, estes denominados câncer. O câncer possui um grande impacto na saúde pública, bem como na vida do paciente e familiares. O entendimento das características, da fisiopatologia e da carcinogênese é fundamental para toda e qualquer abordagem do tema, seja na prevenção, na condução e no tratamento dessa enfermidade.

## **REFERÊNCIAS**

Bibliografia Básica

1. Kumar - Abbas - Fausto - Aster – Cotran. Robbins - Patologia Bases Patológicas das Doenças – 9ª. ed. 2016. Rio de Janeiro. Editora Elsevier. 1480p. ISBN: 978-85-352-8163-7

3. Brasileiro Filho, G. Bogliolo/Patologia geral. 6ª. ed. Rio de Janeiro: Guanabara Koogan, 2019. 300p. ISBN 978-85-277-3323-6.

Bibliografia Complementar

4. Hammer, Gary D., McPhee, S. J. Fisiopatologia da doença: uma introdução à medicina clínica. 7ª. ed. Porto Alegre: AMGH, 2016. ISBN 978-85-8055-528-8

5. Weinberg, R. A. A biologia do câncer. Porto Alegre: Artmed, 2008.

7. Kierszenbaum, A. Histologia e Biologia Celular — Uma Introdução à Patologia. Rio de janeiro: Gen, 2016. ISBN 978-85-3528-337-2.

## **Sequência Didática 3**

Professora Dra. Luiza Helena Madia Lourenço

Faculdade de Medicina

Universidade de Brasília

[http://lattes.cnpq.br/4658483723145323](http://lattes.cnpq.br/4658483723145323 
) 

**CURSO:** Medicina

**DISCIPLINA:** *Imunologia Médica*

**NÚMERO DE AULAS**: 3 aulas (1 semana)

**TAMANHO DA TURMA (ESTIMADO):** 50 alunos

**PROFESSORA RESPONSÁVEL:** Luiza Helena Madia Lourenço

**TEMA:** Sistema do complemento

O sistema do complemento (SC) é um conjunto de proteínas, compreendendo fatores de ativação, de regulação e efetores, encontradas geralmente em forma inativa no plasma e líquidos extracelulares, e desempenham um importante papel na destruição de células e microrganismos. Dependendo da via de ativação, a indução da cascata do sistema do complemento pode levar a destruição direta de patógenos ou indireta pela ativação de macrófagos, neutrófilos e mastócitos. A reação inflamatória resultante pode combater a infecção resultando em benefício ao doente ou pode levar à lesão local, gerando um evento patológico.

**OBJETIVOS DE APRENDIZAGEM:** Conhecer as vias de ativação do SC.

Compreender os mecanismos de desencadeamento, os fatores envolvidos na ativação e controle de ativação do SC

Aplicar esse conhecimento para as funções biológicas e consequências patológicas de ativação do SC.

Analisar um caso clínico de potencial diagnóstico de deficiência do SC.

**DESENVOLVIMENTO DA AULA:** Conforme especificado abaixo, serão realizadas atividades individuais e em grupo, em momentos síncronos e assíncronos, por meio de leituras, atividades de reflexão e produção de texto em grupo.

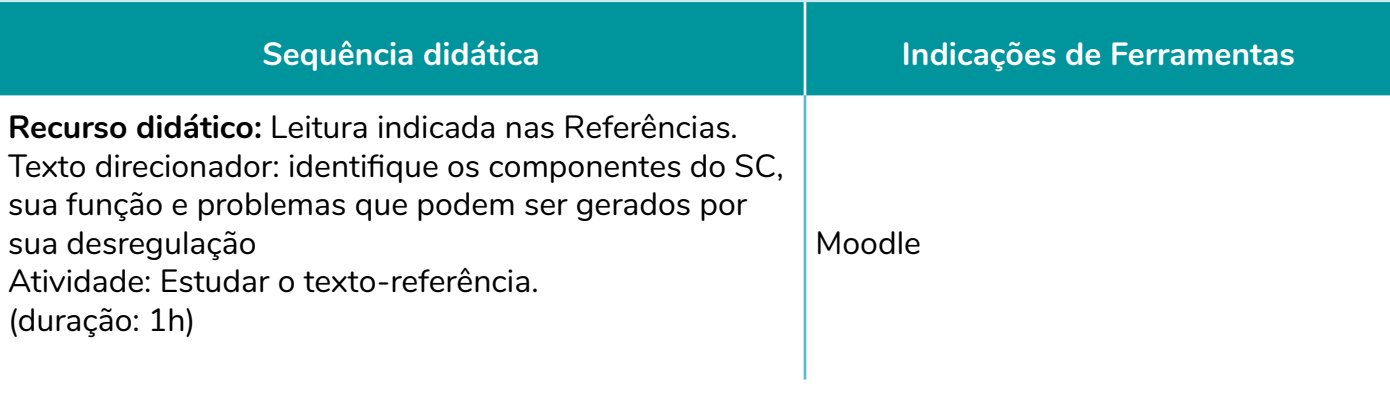

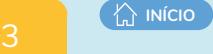

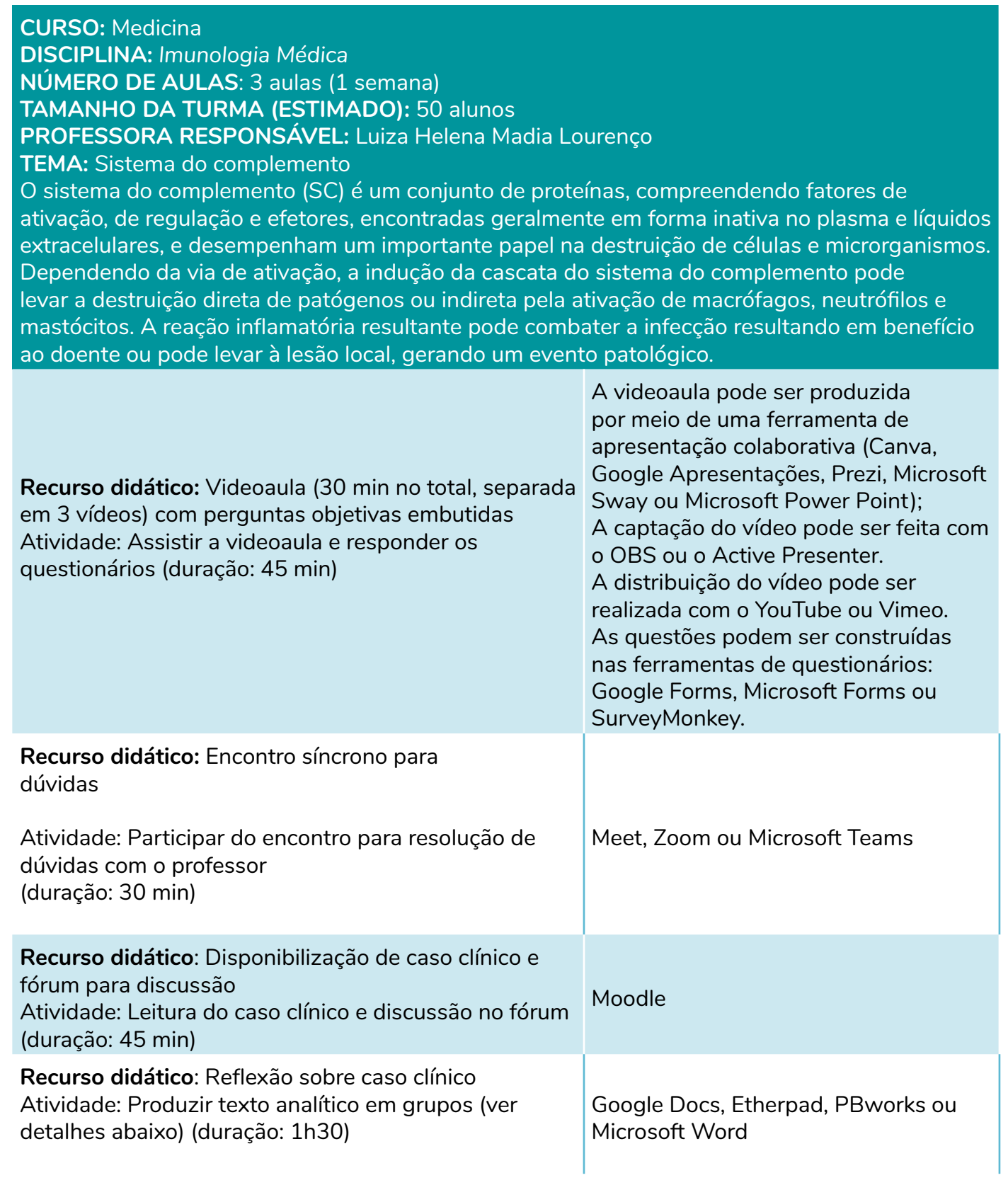

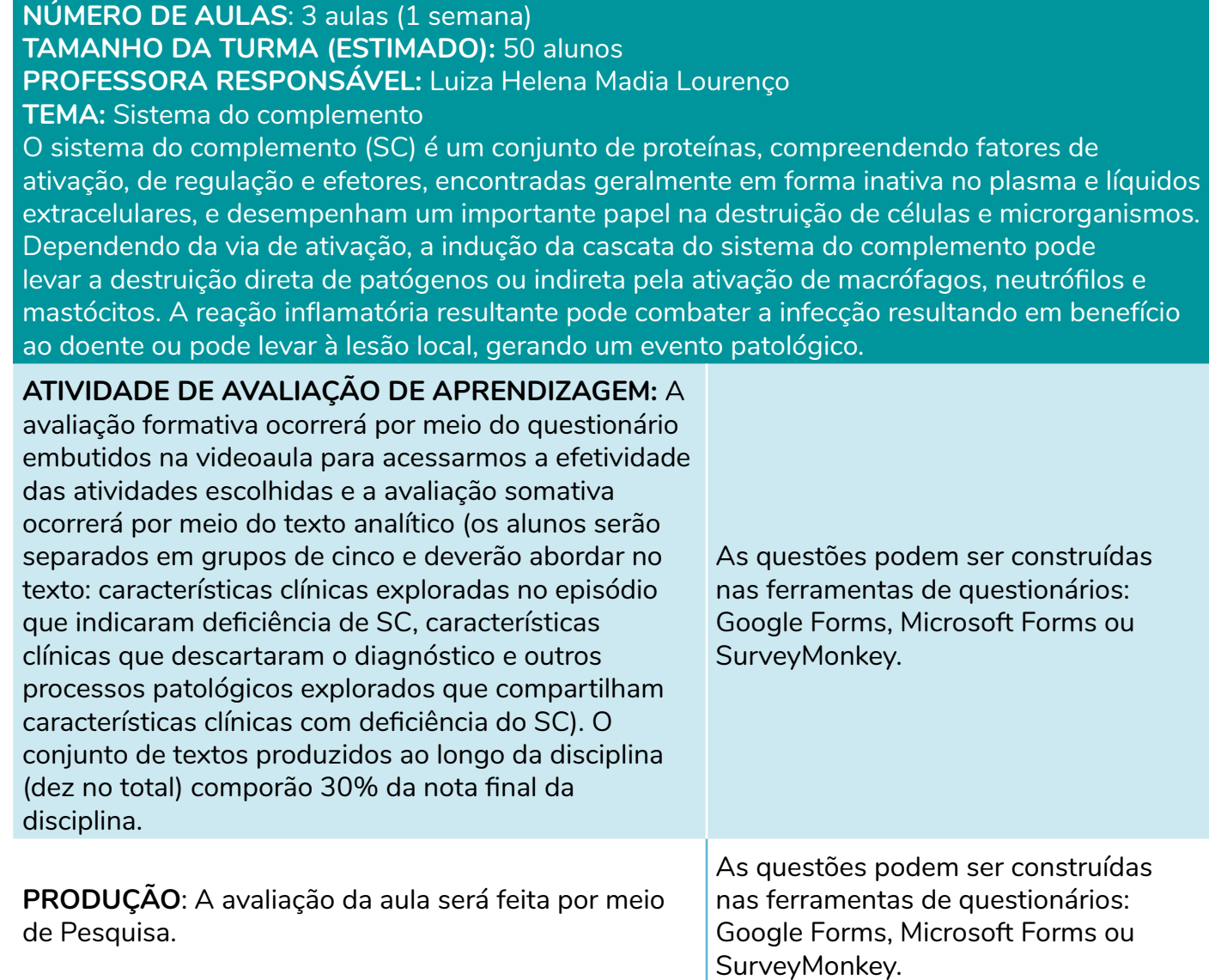

## **REFERÊNCIAS**

**CURSO:** Medicina

**DISCIPLINA:** *Imunologia Médica*

Abbas AK, Lichtman AH, Pillai S. Mecanismos efetores da imunidade humoral. Em: Imunologia Celular e Molecular, cap. 13, 2019.

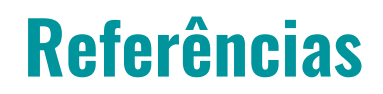

Antunes, K. F. (2015). *Os benefícios do uso pedagógico dos recursos audiovisuais em sala de aula segundo os estudantes do Centro de Ensino Médio 804 do Recanto das Emas.* 

**INÍCIO** 

Arruda, L. d., & Moreira, C. O. (2017). Colaboração interprofissional: um estudo de caso sobre os profissionais do Núcleo de Atenção ao Idoso da Universidade Estadual do Rio de Janeiro (NAI/ UERJ), Brasil. *Interface - Comunicação, Saúde, Educação*, p. 199-210.

Baldwin, A. (2012). *Exploring the internacional determinants of collaboration on interprofessional practice in community-based geriatric care [tese].* Winnipeg: Faculty of Education.

Bottentuit Junior, J. B., Lisboa, E. S., & Coutinho, C. P. (2011). *O infográfico e as suas potencialidades educacionais.* 

Bravo, R. e. ( 2018). Collaborative active learning: bioimpedance and anthropometry in higher education. *Advances in physiology education*, 42(2), 605-609,.

Campos, L. F. (2012). *Gestão de Projetos*. Curitiba: Instituto Federal do Paraná / Sistema Escola Técnica Aberta do Brasil — e-Tec Brasil.

Candido, J., Tavares, L., Barbosa, M., Arantes, G., & Franco, R. (2018). Aproximação das TICs na Educação: Possibilidades e Considerações. *Revista InovaEduc*(4).

Candido, R. (2012). *Gerenciamento de projetos/ Robert Candido* ... [et al]. Curitiba: Aymará Educação.

Carvalho, A. A. (2008). *Manual de ferramentas da Web 2.0 para professores*. Ministério da Educação.

Conforto, D. e. (2018). Pensamento computacional na educação básica: interface tecnológica na construção de competências do século XXI. *Revista Brasileira de Ensino de Ciências e Matemática*, 1(1).

Coomans, S. (2017). Etapa de construção da *Matriz Analítica — Pergunta 3: Quais são os elementos importantes que constituam uma avaliação de material do ponto de vista da Educação a Distância e o Design Instrucional?* Brasília: Laboratório de Educação, Mediações Tecnológicas e Transdisciplinaridade em Saúde (LEMTES). Escola Fiocruz de Governo - Fiocruz Brasília.

Coomans, S. B. (2017). C*onstrução e validação de matriz analítica para avaliação de módulos educacionais: Pergunta de pesquisa 4*. Brasília.

Correia, P. R. (2016). Por que vale a pena usar mapas conceituais no ensino superior? *Revista de Graduação USP*, 1(1), 41-51.

Da Costa, V. M., & Tarouco, L. M. (2010). Infográfico: características, autoria e uso educacional. *RENOTE*, 8(3).

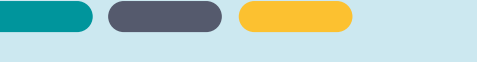

Flores, G. T. (2011). Gestão do tempo como contribuição ao planejamento estratégico pessoal. *Rev. Adm. UFSM, Santa Maria*, 4(1), 315-332.

Frainer, J., & Fontana, G. A. (2010). Ferramentas de colaboração e gerenciamento tecnológico da informação em empresas de tecnologia (Information collaboration tools and technologic information management in technology companies). *Revista ACB*, p. 117-143.

Galafassi, F. P., Gluz, J. C., & Galafassi, C. (2013). Análise crítica das pesquisas recentes sobre as tecnologias de objetos de aprendizagem e ambientes virtuais de aprendizagem. *Revista Brasileira de Informática na Educação*, 21(3), 41-52.

GI2, G., & Flores, N. (2013). *O uso de ferramentas colaborativas online*. Porto: Projeto FEUP.

GI22, G., & Flores, N. H. (2012). *Ferramentas colaborativas integradas em redes sociais. Porto: Faculdade de Engenharia*. Universidade do Porto.

Harnagea, H. e. (2017). *Barriers and facilitators in the integration of oral health into primary care: a scoping review*. BMJ open, , 7(9), e016078.

Heemann, A., Lima, P. J., & Corrêa, J. S. (2010). *Fundamentos para o Alcance da Colaboração em Design*. Estudos em Design.

Hilu, L., Oliveira, R. G., & Rodero, R. (2011). *Possibilidades do uso pedagógico das redes sociais: estudo de caso*.. Curitiba: Universidade Católica do PARANÁ.

Langer, T. e. (2016). *Patients and families as teachers: a mixed methods assessment of a collaborative learning model for medical error disclosure and prevention*. BMJ Qual Saf, 25(8), 615- 625.

Leathers, J. S., Davidson, H., & Desai, N. ,. (2018). *Interprofessional education between medical students and nurse practitioner students in a Global Health course*. BMC medical education, 18(1), 200.

Leffa, V. J. (2006). *Uma ferramenta de autoria para o professor: o que é e o que faz. Letras de Hoje*, 41(144), 189-214.

Lima, M. d., & Jesus, S. B. (2011). Administração do tempo: Um estudo sobre a gestão eficaz do tempo como ferramenta para o aumento da produtividade e work life balance. *Revista de Gestão e Secretariado*, 2(2), 121-144.

Machado, L. D. (2018). *Uma ferramenta colaborativa para apoiar a aprendizagem de programação de computadores. Revista Brasileira de Computação Aplicada,* v. 10, p. 23-29,.

Matuda, C. G. (2015). Colaboração interprofissional na Estratégia Saúde da Família: implicações para a produção do cuidado e a gestão do trabalho. . *Ciência & Saúde Coletiva, p. 2511-2521*.

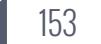

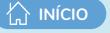

Melo, I. R. (2012). *O uso de jogos eletrônicos como ferramenta de ensino: um estudo da suíte de jogos gcompris*. Macapá-AP.

Moran, J. (2018). *Metodologias ativas para uma aprendizagem mais profunda*. Porto Alegre: Penso.

Moran, J. M. (2007). *Os modelos educacionais na aprendizagem on-line*. . São Paulo: USP.

Moreira, M. A., & Kelecom, K. J. (2017). "O uso de murais virtuais em um projeto interdisciplinar de línguas estrangeiras no Ensino Médio. *Revista do Seminário Mídias & Educação* .

Myron, R. e. (2018). Professionals learning together with patients: An exploratory study of a collaborative learning Fellowship programme for healthcare improvement. *Journal of interprofessional care*, 32(3), 257-265.

Nagelkerk, J. e. (2018). Improving outcomes in adults with diabetes through an interprofessional collaborative practice program. *Journal of interprofessional car*e, 32(1), 4-13.

Neves, S. d. (2012). *A história em quadrinhos como recurso didático em sala de aula. A história em quadrinhos como recurso didático em sala de aula*. Palmas: Universidade de Brasília.

Oliveira, C. d. (dez. 2015). *TICs na educação: a utilização das tecnologias da informação e comunicação na aprendizagem do aluno*. Pedagogia em Ação, 7.

Oliveira, D. M., Pencinato, G., & Fettermann, J. (2016). *Avaliação online: promovendo a aprendizagem através do feedback. Avaliação online: promovendo a aprendizagem através do feedback*, 9, 20-30.

Oliveira, D. S. (2013). O uso do vídeo em EaD: desafios no processo de ensino. *Revista Cesuca Virtual: Conhecimento sem Fronteiras*, 1-15.

Peeters, M. J. (2017). *A team-based interprofessional education course for first-year health professions students*. . Currents in Pharmacy Teaching and Learning, 9(6), 1099-1110.

Petra, T. M. (2015). EaD colaborativa no SUS: uma proposta da Comunidade de Práticas para os trabalhadores da Saúde. *Teknos Revista Científica*, 49-59.

Primo, A. F., & da Cunha Recuero, R. (2003). Hipertexto cooperativo: uma análise da escrita coletiva a partir dos blogs e da Wikipédia. *Revista Famecos*, 10(22), 54-65.

Primo, A., & da Cunha Recuero, R. (2016). *A terceira geração da hipertextualidade: cooperação e conflito na escrita coletiva de hipertextos com links multidirecionais.* LÍBERO. ISSN impresso: 1517-3283/ISSN online: 2525-3166(17), 83-93.

Reinaldo, F., Magalhães, D. R., & de Castro Costa, M. T. (2010). *Uso de ferramentas colaborativas em ambiente Cloud Computing.* International Conference on Engineering and Technology Education, (pp. 582- 585). Ilhéus, Brasil.

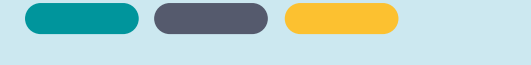

Rossi, M. G., Murta, F. C., & Silva, M. D. (2018). A aplicabilidade das ferramentas digitais da Web 2.0 no processo de ensino e aprendizagem. . *Revista Contexto & Educação*, 33(104), p. 34-59.

Sahoo, S., & Mohammed, C. A. (2018). Fostering critical thinking and collaborative learning skills among medical students through a research protocol writing activity in the curriculum Korean. *Journal of medical education*, 30(2), p. 109.

Santos, F. F. (2014). Um Modelo de Aplicação Pedagógica de uso de Podcast (MAPP): *Um Estudo de Caso de Aplicação em Contexto Educacional*. Universidade de Brasília, Brasília.

Saqr, M. e. (2018). *How social network analysis can be used to monitor online collaborative learning and guide an informed intervention.* PloS One,, 13(3), e0194777.

Sartori, A., Hung, E., & Moreira, P. (2016). *Uso das TICs Como Ferramentas. Notas Para uma Prática Pedagógica Educomunicativa*. Caso Florianópolis 2013/2014. Contexto & Educação(Jan./ Abr.), 33-152.

Savi, R., & Ulbricht, V. R. (2008.). *Jogos digitais educacionais: benefícios e desafios.* Renote, 6(1).

Torre, S. C. (2010). *A colaboração em ambientes virtuais de aprendizagem*. 2010. Tese de Doutorado. Lisboa, Universidade Nova de Lisboa., Portugal.

Torres, P. L., & Irala, E. A. (2014). *Aprendizagem colaborativa: teoria e prática. Complexidade: redes e conexões na produção do conhecimento*. Curitiba: Senar.

Ulbricht, V. R. (2014). *Ferramentas colaborativas aplicadas no ensino de geometria: proposta de utilização de uma rede social com atividades acessíveis*. Educação Gráfica.

Wang, S.-p. e. (2018). *Pharmacy and nursing students' attitudes toward nurse-pharmacist collaboration at a Chinese University*. BMC medical education, 18(1), 179.

Wilson, L., McNeill, B., & Gillon, G. T. (2017). *Inter‐professional education of prospective speech–language therapists and primary school teachers through shared professional practice placements*. International Journal of Language & Communication Disorders, 52(4), 426-439,.

Yoshimoto, E. M. (2017). Mapa conceitual, um gênero textual escolar: uma proposta de retextualização de textos didáticos de história. *Revista Brasileira de Estudos Pedagógicos,* 97(247).

Zanetti, H., & Oliveira, C. (2015). *Práticas de ensino de Programação de Computadores com Robótica Pedagógica e aplicação de Pensamento Computacional.* . In: Anais dos Workshops do Congresso Brasileiro de Informática na Educação, 1236.

Zhang, J., & Cui, Q. (2018). Collaborative learning in higher nursing education: A systematic review. *Journal of Professional Nursing*.